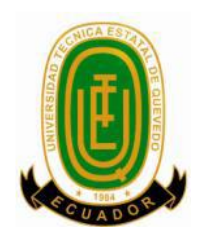

## **UNIVERSIDAD TÉCNICA ESTATAL DE QUEVEDO FACULTAD DE CIENCIAS DE LA INGENIERIA**

**Carrera Ingeniería en Sistemas**

**Tema de la Tesis**

**"DESARROLLO DE UN SISTEMA INFORMÁTICO PARA EL CONTROL DEL INVENTARIO DE HARDWARE Y SOFTWARE DE MANERA REMOTA SIN PROCESOS CLIENTES EN REYBANPAC S.A. EN EL AÑO 2013"**

**Previo a la obtención del título de:**

**Ingeniero en Sistemas** 

**Autor: José Luis Franco Castro**

**Director de Tesis**

**Ing. Efraín Díaz Macías**

**Quevedo – Ecuador. 2013**

## **DECLARACIÓN DE AUTORÍA Y CESIÓN DE DERECHOS**

Yo, José Luis Franco Castro, declaro que el trabajo aquí descrito es de mi autoría; que no ha sido previamente presentado para ningún grado o calificación profesional; y, que he consultado las referencias bibliográficas que se incluyen en este documento.

La Universidad Técnica Estatal de Quevedo, puede hacer uso de los derechos correspondientes a este trabajo, según lo establecido por la Ley de Propiedad Intelectual, por su Reglamento y por la normatividad institucional vigente.

> f. \_\_\_\_\_\_\_\_\_\_\_\_\_\_\_\_\_\_\_\_\_\_\_\_\_\_\_\_\_ José Luis Franco Castro

## **CERTIFICACIÓN**

El suscrito, **Ing. Efraín Díaz Macías**, Docente de la Universidad Técnica Estatal de Quevedo, certifica que el Egresado José Luis Franco Castro, realizó la tesis de grado previo a la obtención del título de Ingeniero en Sistemas de grado titulada "**DESARROLLO DE UN SISTEMA INFORMÁTICO PARA EL CONTROL DEL INVENTARIO DE HARDWARE Y SOFTWARE DE MANERA REMOTA SIN PROCESOS CLIENTES EN REYBANPAC S.A. EN EL AÑO 2013**", bajo mi dirección, habiendo cumplido con las disposiciones reglamentarias establecidas para el efecto.

> **………………………… DIRECTOR DE TESIS Ing. Efraín Díaz Macías**

## **CERTIFICACIÓN**

Yo, **Dr. Edgar Fabián Muñoz** con CC N°. **1000692812**, Docente de la Facultad de Ciencias de la Ingeniería de la Universidad Técnica Estatal de Quevedo, certifico que he revisado la Tesis de grado del Egresado FRANCO CASTRO JOSE LUIS con CC N°. **120475462-4** previo a la obtención del título de Ingeniera en Sistemas, titulada **"DESARROLLO DE UN SISTEMA INFORMÁTICO PARA EL CONTROL DEL INVENTARIO DE HARDWARE Y SOFTWARE DE MANERA REMOTA SIN PROCESOS CLIENTES EN REYBANPAC S.A. EN EL AÑO 2013"**, habiendo cumplido con la redacción y corrección ortográfica que se ha indicado.

**Dr. Edgar Fabián Muñoz**

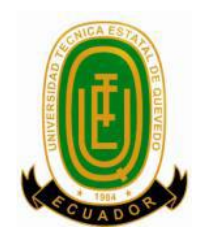

## **UNIVERSIDAD TÉCNICA ESTATAL DE QUEVEDO FACULTAD DE CIENCIAS DE LA INGENIERIA CARRERA DE INGENIERIA EN SISTEMAS**

Presentado al Consejo Directivo como requisito previo a la obtención del título de Ingeniero en Sistemas

Aprobado:

**Dr. Amilkar Puris Cáceres PRESIDENTE DEL TRIBUNAL DE TESIS**

**Ing. Washington Chiriboga C. MsC. Ing. Carlos Marquéz de la Plata Msc. MIEMBRO DEL TRIBUNAL DE TESIS MIEMBRO DEL TRIBUNAL DE TESIS**

> QUEVEDO – LOS RIOS – ECUADOR AÑO 2013

## **AGRADECIMIENTO**

Agradeciendo siempre a Dios por haberme dado el privilegio de existir y permitido tener las fuerzas y la salud para llegar al final de esta etapa de mi vida.

A mi querida hermana, quien puso empuje y dedicación en mi vida al igual de sus conocimientos para que yo pudiera realizar esta investigación.

A mi director de tesis Ing. Efraín Díaz, quien me supo guiar paso a paso en la elaboración de esta investigación y consiguiendo un proyecto de calidad.

A los docentes que me han acompañado durante el largo camino, brindándome siempre su orientación en la adquisición de conocimientos y afianzando mi formación.

Por último y no menos importantes a todas las personas que directa o indirectamente han colaborado con conocimiento que me ayudo a fortalecer esta investigación. Me siento satisfecho por el trabajo realizado y por lograr poner en práctica todo lo aprendido en la vida estudiantil.

José Luis Franco C.

## **DEDICATORIA**

Esta dedicatoria es principalmente para mi madre, por haber creído en mi cada día de su vida y aunque no había opción para salir de un problema ella siempre encontraba una, gracias por enseñarme a enfrentar la vida, a mi padre por haberme sacado adelante con su esfuerzo y dedicación, a mi esposa por acompañarme y apoyarme en el transcurso de este largo camino con su apoyo incondicional, ayudándome en lo que fuera posible con sus consejos.

A mis hijos María José y José Luis que son la razón de mi fuerza cada día quienes me impulsaron a conseguir este logro en mi vida.

A mi hermana. Gracias por haber fomentado en mí el deseo de superación y el anhelo de triunfo en la vida.

A mis amigos José Antonio Orquera, Rolando Lozano y Jairo Guale que aunque somos hijos de diferentes madres siempre nos cuidamos como hermanos.

Gracias a todos por formar parte de mi vida, ya que siempre estuvieron presente en los momentos más difíciles, solo me queta citar una frase "las cosas materiales vienen y van pero Uds. Las personas que están en mi corazón siempre serán eternas".

José Luis Franco C.

# ÍNDICE DE CONTENIDO

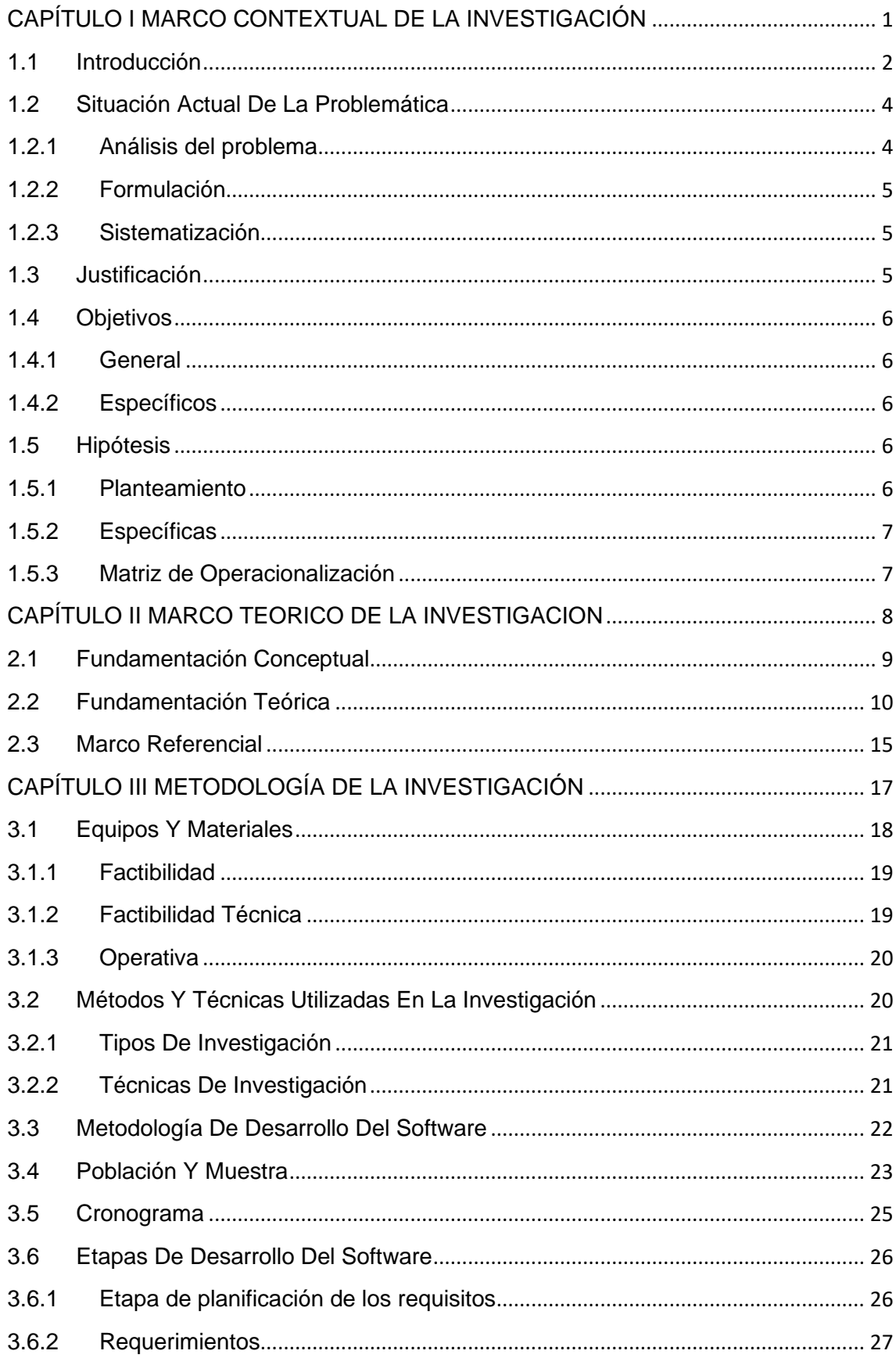

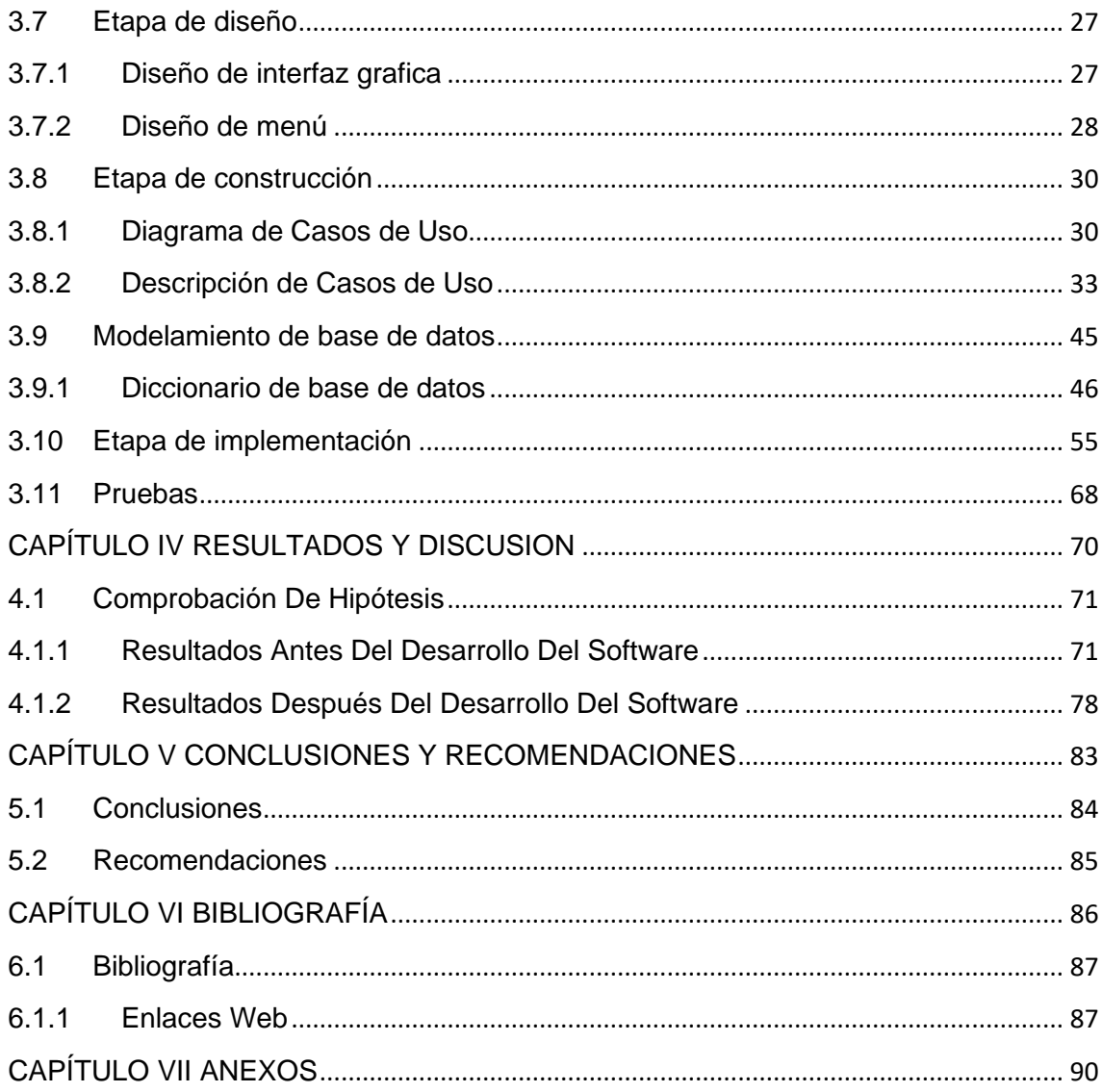

# ÍNDICE DE TABLAS

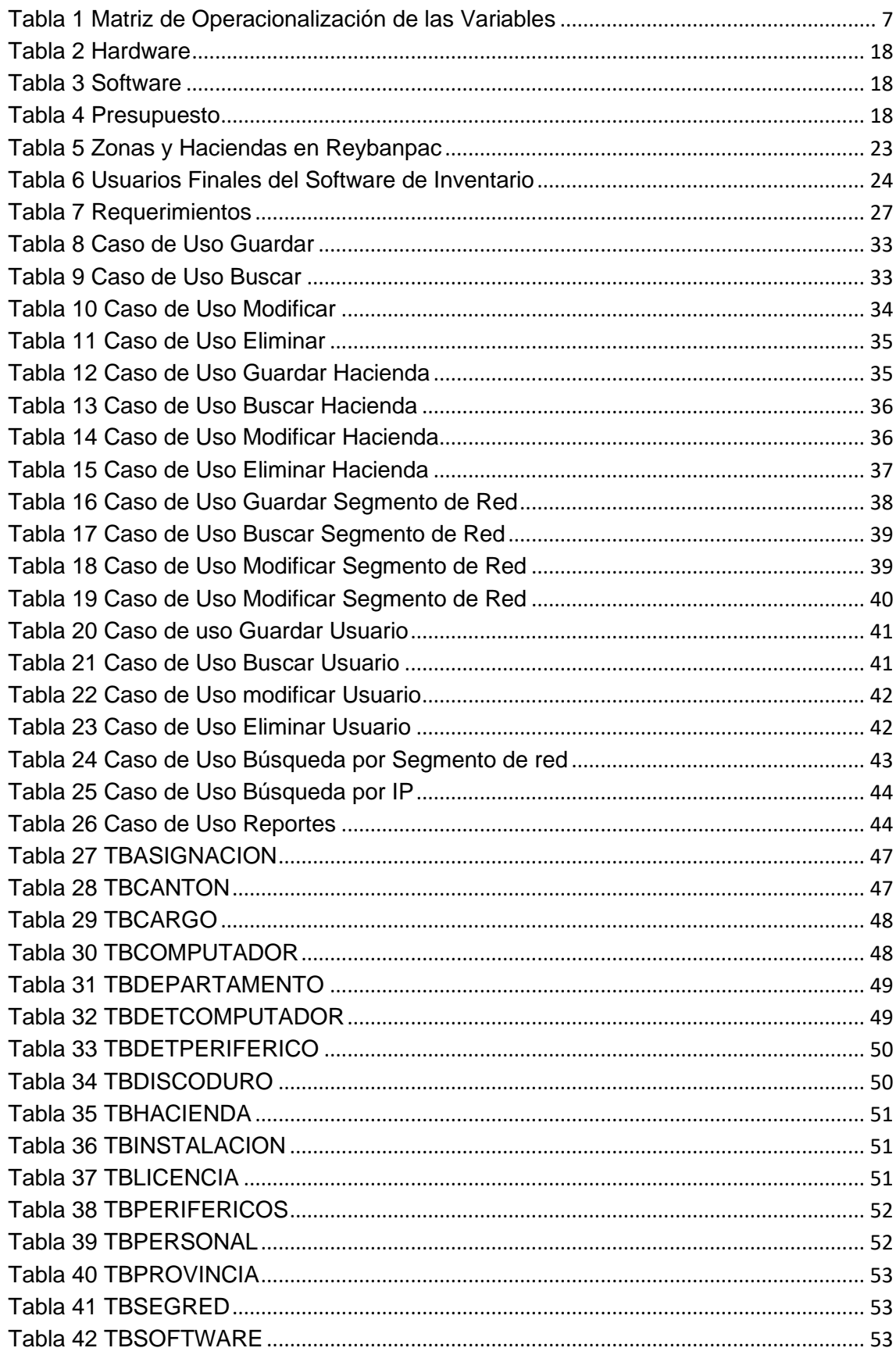

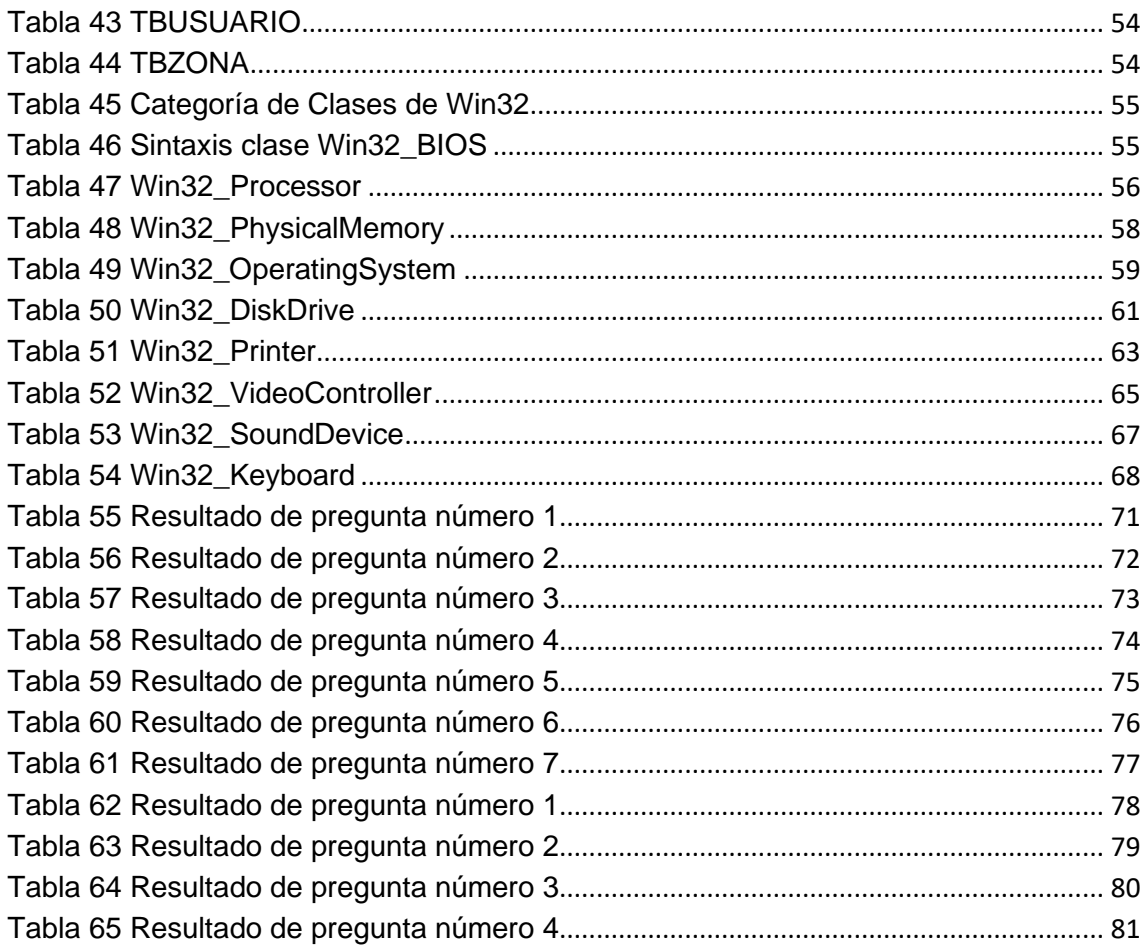

# **ÍNDICE DE FIGURAS**

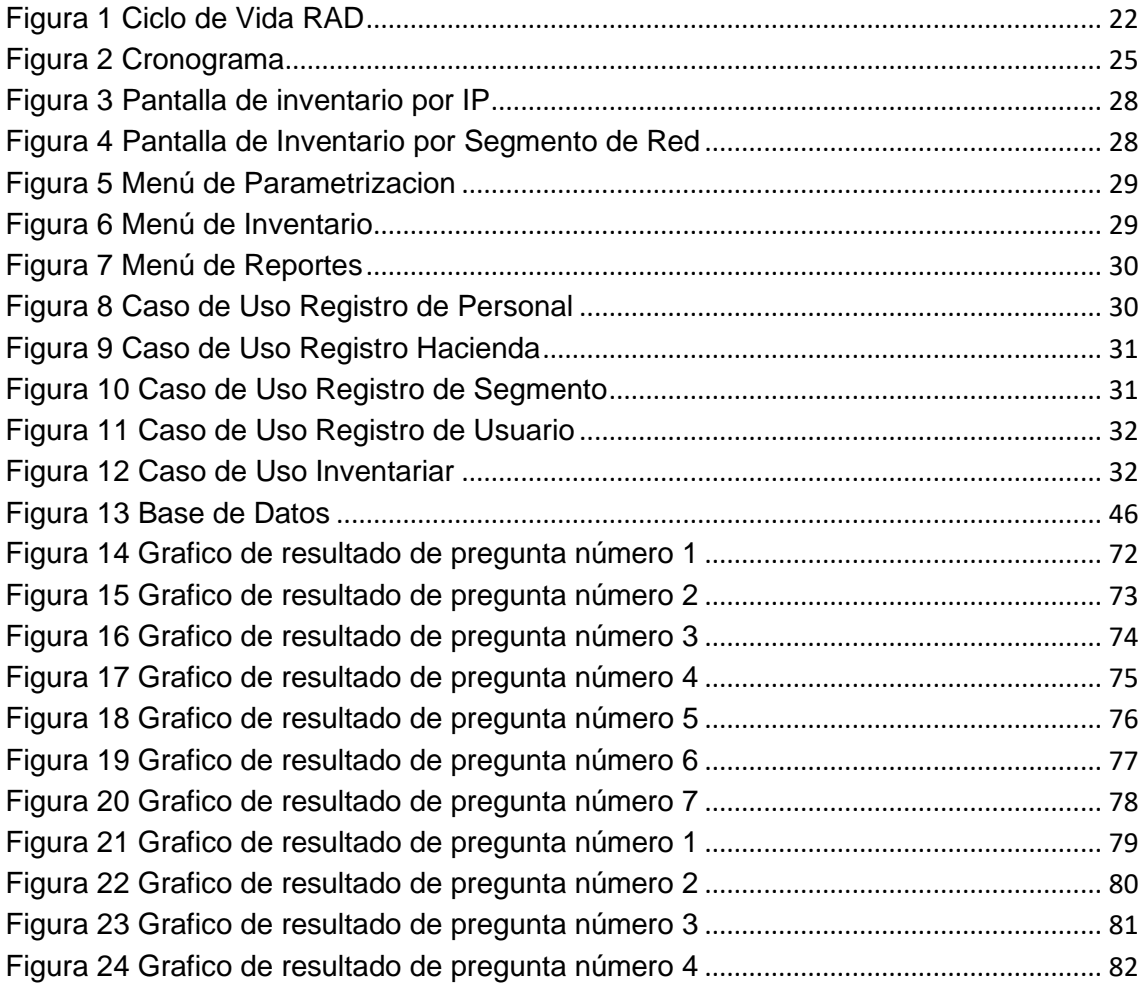

# **ÍNDICE DE ANEXOS**

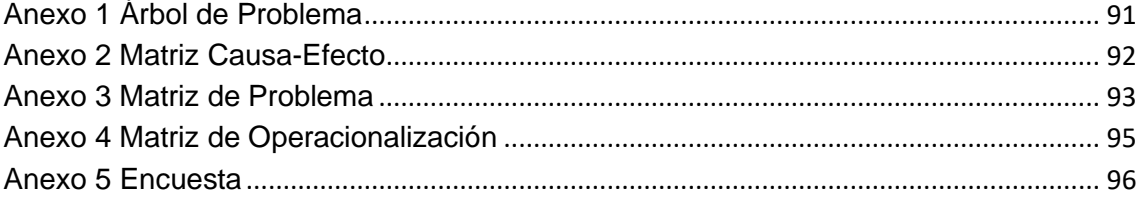

## **RESUMEN EJECUTIVO**

La empresa de productos agropecuarios REYBANPAC S.A. en la provincia de Los Ríos tiene oficinas en las distintas haciendas de su propiedad. Estas haciendas están principalmente en las localidades de Quevedo, Valencia, San Juan, Fumisa, La Unión, Camarones. Cuando se ejecuta el proceso de inventario de software y hardware los técnicos deben movilizarse hacia las distintas oficinas lo que ocasiona gastos de movilización a la empresa. Adicionalmente, de manera implícita la movilización trae riesgos de que ocurran accidentes de tránsito en cualquier momento lo que haría que dicho personal técnico no laboren mientras se recuperan o en el peor de los casos podrían perder la vida.

Cuando los técnicos están ejecutando el proceso de inventario de software y hardware, éstos toman sus observaciones en hojas Excel. El inventario se realiza de forma manual; es decir, el técnico debe ir tomando los datos por cuenta propia sin ayuda de ningún software. Este hecho hace que exista errores humanos dada la probabilidad de que ocurra errores de lectura / escritura de la información o de otra índole.

Uno de los factores que incide en la forma manual en que se hace el inventario de software y hardware es el escaso uso de tecnologías de la información. En éste caso, la compañía REYBANPAC S.A. tiene un software denominado Inventory Manager, el mismo que debe tener instalado procesos clientes en cada computador. Adicionalmente, por la experiencia en su uso se ha detectado que funciona de manera inestable dando como resultado información poco confiable en lo pertinente al software y hardware.

Finalmente, el departamento de sistemas no ha establecido con qué frecuencia se deben hacer los inventarios de software y hardware. Lo que normalmente ocurre es que por casualidad o por reporte de algún usuario se activa el proceso de inventario de un equipo en particular. Con esto se establece que no existe un plan de auditoria de software y hardware.

## **ABSTRAC**

The company's agricultural products REYBANPAC S.A. in the province of Los Rios has offices in various haciendas property. These farms are mainly in the towns of Quevedo, Valencia, SanJuan, Fumisa, La Union, Camarones. When the process of hardware and software inventory runs technicians must move to different offices causing mobilization expensesto the company. Additionally, implicitly mobilization brings risks of traffic accident soccur at any times othat the staff would notlaboren while recovering or worstcould lose their lives.

When technicians are running the software inventory process and hardware, they take their comments in Excel sheets. Inventory is done manually, ie, the technician should be taking data on their own without the help of any software. This means that there is human error given the likelihood of errors occurring in read / write information or otherwise.

One factor that affects how manual inventory of software and hardware to is the limited use of information technology. In this case, the company REYBANPAC SA has a software called Inventory Manager, the same process should be installed on each client computer. Additionally, the experience in its use has been detected that operates unstably resulting in unreliable information as it pertains to software and hardware.

Finally, the IT department has not established how often must the hardware and software inventories. What usually happens is that by chance or report a user process inventory of a particular computer is activated. With that states that there is no plan to audit software and hardware.

# **CAPÍTULO I**

## <span id="page-14-1"></span><span id="page-14-0"></span>**MARCO CONTEXTUAL DE LA INVESTIGACIÓN**

## **1.1Introducción**

<span id="page-15-0"></span>La Provincia de Los Ríos ha experimentado desde hace un tiempo un fuerte crecimiento, gracias en gran medida a las empresas del rubro agrícola, donde la producción de banano ha sido la principal causa de ello.

Un claro ejemplo de este fenómeno es REYBANPAC, empresa dedicada a la agricultura que cuenta con más de 45 centros de cultivo a lo largo de la provincia.

En la actualidad cumple un importante papel en el mercado internacional, por lo que la empresa se siente en la necesidad de adquirir tecnología para el mejoramiento de sus sistemas y a las vez sus procedimientos, con el fin de garantizar un eficaz funcionamiento y así obtener una adaptación paralela de condiciones con las empresas líderes del mercado.

Debido a esto, ha optimizado todas las áreas de administración, para gestionar de mejor forma el flujo de información y sus canales de comunicación. Esta misión es cubierta en gran parte por el Departamento de Sistemas, ya que, este departamento es el responsable de la parte neurálgica de la empresa en cuanto al tratamiento de información se refiere, ya sea en sus sistemas contables, ventas, comunicaciones de datos y planta de procesamiento entre otros.

Cualquier organización que se encuentre en el campo competitivo del mundo comercial, tiene que tratar de elevar la calidad de sus productos, acarrea por consiguiente un mejor servicio a los clientes, reducir costos, entre otros, en tal sentido, toda empresa comercial o industrial deberían establecer un buen control en todos sus departamentos o secciones, para obtener una mayor efectividad y buen funcionamiento de la misma.

Por la magnitud de su estructura física a nivel nacional de REYBANPAC, se hace necesario, diseñar un sistema que permita controlar todo su inventario de cómputo, que incluya equipos tales como, computadoras, periféricos, dispositivos secundarios y licencias de software.

Dentro del inventario de cómputo existen una serie de factores importantes que deben tomarse en cuenta. Este proceso comprende de todas aquellas actividades que se realizan para determinar la renovación de hardware, esto es necesario tener una información exacta de forma que le permita a la persona responsable tomar una decisión acertada al realizar el requerimiento.

Tomando en cuenta lo anteriormente expuesto podemos afirmar que el control inadecuado del inventario, causa una rotación incorrecta, y puede ocasionar un rendimiento diferente al esperado.

El control de inventario es un proceso elemental que toda empresa debe implementar como parte del cuidado de sus activos. El control de inventario es un proceso que se ejecuta de manera periódica y cuyo objetivo primordial es llevar la gestión a través del control exhaustivo de los bienes de tal forma que se conozca exactamente lo que existe en la empresa. Se propone el desarrollo de un sistema para el control del inventario del hardware y software de REYBANPAC S.A.

Mantener un inventario del hardware y software es fundamental para la empresa REYBANPAC S.A. porque le permite controlar estos activos con mayor facilidad y más aún cuando existe un notable crecimiento de su infraestructura. De no ser así se dificulta mantener un rápido procesamiento de la información que se lo hace de forma manual

La ejecución automática del proceso de inventario de hardware y software sirve para que la empresa mantenga un inventario confiable, actualizado y ordenado del hardware y software instalado en las diferentes localidades, de la empresa REYBANPAC C.A. Es por esto que se necesita sistematizar ó automatizar el proceso de Control de inventario que actualmente se lo realiza manualmente en archivos de Excel.

El sistema de inventario es importante porque permite obtener el inventario de cualquier computador dentro del dominio de REYBANPAC S.A. Así mismo facilitara el trabajo de los técnicos al igual de las jefaturas tanto del departamento de hardware como el departamento de helpdesk.

## **1.2Situación Actual De La Problemática**

#### <span id="page-17-1"></span><span id="page-17-0"></span>**1.2.1 Análisis del problema**

El sistema ca Inventory Manager adquirido por REYBANPAC S.A. a la organización de la empresa CA Technologics, de la ciudad de Nueva York, NY EE.UU., este sistema está en producción desde hace 5 años en Coca-Cola Company. REYBANPAC S.A. lo adquirió en 16 de mayo del 2011 el cual aún está en proceso de implementación.

El sistema ca Inventory manager Manager se enfoca especialmente en mantener un inventario de hardware y software de igual manera lleva el control de Jobs, installed packages e historial de los equipos, este sistema tiene un ambiente web.

Este sistema se ha adquirido e implementado debido a las leyes de protección intelectual, ya que cada cierto tiempo se realizan auditorias esporádicas de inventario de parte de Microsoft y empresa similares.

No obstante a las ventajas y beneficios obtenidos con la implementación del ca inventory manager, se han detectado falencias y necesidades de que no han sido cubiertas por el mismo, entre las detectadas se pueden enumerar: un control efectivo y real del inventario del centro de cómputos a nivel nacional, generación de reportes reales al instantes, dependencia de la instalación de una aplicación cliente, etc

Un caso especial es que al inventariar un equipo existen en la red del dominio luego de un cierto tiempo no se muestra en los registros del sistema, al igual que se no detecta que tiene actividad en dentro del dominio es eliminado automáticamente.

Todo lo antes expuesto se basa en experiencias y conocimiento de campo por parte de los técnicos de soporte en el campo de las diferentes zonas que se encuentra divididas todas la unidades de REYBANPAC.

Con estos antecedentes podemos afirmar que un gran problema es el control de equipos de cómputo al referirnos que la existencia de cada hardware se pone en duda.

## <span id="page-18-0"></span>**1.2.2 Formulación**

¿Un sistema de control de inventario de software y hardware facilita a los técnicos informáticos la tarea de auditoria de software y hardware?

## <span id="page-18-1"></span>**1.2.3 Sistematización**

¿Es posible reducir los costos al realizar el inventario de software y hardware ejecutando el proceso de forma automática?

¿Es factible detectar la ausencia de equipos o partes/piezas sin necesidad de revisar físicamente los equipos?

¿Es posible detectar la presencia de software no autorizado sin que un técnico de la empresa realice el chequeo correspondiente?

## **1.3Justificación**

<span id="page-18-2"></span>El presente proyecto de tesis trata de evitar el traslado del personal técnico que están encargados de realizar el inventario de software y hardware lo cual evita percances en la vía. Por otra parte, se pretende generar un ahorro al evitar los gastos por movilización.

También cabe señalar que al tener un sistema de inventarios de software y hardware se alivia la carga de trabajo permitiendo al personal desarrollar otras tareas de relevancia para la empresa. También se elimina el error humano y posibilita la facilidad de cumplir con mayor facilidad con los calendarios de auditoria que sean establecidos.

Dado que el sistema de inventario puede actualizarse al instante es factible obtener resultados actualizados que evita la adquisición de hardware y software de forma errónea. Este tipo de adquisición retrasa la recuperación de un computador o equipo informático debido a que no es posible la reposición de una parte o pieza o la adquisición de algún nuevo equipo.

El control del inventario previene del uso de software ilegal dado que puede ser ejecutado periódicamente lo que evita que los usuarios de los computadores instalen estos programas ya que serán rápidamente detectados y posibilita la aplicación de las políticas y sanciones por el uso estos programas indebidos

## **1.4Objetivos**

#### <span id="page-19-1"></span><span id="page-19-0"></span>**1.4.1 General**

Implementar una solución de software para el control de inventario del hardware y software de manera remota dentro de una empresa.

#### <span id="page-19-2"></span>**1.4.2 Específicos**

- Implementar el proceso de inventario bajo la modalidad de ejecución remota sin proceso cliente.
- Elaborar un software que permita llevar el control del inventario en la Empresa REYBANPAC C.A., el cual permitirá realizar un efectivo control en tiempo real de los equipos existentes dentro de la organización de la empresa.
- Utilizar distintas dll, APIs o clases que permitan el acceso a un computador remoto para obtener la información del hardware instalado.

## **1.5Hipótesis**

#### <span id="page-19-4"></span><span id="page-19-3"></span>**1.5.1 Planteamiento**

¿Un software de control de inventario remoto puede controlar de manera eficiente el inventario de hardware y software en la organización de REYBANPAC?

## <span id="page-20-0"></span>**1.5.2 Específicas**

¿La ejecución del proceso de inventario bajo la modalidad remota reduce los costos operativos de ejecutar el proceso in situ?

¿Es posible obtener la información del equipo, partes y piezas de manera remota?

¿Es posible obtener la información del software instalado del equipo de manera remota?

## <span id="page-20-1"></span>**1.5.3 Matriz de Operacionalización**

<span id="page-20-2"></span>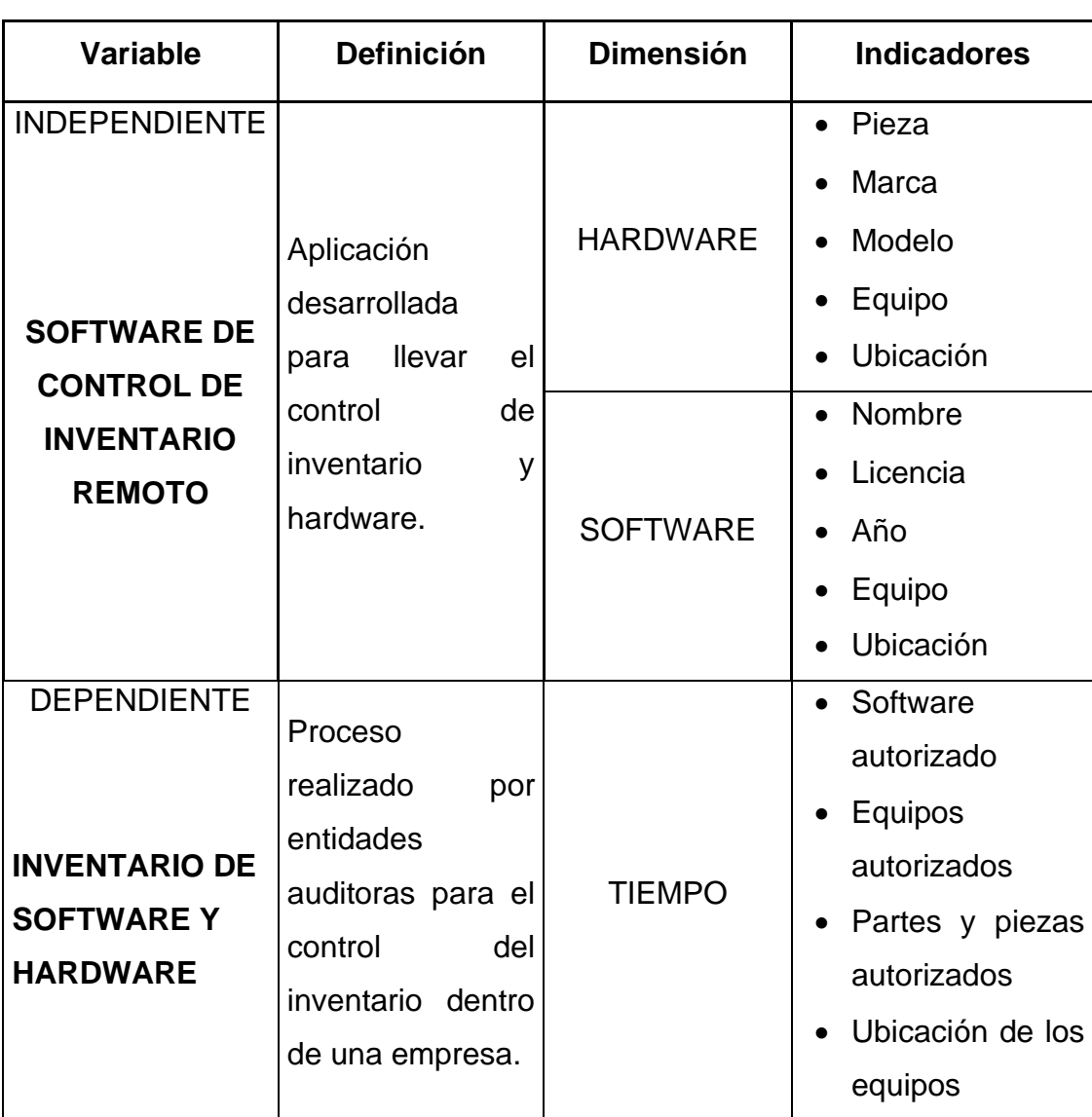

#### **Tabla 1 Matriz de Operacionalización de las Variables**

# <span id="page-21-1"></span><span id="page-21-0"></span>**CAPÍTULO II MARCO TEORICO DE LA INVESTIGACION**

## **2.1 Fundamentación Conceptual**

<span id="page-22-0"></span>**Sistema Informático.-** Un sistema informático es un conjunto de partes que funcionan relacionándose entre sí con un objetivo preciso. Sus partes son: hardware, software y las personas que lo usan.

**Hardware<sup>1</sup> .-** hace referencia a cualquier componente físico tecnológico, que trabaja o interactúa de algún modo con la computadora. No sólo incluye elementos internos como el disco duro, CD-ROM, disquetera, sino que también hace referencia al cableado, circuitos, gabinete, etc. E incluso hace referencia a elementos externos como la impresora, el mouse, el teclado, el monitor y demás periféricos.

**Software<sup>2</sup> .-** es todo programa o aplicación programado para realizar tareas específicas.

**Inventario.-** Un inventario representa la existencia de bienes muebles e inmuebles que tiene la empresa para comerciar con ellos

**Red de Computadores.-** Una red de computadoras es una interconexión de computadoras para compartir información, recursos y servicios. Esta interconexión puede ser a través de un enlace físico (alambrado) o inalámbrico.

**Acceso Remoto.-** Un acceso remoto es poder acceder desde una computadora a un recurso ubicado físicamente en otra computadora que se encuentra geográficamente en otro lugar, a través de una red local o externa (como Internet).

**Dominio <sup>3</sup> .-** Un dominio es un conjunto de ordenadores (servidores + estaciones de trabajo) que comparten características comunes en cuanto a accesos. Un usuario registrado en un dominio con un nombre de usuario y una

<sup>1</sup> http://www.alegsa.com.ar/Dic/hardware.php

<sup>2</sup> http://www.alegsa.com.ar/Dic/software.php

<sup>3</sup> http://docente.ucol.mx/al995664/public\_html/tareas.htm

palabra de paso, automáticamente es capaz de acceder a todos los servidores de dicho dominio utilizando el mismo nombre y la misma palabra de paso.

## **2.2 Fundamentación Teórica**

### <span id="page-23-0"></span>**Hardware**

La computadora<sup>4</sup> es un aparato electrónico capaz de interpretar y ejecutar comandos programados para operaciones de entrada, salida, cálculo y lógica. Las computadoras:

- Reciben entradas. La entrada son los datos que se capturan en un sistema de computación para su procesamiento.
- Producen salidas. La salida es la presentación de los resultados del procesamiento.
- Procesan información
- Almacenan información

Todo sistema de cómputo tiene componentes de hardware dedicados a estas funciones:

- Dispositivos de entrada
- Dispositivos de salida
- Unidad central de procesamiento. Es la computadora real, la "inteligencia" de un sistema de computación.
- Memoria y dispositivos de almacenamiento.

Cada dispositivo de entrada es sólo otra fuente de señales eléctricas; cada dispositivo de salida no es más que otro lugar al cual enviar señales; cada dispositivo de almacenamiento es lo uno o lo otro, dependiendo de lo que requiera el programa; no importa cuáles sean los dispositivos de entrada y salida si son compatibles.

<sup>4</sup> Universidad de Castilla – La Mancha. Computador sus elementos periféricos y aplicaciones. Fecha de consulta: 15-08-2013. Consultado en: http://www.uclm.es/area/egi/OFITEC/Descarga/COMPUTADOR.PDF

#### **Elementos de un computador<sup>5</sup>**

Comprenden principalmente de elementos físicos y tangibles como:

- Chasis (caja o torre)
- Fuente de Alimentación
- PCB (Printed Circuit Board, Placa Base, o Placa Madre).
- CPU (Procesador).
- Memoria RAM (Random Acces Memory, o Memoria de Acceso Aleatorio).
- Disco duro

La caja.- Va a ser la encargada de albergar en su interior los demás componentes del PC a montar. La calidad y capacidad de la caja para eliminar el calor ha de ser proporcional a los componentes que montemos: si montamos componentes de más alta gama, se calentarán más, por lo que necesitaremos una caja más grande y con más capacidad para eliminar el calor, mientras que en equipos de gamas más bajas la caja puede pasar a un punto secundario.

La fuente.- Prácticamente transforma la energía de la red doméstica a varios voltajes, dependiendo del componente en concreto al que vaya dirigida. La fuente de alimentación es de vital importancia ya que debe contar con suficiente potencia, si no es así, es muy probable que todos los demás elementos se vean afectados y el ordenador puede llegar a fallar.

La placa base.- Es una de las piezas más importantes del ordenador, ya que es donde irán conectados todos los componentes y por lo tanto la que proporcionará en parte el rendimiento general de todo el ordenador. Hay que tener en cuenta que la placa más cara no siempre es la más adecuada, eso dependerá de las necesidades de cada usuario. Existen varios formatos de

<sup>5</sup> Esmonet: Electrónica & Informática. Elementos de un ordenador. Fecha de visita: 01-09- 2013. Consultado en: [http://www.huesca.es/\\_archivos/ficheros/bibliotecas\\_1509.pdf](http://www.huesca.es/_archivos/ficheros/bibliotecas_1509.pdf)

#### placas

El procesador.- Podemos decir que es el corazón del ordenador, es el encargado de procesar toda la información que le damos. Para ello extrae, una a una , las instrucciones del programa que está en la memoria principal, las analiza y emite las ordenes necesarias para su completa realización.

La memoria Ram.- Es donde se escriben los datos que necesitan ser accedidos rápidamente. Al abrir un programa, este carga una serie de datos en la memoria ya que de tener que acceder a ellos desde el disco duro sería mucho más lento. También se cargan en ella determinados archivos del sistema operativo. Lo almacenado en la RAM se borra cuando el ordenador se apaga, pero no cuando este entra en estado de hibernación.

El disco duro.- Es el encargado de almacenar todos los datos. La capacidad de este puede elegirse al gusto, considerando el tamaño de los archivos o programas con los que trabajaremos

#### **Software**

Según el Dr. Rajmilovich, Dario M<sup>6</sup>. el "Software" es un término inglés (equivalente a "soporte lógico" en español y "logiciel" en francés) que abarca varios componentes:

- Los elementos para identificación y análisis de un problema o necesidad a ser resuelto por el computador (etapa de análisis)
- El programa de computación (etapa de programación)
- El material de apoyo o documentación auxiliar (p. ej.: manuales).

El elemento fundamental y que da especificidad al "software" es el programa.

<sup>6</sup> Rajmilovich, Dario M. El Software: su tratamiento en el impuesto a las ganancias. Asociación Argentina de Estudios fiscales. Fecha de consulta: 28-08-2013. Consultado en:

http://www.aaef.org.ar/websam/aaef/aaefportal.nsf/265a97b73b9fce7503256d59000565f6/df4bf b7d73d88b5503256e880066af0a/\$FILE/doctrina0398.pdf

El concepto de "programa de computación" fue definido por la OMPI (Organización Mundial para la Propiedad Intelectual), reunión de abril de 1984 del siguiente modo: "... Programa de computación es una expresión (organizada, estructurada) de un conjunto (secuencia, combinación) de instrucciones (afirmaciones, órdenes) en cualquier lenguaje o anotación (de alto nivel, intermedio, de ensamble, o de máquina) en cualquier medio (magnético, óptico, eléctrico, en papel o en cintas, discos, "chips", circuitos, ROM) apto para lograr que una computadora (directa o indirectamente, con datos o sin ellos) o un robot (máquina de procesamiento de información) realice un trabajo (o ejecute una función específica)."

#### **Tipos de software**

Según Ian Sommerville<sup>7</sup> el software puede ser clasificado por:

Su estructura:

- Funcionales.
- Orientados a objetos.
- Orientados a listas.
- Orientados a componentes.

#### Su función:

- Programas o Sistemas de Usuario.
- Interfaces Hombre-Maquina
- Herramientas de Software.
- Librerías.

<sup>7</sup>Sommerville, Ian. Ingeniería de Software. 2002. Fecha de consulta: 26-08-2013. Consultado en: http://www.ctic.uni.edu.pe/files/insoft01.pdf

- Sistemas de uso genérico: Compiladores, S.O's, Procesadores de Texto, etc.
- Bases de Datos
- Sistemas basados en Web

Su plataforma de cómputo:

- Sistemas embebidos.
- Sistemas de cómputo distribuido.
- Sistemas de cómputo paralelo.
- Sistemas de tiempo real.
- Sistemas basados en Chips.
- Wearable computing systems.
- Sistemas de cómputo ubiquos

#### **Gestión de inventarios en la empresa<sup>8</sup>**

El objetivo de todo inventario es tener controlado en todo momento de que medios dispone la empresa. Hardware, software son cuestiones que debemos tener reflejados a la hora de saber cómo actuar ante cualquier problema con un equipo informático. La **gestión del inventario en la empresa** es una cuestión que siempre trae quebraderos de cabeza y a la que se suele quitar importancia.

No se trata sólo de tener controlados los activos de la empresa, sino de **ahorrar tiempo y dinero ante cualquier incidencia** informática. Si tenemos un equipo informático que nos presenta cualquier problema y conocemos sus componentes, podremos sustituir de forma rápida un componente dañado.

<sup>8</sup> http://www.tecnologiapyme.com/productividad/gestion-de-inventarios-en-la-empresa

**Lo mismo ocurre si tenemos que reinstalar el equipo**. Aunque tengamos una imagen de este equipo, debemos saber con qué software contaba en el momento de su incidencia. A veces las imágenes de los equipos se hacen en el momento de la primera instalación y posteriormente se instalan algún programa informático más, que debemos tener en cuenta a la hora de reinstalar los equipos.

Igualmente debemos **tratar de ser lo más exhaustivos posibles**, fotos de la instalación de los equipos, reseñas de su ubicación, son de extraordinaria utilidad en el caso de oficinas remotas, en las cuales no está nuestro servicio técnico físicamente. Esta información puede ser de gran ayuda ante cualquier incidencia con los equipos informáticos.

El **inventario es una base de datos que debe permanecer viva y accesible** para su consulta, de manera que nos permita ver en cada momento en que condiciones está cada uno de los puestos informáticos de la empresa. Será tanto más importante cuanto más grande sea la empresa y más descentralizada se encuentre. Tener un inventario desactualizado es lo mismo que no tenerlo, puesto que no nos será de utilidad.

## **2.3 Marco Referencial**

<span id="page-28-0"></span>En el mercado existe el sistema de control de inventario software y hardware puerto Montt.

Este sistema permita tener un control sobre los dispositivos y programas de la compañía. También apoya al área de hardware en la detección de posibles fallas de equipos y en la solución de problemas detectados, optimizando el traspaso de tareas entre los integrantes del área de hardware en la asignación de tareas.

Sistema multi-agente para el apoyo a la gestión de inventarios en itil mediante el monitoreo distribuido de software y hardware en una red corporativa. Consiste en gestionar la información del inventario de software y hardware, actividad que puede ser, para una organización, una tarea dispendiosa y a veces no alcanzable por la complejidad y el número de usuarios que en ella coexisten. Incorporado en un sistema multi-agente distribuido que implemente un monitoreo constante en tiempo real.

Este Sistema Control de Inventario de Software y Hardware, fue diseñado para Fjord Seafood Chile, Mauricio Edgardo Arancibia Oyanedel, Puerto Montt – Chile, 2002.

A continuación se detallan los procedimientos y técnicas utilizadas para lograr un sistema que dé solución a la problemática existente en la compañía, en cuanto a la administración de dispositivos y programas. Para generar el sistema se ha empleado una metodología de diseño llamada "Ciclo de Vida de Base de Datos", de los autores James Connolly y Carolyn Begg, la cual contempla las etapas desde la definición del sistema, Planificación, Diseño de la Base de Datos, Diseño de la Aplicación y la Implementación.

El objetivo principal que se pretende es dar una solución automatizada, al proceso de control de inventario de equipos y programas que actualmente se emplean en la gestión administrativa de la compañía.

Para el desarrollo del sistema, se han empleado diferentes herramientas tales como: Power Designer Suite Architecture, SQL Anywhere 5.0, Sybase Adaptive Server Enterprise 11.5 (como Motor de Base de Datos), PowerBuilder 6.5, Microsoft Visio2000.

El resultado de este desarrollo, es una herramienta de software que permite controlar los activos informáticos destinados a optimizar los flujos de información administrativa de la empresa, de manera eficiente, confiable y segura.

# <span id="page-30-1"></span><span id="page-30-0"></span>**CAPÍTULO III METODOLOGÍA DE LA INVESTIGACIÓN**

## **3.1 Equipos Y Materiales**

## <span id="page-31-0"></span>**HARDWARE**

#### **Tabla 2 Hardware**

<span id="page-31-1"></span>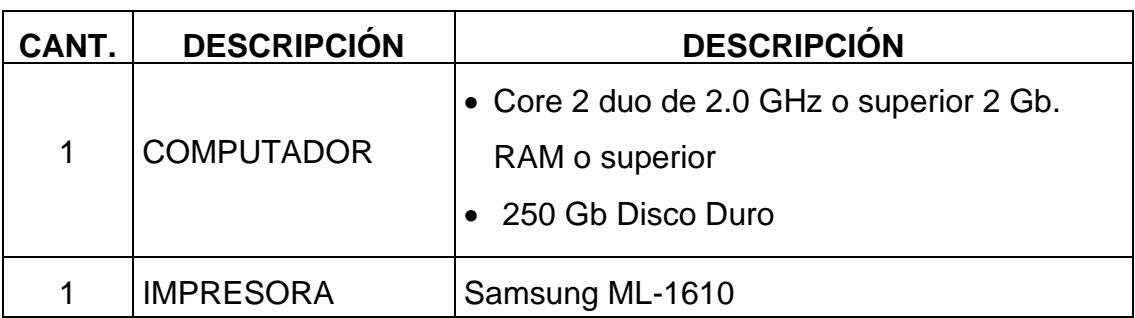

## **SOFTWARE**

## **Tabla 3 Software**

<span id="page-31-2"></span>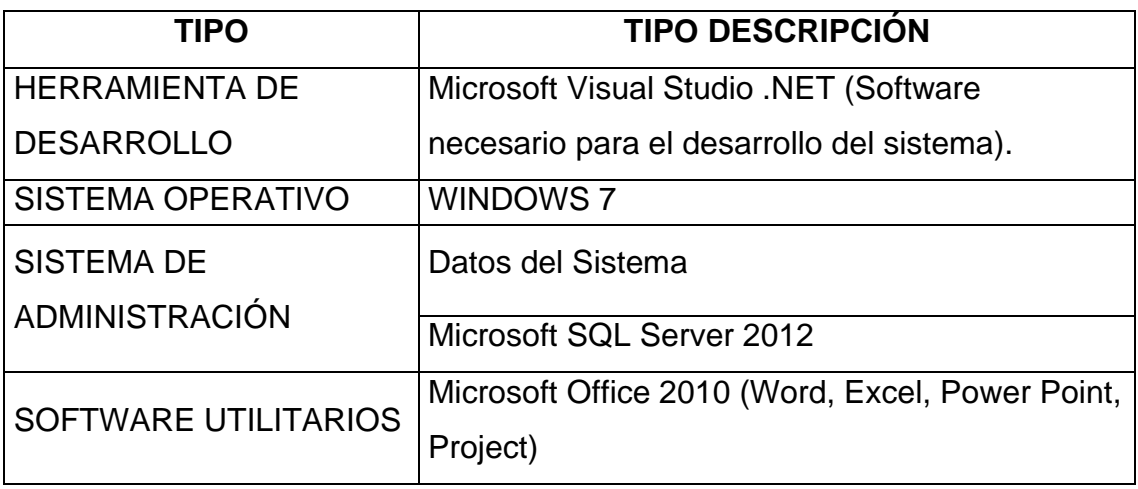

#### **PRESUPUESTO**

## **Tabla 4 Presupuesto**

<span id="page-31-3"></span>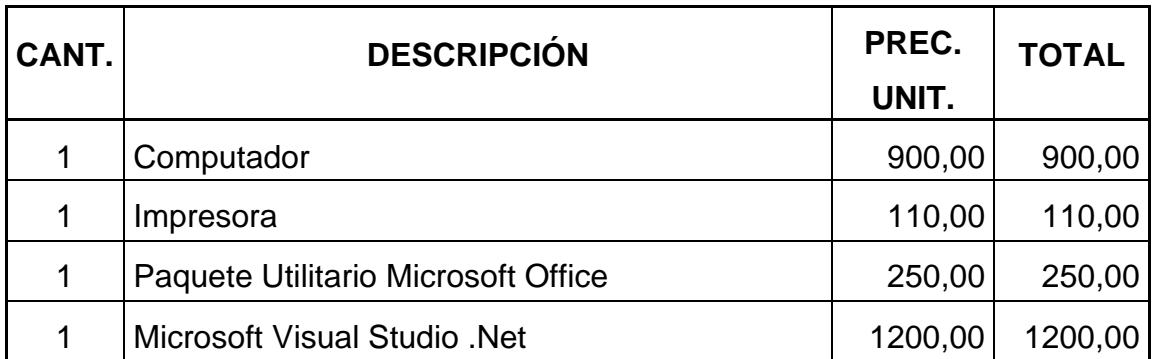

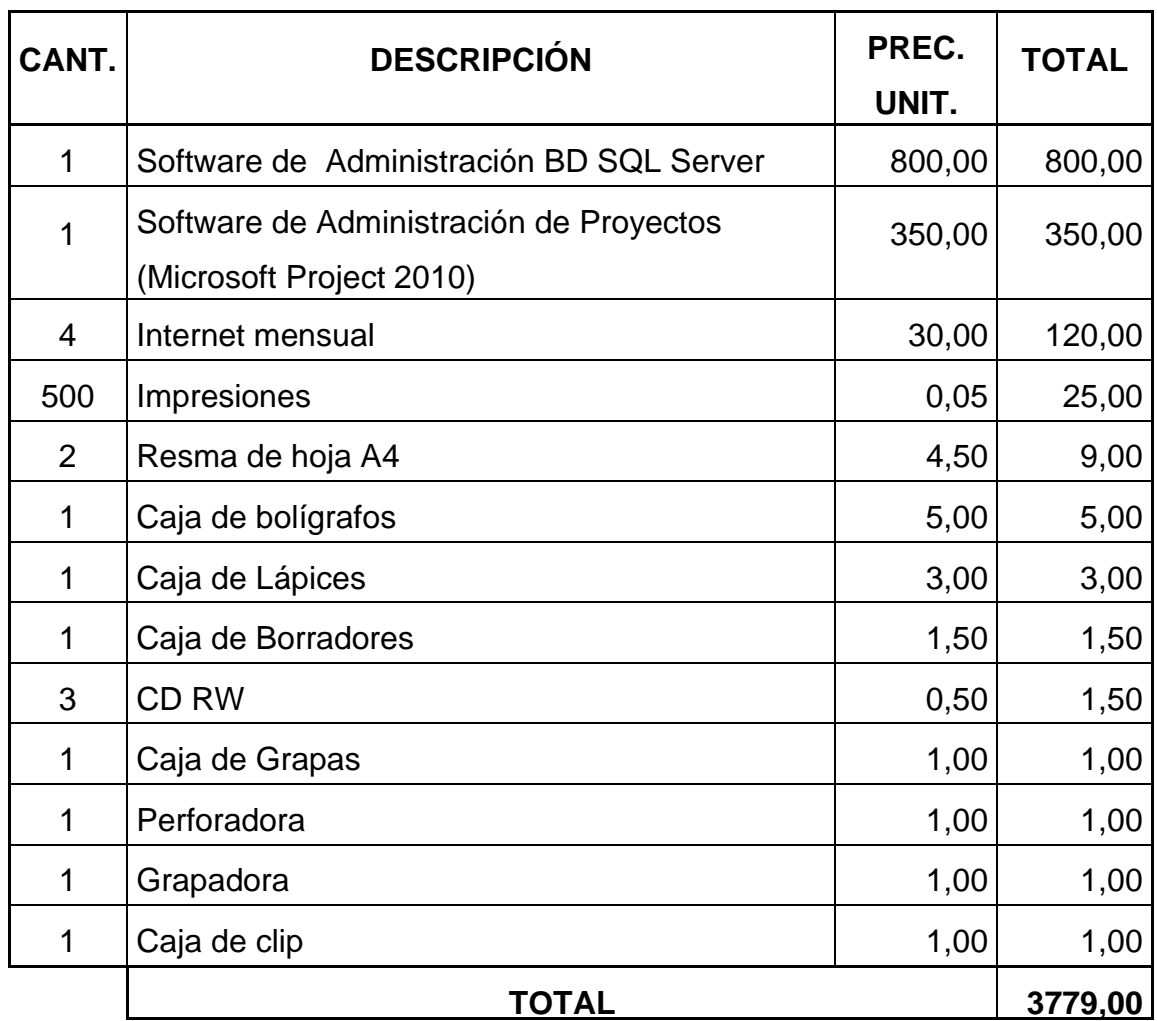

## <span id="page-32-0"></span>**3.1.1 Factibilidad**

Para pronosticar la aceptación u oposición al desarrollo del sistema se realizó un estudio de factibilidad, esto permitió determinar las posibilidades de éxito del software propuesto en este proyecto. Para este estudio se consideró el aspecto técnico y operativo.

## <span id="page-32-1"></span>**3.1.2 Factibilidad Técnica**

La factibilidad técnica consistió en evaluar la tecnología existente en la empresa

Los computadores existentes tienen las características mínimas requeridas para la instalación del software propuesto, además se debe recordar que este software solo se instalara en un equipo.

Todos los equipos están conectados a una red, utilizando cable UTP y radio enlace para interconectar todas las zonas y las distintas oficinas a nivel nacional, estando toda la estructura dentro del dominio FAVORITA\_FRUIT.

La configuración de la red permite el acceso remoto a los datos que detallan las características de cada uno de los equipos que serán inventariados.

En lo que respecta a software, la Universidad Técnica Estatal de Quevedo por ser el primer patrocinador del desarrollo del tema, facilitará las licencias del software requerido para el desarrollo del proyecto.

Considerando lo antes mencionado se concluye que se cuenta con la tecnología requerida para la implementación e implantación del software de inventario remoto.

## <span id="page-33-0"></span>**3.1.3 Operativa**

La factibilidad operativa establece la aceptación que el sistema tendrá por parte de los usuarios involucrados con el inventario del hardware y software. La necesidad y deseo de un cambio en el sistema actual, expresada por los involucrados con el mismo, permite predecir la aceptación de un nuevo sistema, que satisfaga los requerimientos a través de una interfaz amigable.

Apoyándose en los resultados de las entrevistas realizadas al personal involucrado se demostró que no existe oposición al cambio, por lo que se concluye que el software es factible operacionalmente.

## <span id="page-33-1"></span>**3.2 Métodos Y Técnicas Utilizadas En La Investigación**

**Método Inductivo.-** Este método analiza los elementos del todo para llegar a un concepto o ley. También se puede decir que sigue un proceso analíticosintético. Para una mejor estructuración del procedimiento del método inductivo se sigue los siguientes pasos:

- 1. Definir las características del problema, para delimitar el accionar del proyecto.
- 2. Formular del problema.
- 3. Determinar de la población para la recolección de datos.
- 4. Preparar técnicas para la recolección de datos.
- 5. Analizar los datos obtenidos.
- 6. Informar resultados adquiridos.

Se ha optado por este método, porque a partir de una primera etapa de observación, análisis y clasificación de los hechos, se logra postular una hipótesis que brinda una solución al problema planteado. Una forma de llevar a cabo el método inductivo es proponer, mediante diversas observaciones de los sucesos u objetos en estado natural, una conclusión que resulte general para todos los eventos de la misma clase.

## <span id="page-34-0"></span>**3.2.1 Tipos De Investigación**

Esta investigación se clasifica dentro del tipo cuasi experimental con diseño de un solo grupo.

(Campbell y Stanley - 1973), define que son situaciones en que el investigador no puede presentar los valores de la variable independiente a voluntad ni puede crear los grupos experimentales por aleatorización pero si puede, en cambio, introducir algo similar al diseño experimental en su programación de procedimientos para la recopilación de datos.

## <span id="page-34-1"></span>**3.2.2 Técnicas De Investigación**

Para la obtención de datos en este trabajo se considerará como técnica de investigación la encuesta. Esta técnica se aplicará al personal que de alguna u otra manera se vea afectado por el diseño del nuevo Sistema de Inventario.

El cuestionario que se diseñará estará compuesto por un conjunto de preguntas cerradas que nos ayuden a definir los requerimientos del software propuesto y la aceptabilidad del mismo.

## **3.3 Metodología De Desarrollo Del Software**

<span id="page-35-0"></span>Por ser un software de pocas funciones, se ha considerado para el proceso de desarrollo del software la metodología RAD (acrónimo en inglés de Rapid Application Development, Desarrollo Rápido de Aplicaciones).

El ciclo de vida y las etapas a considerar en el desarrollo se describen a continuación:

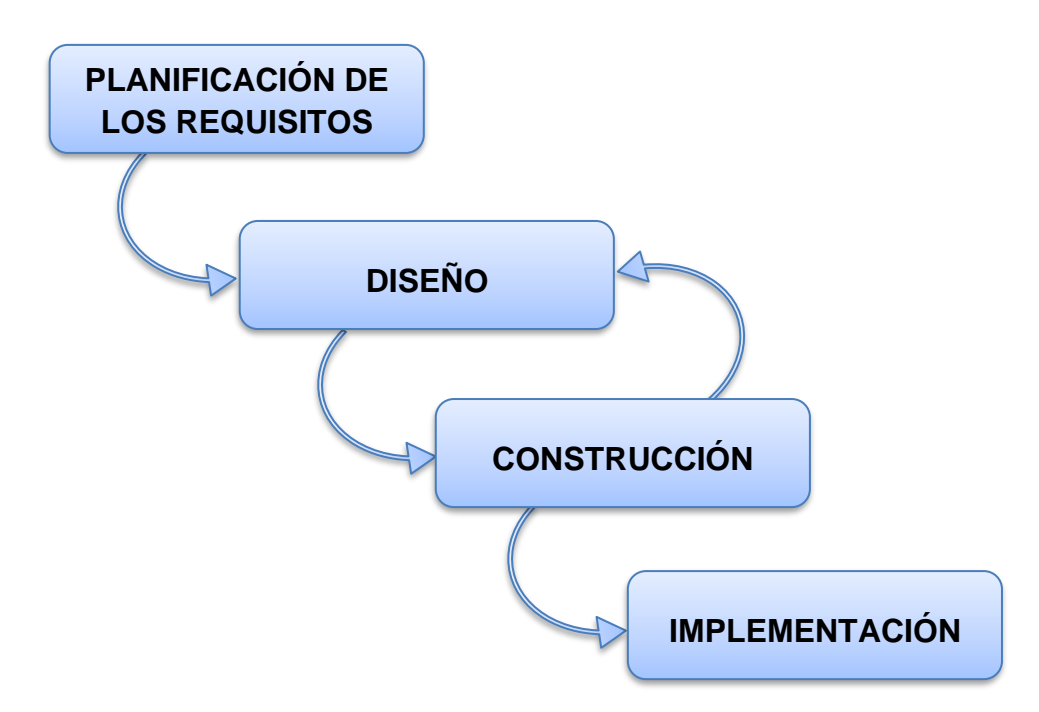

**Figura 1 Ciclo de Vida RAD**

#### **Etapa de planificación de los requisitos**

En esta etapa se obtendrá información del personal involucrado con el inventario del hardware y software, esta información permitirá conocer el cómo se realizan los procesos de inventario en la actualidad, las necesidades que el software propuesto debe satisfacer. Así se determinara los requerimientos del software.
#### **Etapa de diseño**

Se analizará detalladamente las actividades que la empresa realiza con respecto al inventario de hardware y software, se definirá los módulos del sistema y las funciones que contendrá cada módulo, es decir se diseñara la estructura interna del software

#### **Etapa de construcción**

Considerando los requerimientos identificados y la estructura interna del software ya definida, en esta etapa se diseñará la base de datos, la interfaz del software. Este diseño será presentado a los usuarios involucrados para que hagan correcciones si fuera necesario.

#### **Etapa de implementación**

En esta última etapa se llevará a cabo el desarrollo del software, la instalación y pruebas del mismo y capacitación a los usuarios.

## **3.4 Población Y Muestra**

El desarrollo del proyecto se llevará a cabo en la empresa REYBANPAC, las oficinas principales están ubicadas en la Ciudad de Guayaquil, provincia del Guayas. Esta empresa cuenta con diferentes haciendas agrícolas ubicadas en varias provincias del Ecuador, las mismas que están agrupadas por zonas de acuerdo a su ubicación.

| <b>DESCRIPCION DE</b> | <b>UBICACION</b>   | <b>NUMERO DE</b> |
|-----------------------|--------------------|------------------|
| <b>ZONA</b>           |                    | <b>USUARIOS</b>  |
| Zona Valencia         | Hcda. Rosario      | 33               |
| Zona San Camilo       | Hcda, Maravilla    | 36               |
| Zona Quevedo          | Quevedo<br>108     |                  |
| Zona Fumisa           | Hcda, Zulema<br>22 |                  |
| Zona Sur              | Machala<br>19      |                  |
| Zona San Juan         | Hcda. Unión        | 50               |

**Tabla 5 Zonas y Haciendas en Reybanpac**

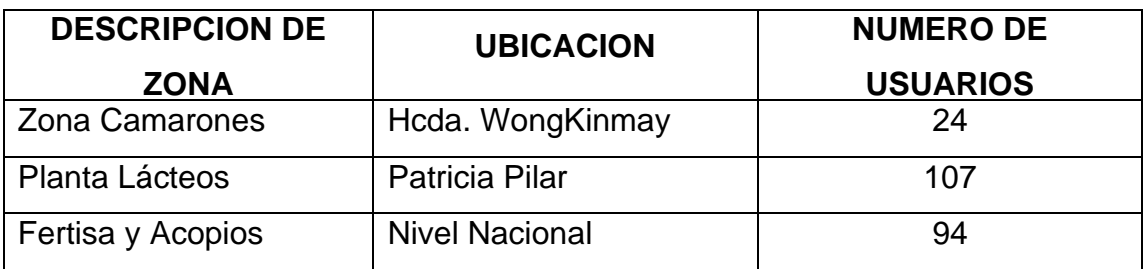

Para la determinación de requerimientos se considerará las opiniones de:

- Jefes Departamentales.
- Jefe de Centro de Computo (Compra).
- Gerente de Sistema.
- Vicepresidente de Tecnología y Proceso.
- Integrantes de la Mesa de Ayuda.
- Técnicos de Soporte a Usuario.

La población a considerar en este proyecto está compuesta por los siguientes grupos de usuarios, los mismos que han sido considerados por estar involucrados en la creación del inventario y en los resultados que se pueden obtener del mismo.

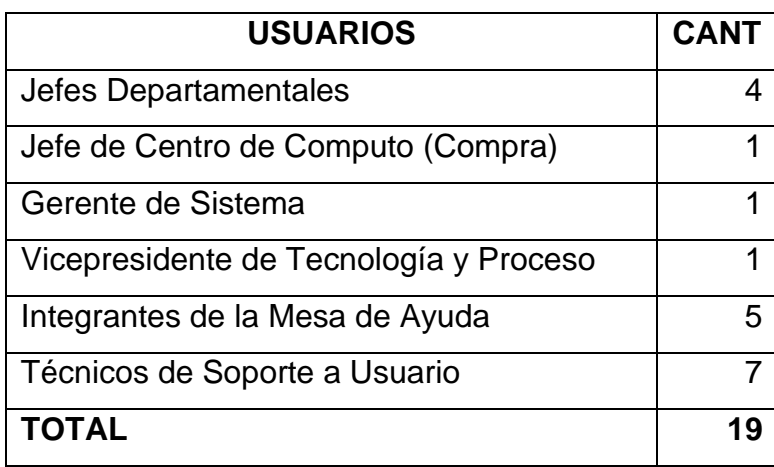

**Tabla 6 Usuarios Finales del Software de Inventario**

La población está formada por 19 individuos, razón por la cual se considera que la población es igual a la muestra. Es decir la encuesta se realizara a toda la población.

# **3.5 Cronograma**

## **Figura 2 Cronograma**

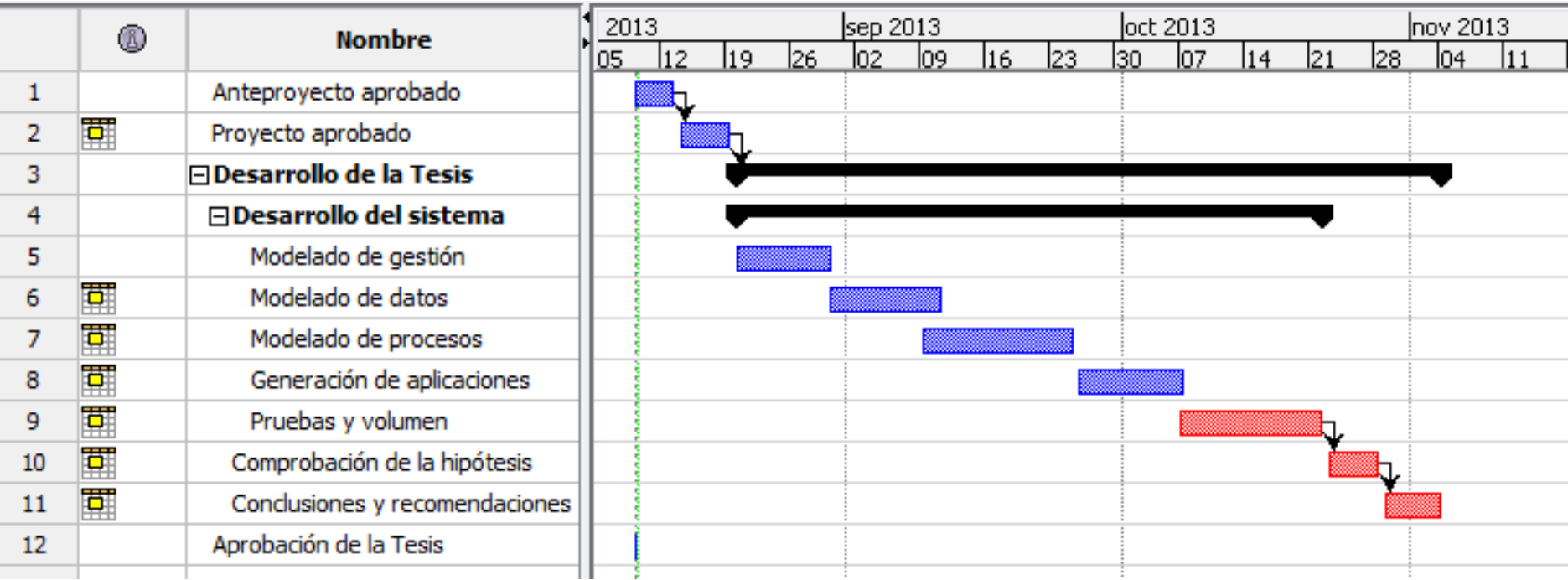

## **3.6 Etapas De Desarrollo Del Software**

## **3.6.1 Etapa de planificación de los requisitos**

Una de las partes más fundamentales al realizar un diseño es el análisis de los requerimientos. Comúnmente, en el análisis se interactúa con usuarios para identificar los requerimientos del sistema. En los requerimientos se debe identificar cada una de las reglas importantes, interfaces de usuario, e incluso las entradas y salidas del sistema. Inclusive incluir documentos que participaran en el proceso, los cuales deben expresar lo que el sistema tiene que hacer.

De las diversas técnicas para la recolección de requerimientos, usaremos las citadas a continuación.

- Examen de documentos
- Encuestas a usuarios

#### • **Examen de documentos**

Esta técnica está basada en estudiar y analizar cada uno de los documentos que afecta directa e indirectamente a los procesos del sistema, y que son participes en los procesos y son generadores de salida.

Originalmente el proceso de toma de requerimientos para el sistema de control de inventario, se analiza inventarios manuales, registros de activos fijos, historial de compras, entre otros.

### • **Entrevistas a Usuarios**

Esta práctica se refiere a la programación de entrevistas con usuarios, técnicos y de más participantes en el sistema indirecta o directamente, lo cual es realizado con la generación de un formulario con diferentes preguntas que den la pauta al programador de lo que se requiere.

## **3.6.2 Requerimientos**

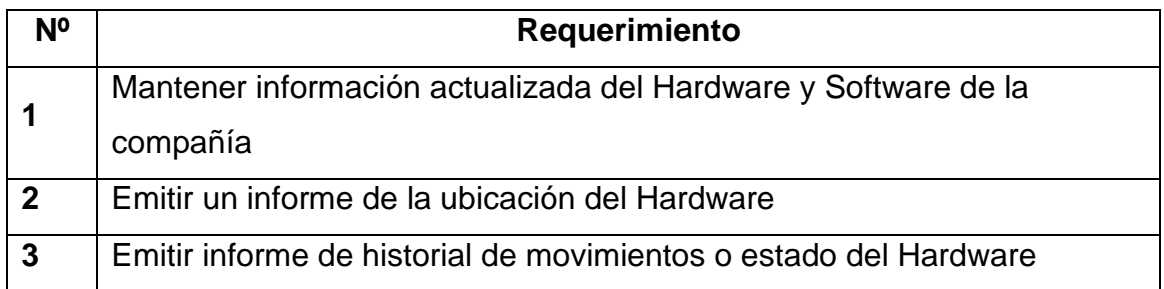

#### **Tabla 7 Requerimientos**

## **3.7 Etapa de diseño**

### **3.7.1 Diseño de interfaz grafica**

El sistema SAIR-PC constituye de varios formularios en su interfaz gráfica de las cuales nombraremos los principales que son el formulario de inventario por IP, y el formulario que realiza el escaneo de un segmento o rango de IP.

El formulario de inventario por dirección de IP o nombre de equipo tiene la función principal de mostrar la información del equipo que tenga configurada la IP en referencia, cual mantiene las opciones de obtener, guardar, modificar, eliminar y salir, consta de tres pestañas una que contiene las características propias del hardware resaltando las más importantes como su serie, modelo, marca, SO instalado, entre otras, en la segunda pestaña tenemos la descripción de sus periféricos como Mouse, Teclado, Impresora, y en su tercer pestaña tenemos la información correspondiente al software instalado en el PC conjunto con su versión y licencia.

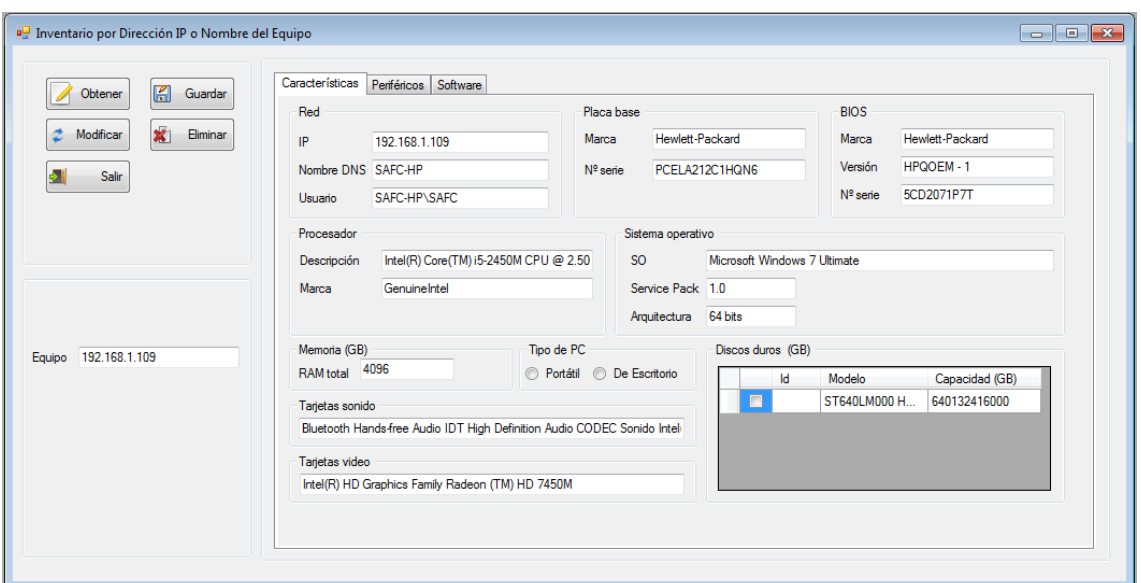

#### **Figura 3 Pantalla de inventario por IP**

**Figura 4 Pantalla de Inventario por Segmento de Red**

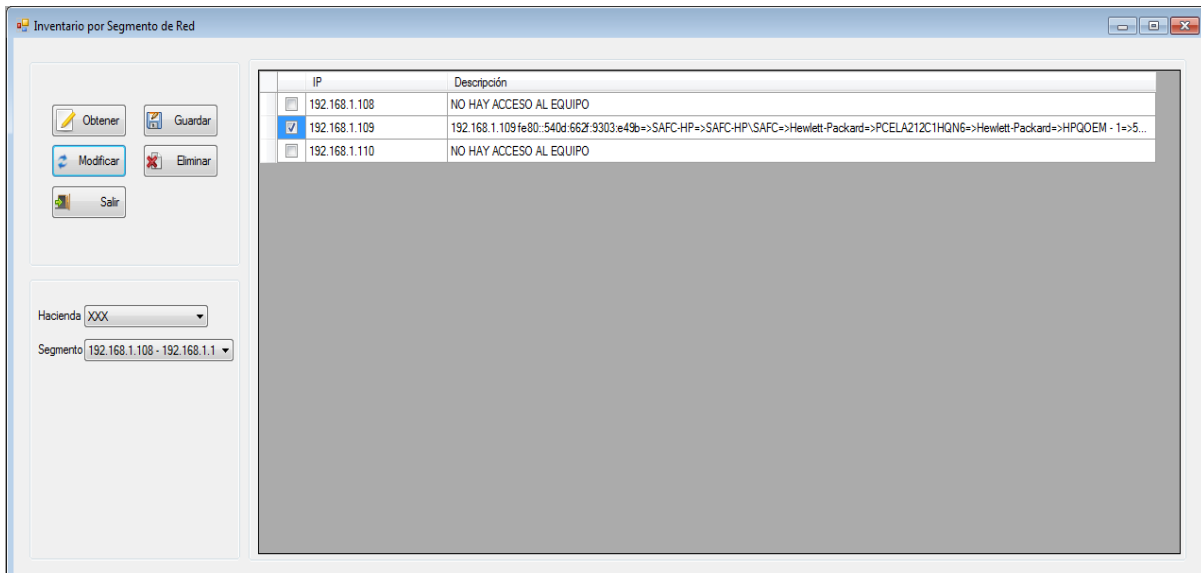

#### **3.7.2 Diseño de menú**

El sistema SAIR-PC consta con tres grupos de menú los cuales son Parametrización, inventario, y Reportes.

#### • **Parametrización**

En el grupo de menú parametrización está comprendida las opciones para la configuración principal del sistema SAIR-PC.

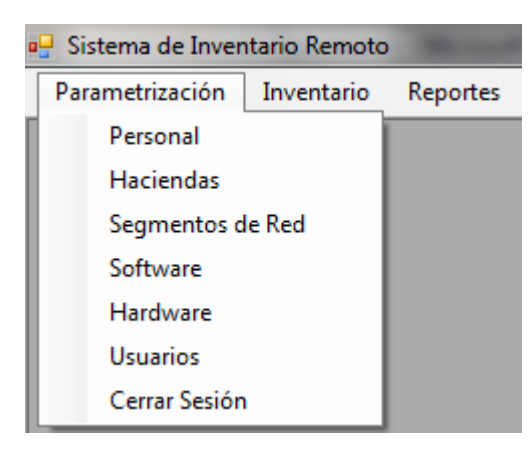

#### **Figura 5 Menú de Parametrizacion**

#### • **Inventario**

Este grupo de menú encontraremos la opción de "Computador por segmento de red" que mostrara todos los equipos que encontrara en un rango de IP, también tenemos la opción de realizar el inventario individual de equipo con su dirección IP o nombre dentro de la red de su dominio.

#### **Figura 6 Menú de Inventario**

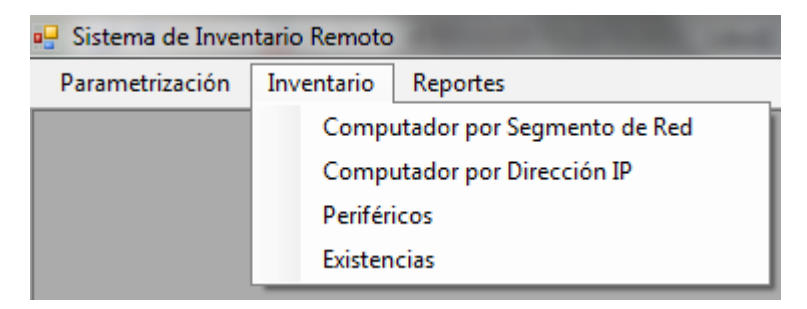

#### • **Reportes**

Contamos con tres reportes fundamentales, primero el reporte general de inventario nos facilitará un informe completo de la existencia o de todos los equipos que se encuentran funcionales dentro de nuestra red, segundo el reporte de detalle de PC nos dará una visión más amplia de las características del hardware, y como tercero el reporte de status de licencias nos brindara una vistazo de como están siendo utilizada las licencias adquiridas si también de quien la tiene instalada.

| Sistema de Inventario Remoto |            |                               |  |
|------------------------------|------------|-------------------------------|--|
| Parametrización              | Inventario | Reportes                      |  |
|                              |            | Reporte General de Inventario |  |
|                              |            | Detalle de PC                 |  |
|                              |            | Status de Licencias           |  |

**Figura 7 Menú de Reportes**

## **3.8 Etapa de construcción**

## **3.8.1 Diagrama de Casos de Uso**

**Figura 8 Caso de Uso Registro de Personal**

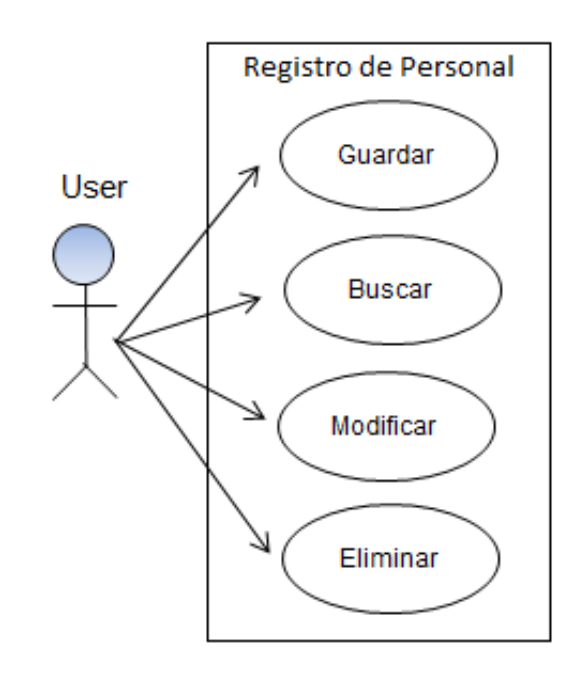

**Figura 9 Caso de Uso Registro Hacienda**

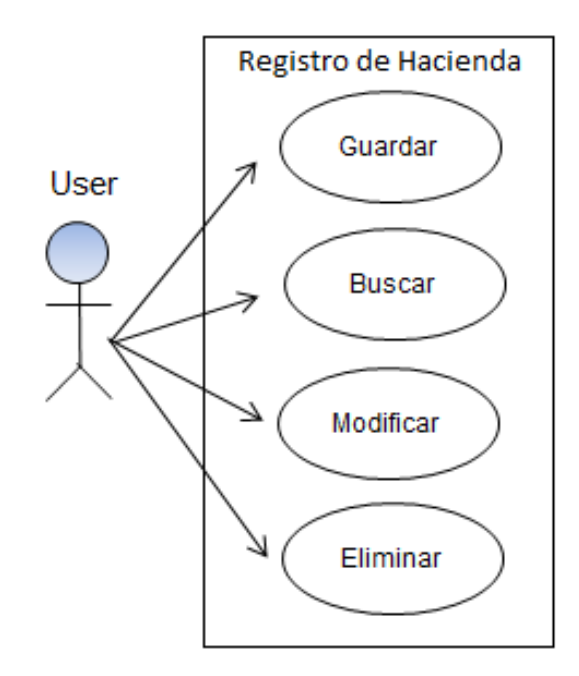

**Figura 10 Caso de Uso Registro de Segmento**

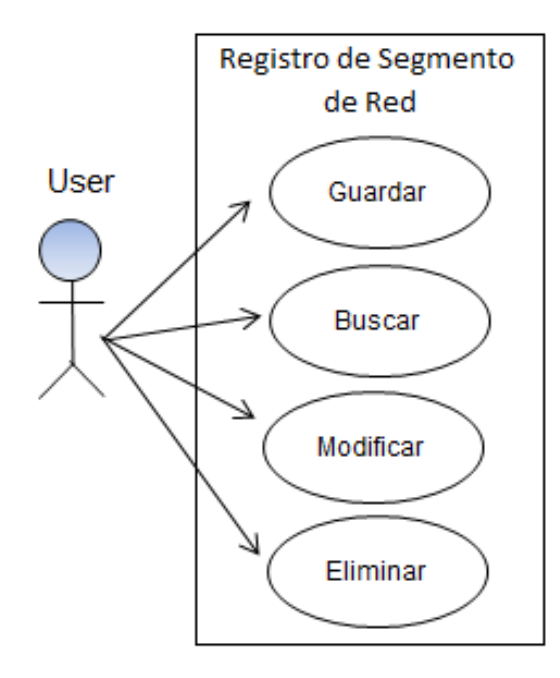

**Figura 11 Caso de Uso Registro de Usuario**

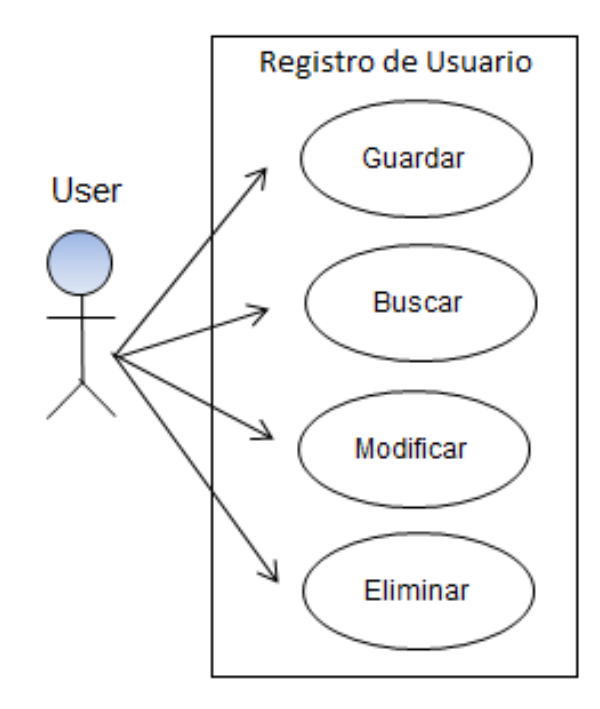

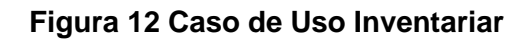

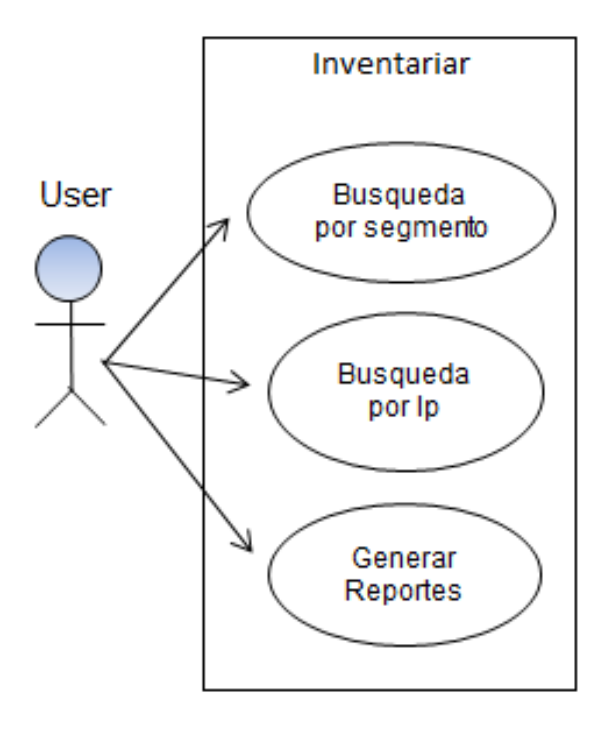

## **3.8.2 Descripción de Casos de Uso**

### **Tabla 8 Caso de Uso Guardar**

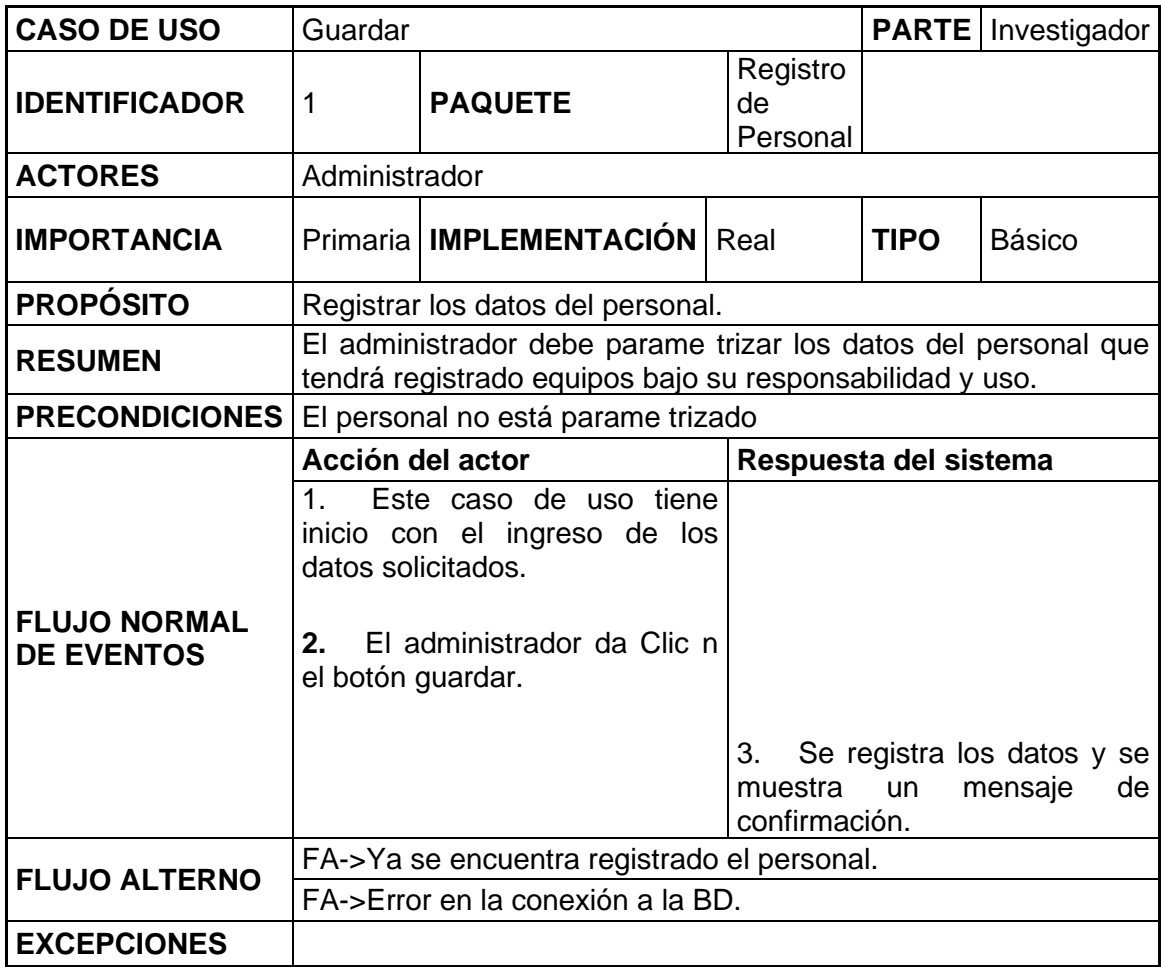

### **Tabla 9 Caso de Uso Buscar**

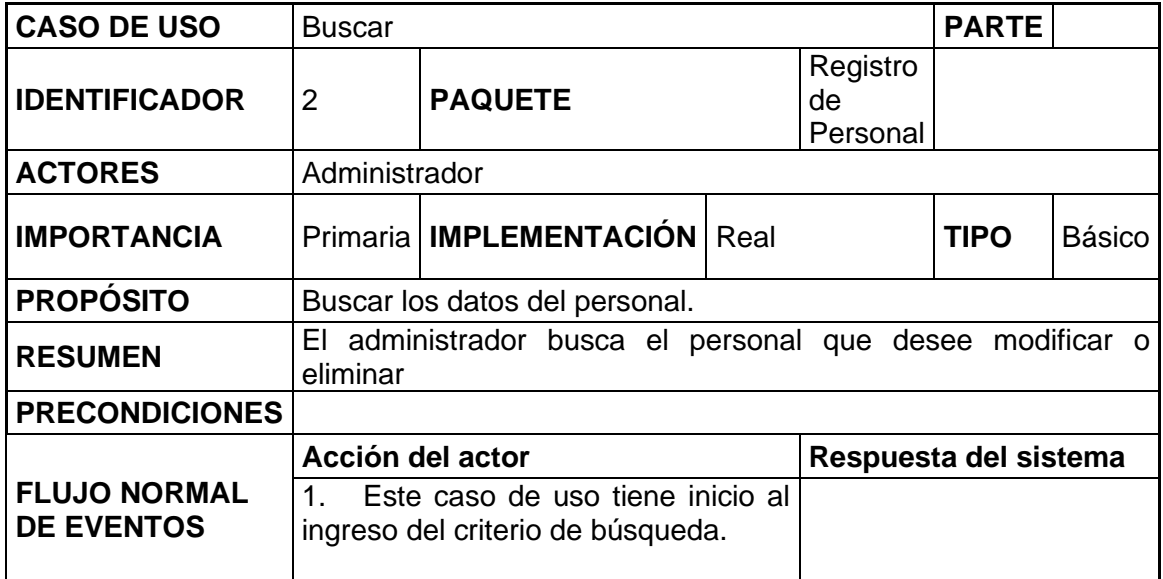

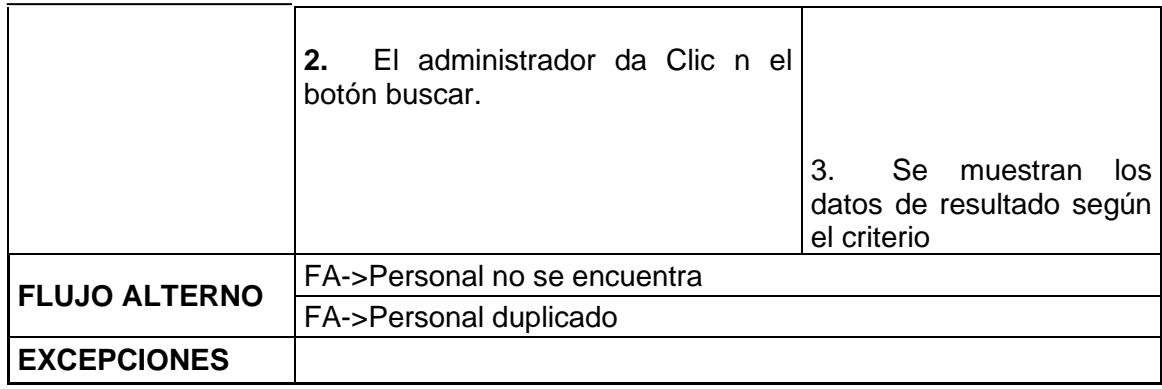

## **Tabla 10 Caso de Uso Modificar**

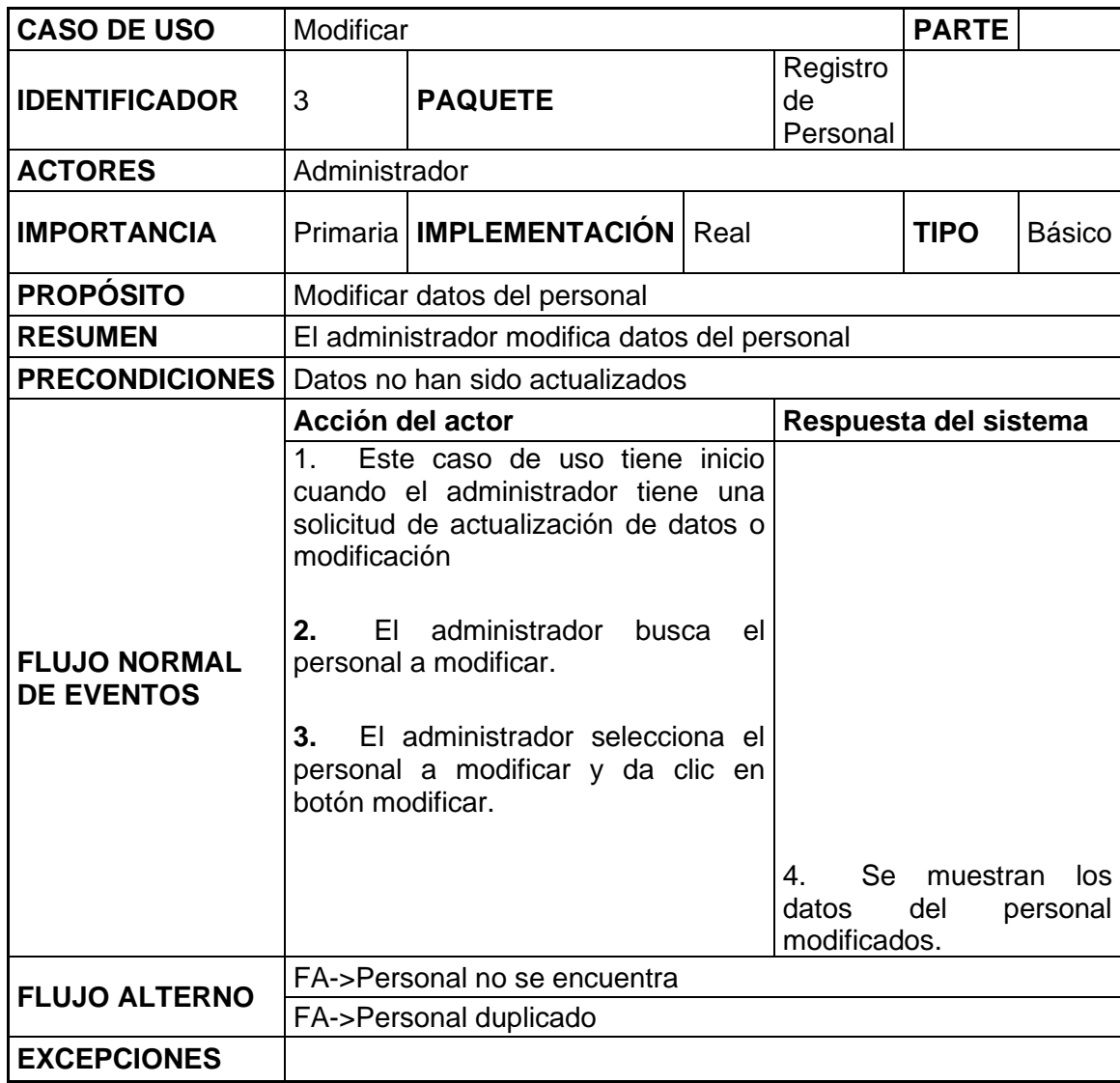

#### **Tabla 11 Caso de Uso Eliminar**

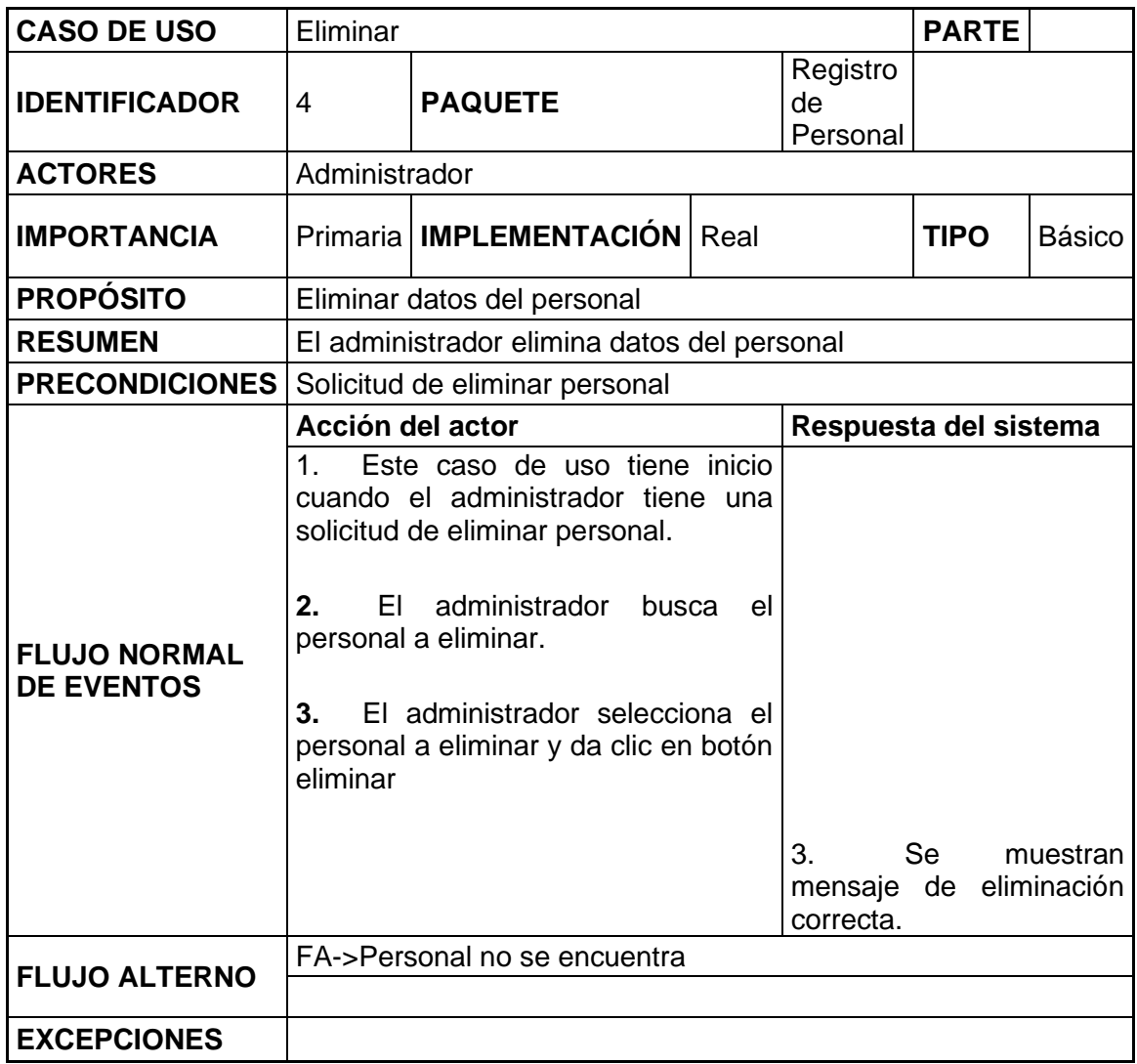

## **Tabla 12 Caso de Uso Guardar Hacienda**

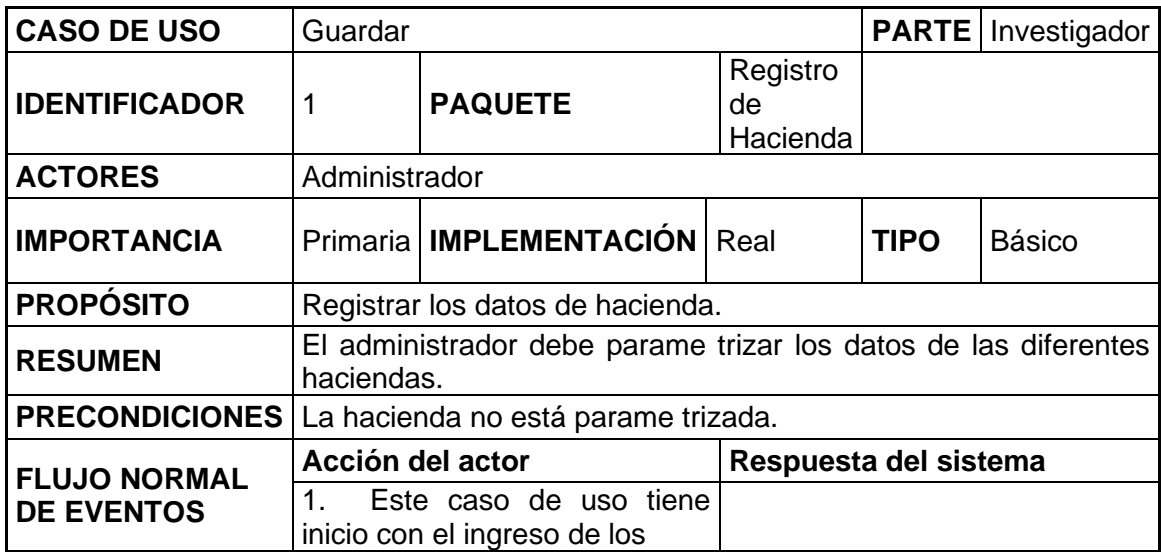

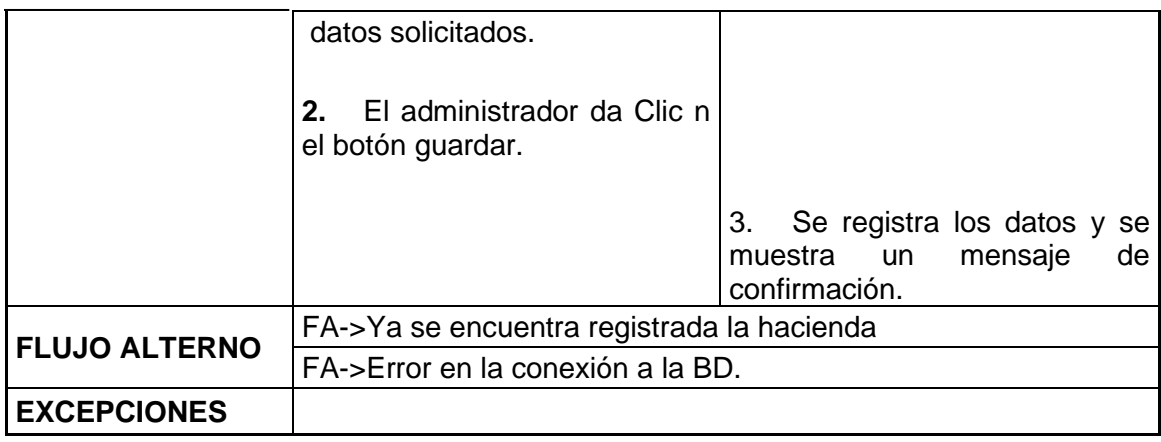

#### **Tabla 13 Caso de Uso Buscar Hacienda**

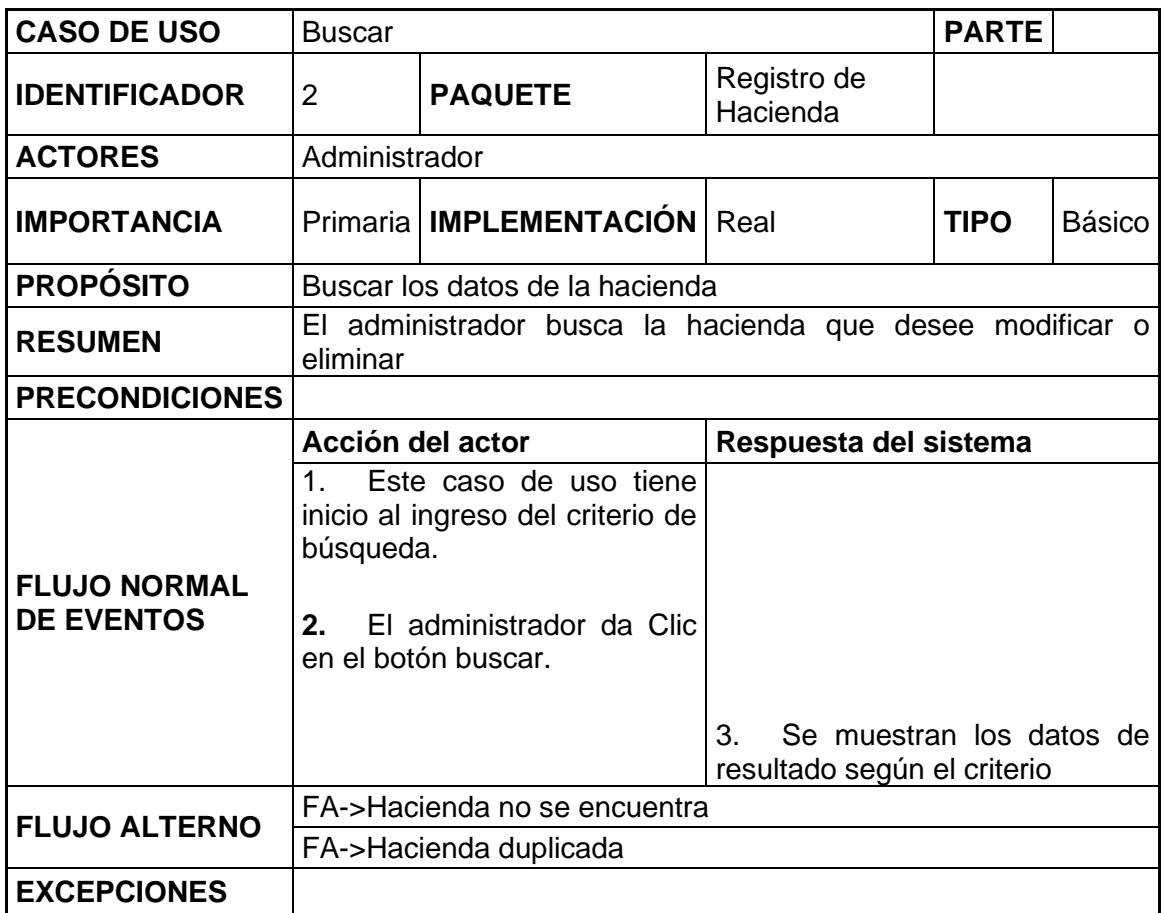

#### **Tabla 14 Caso de Uso Modificar Hacienda**

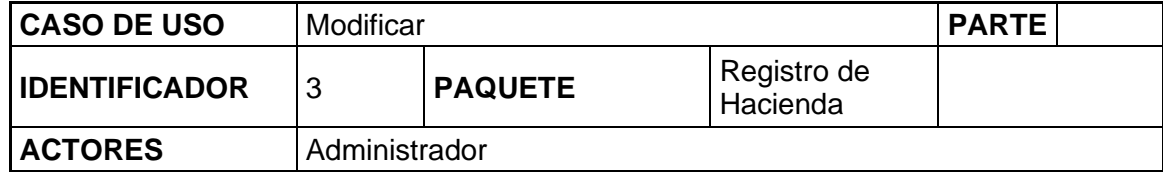

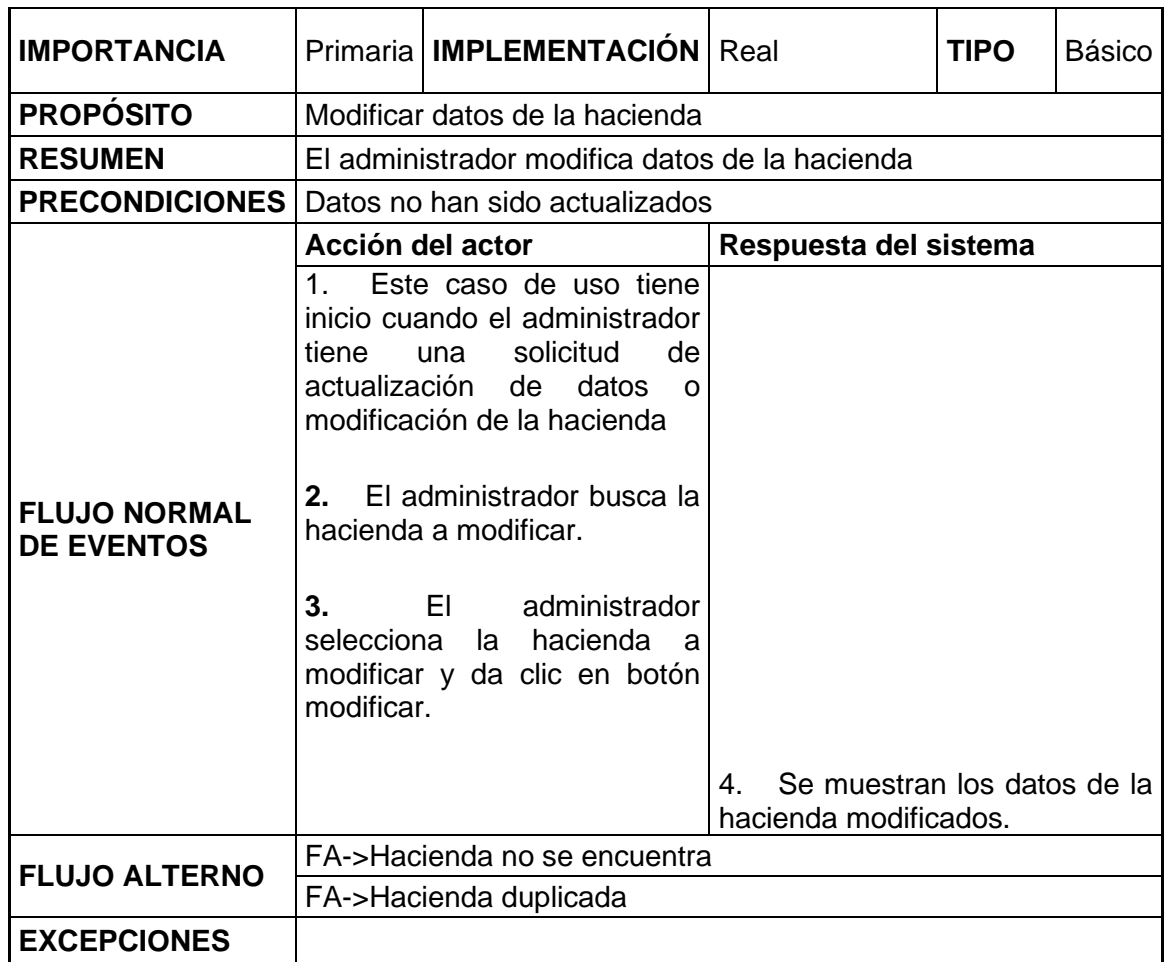

#### **Tabla 15 Caso de Uso Eliminar Hacienda**

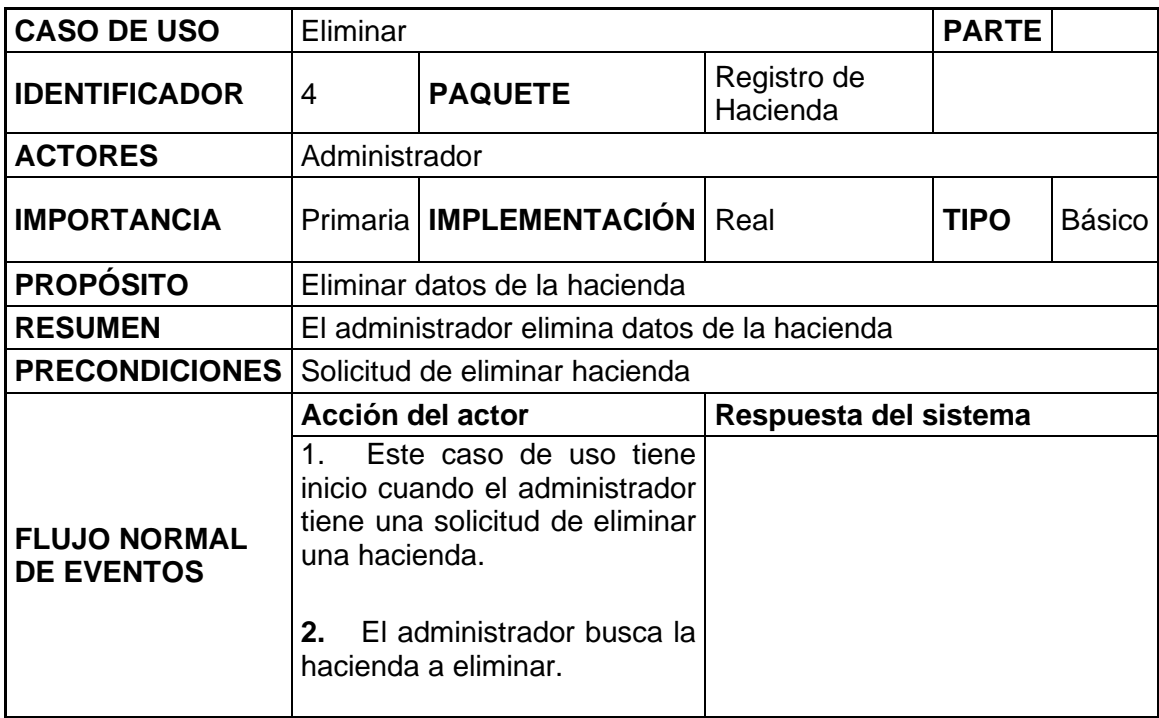

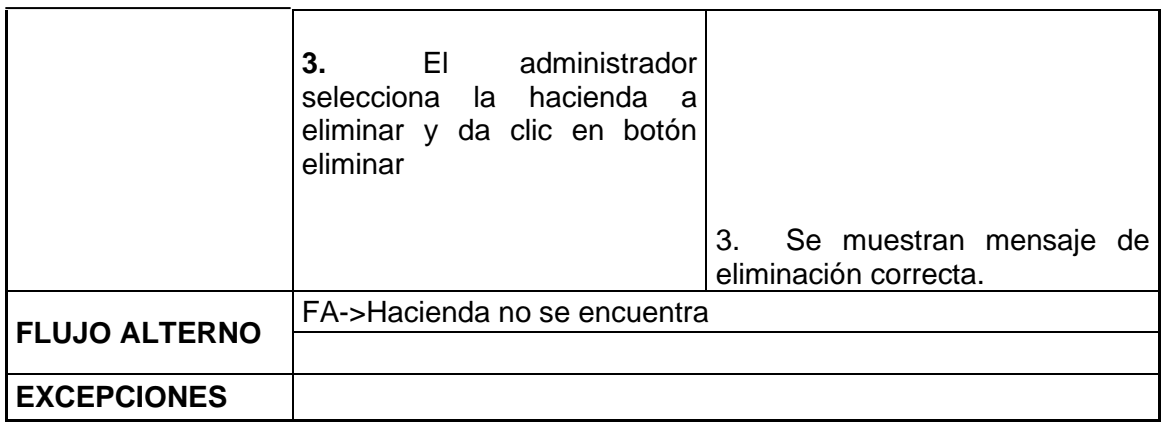

## **Tabla 16 Caso de Uso Guardar Segmento de Red**

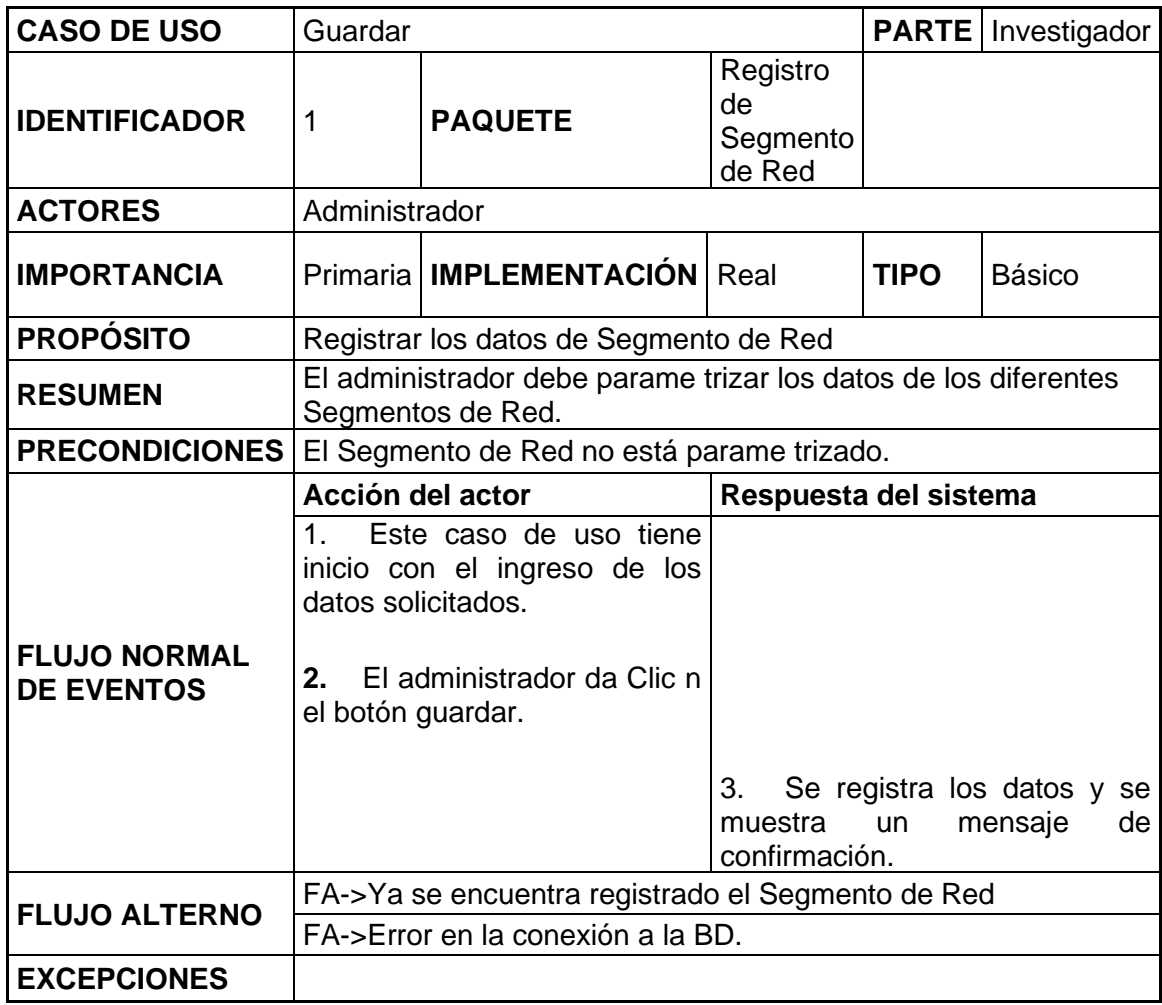

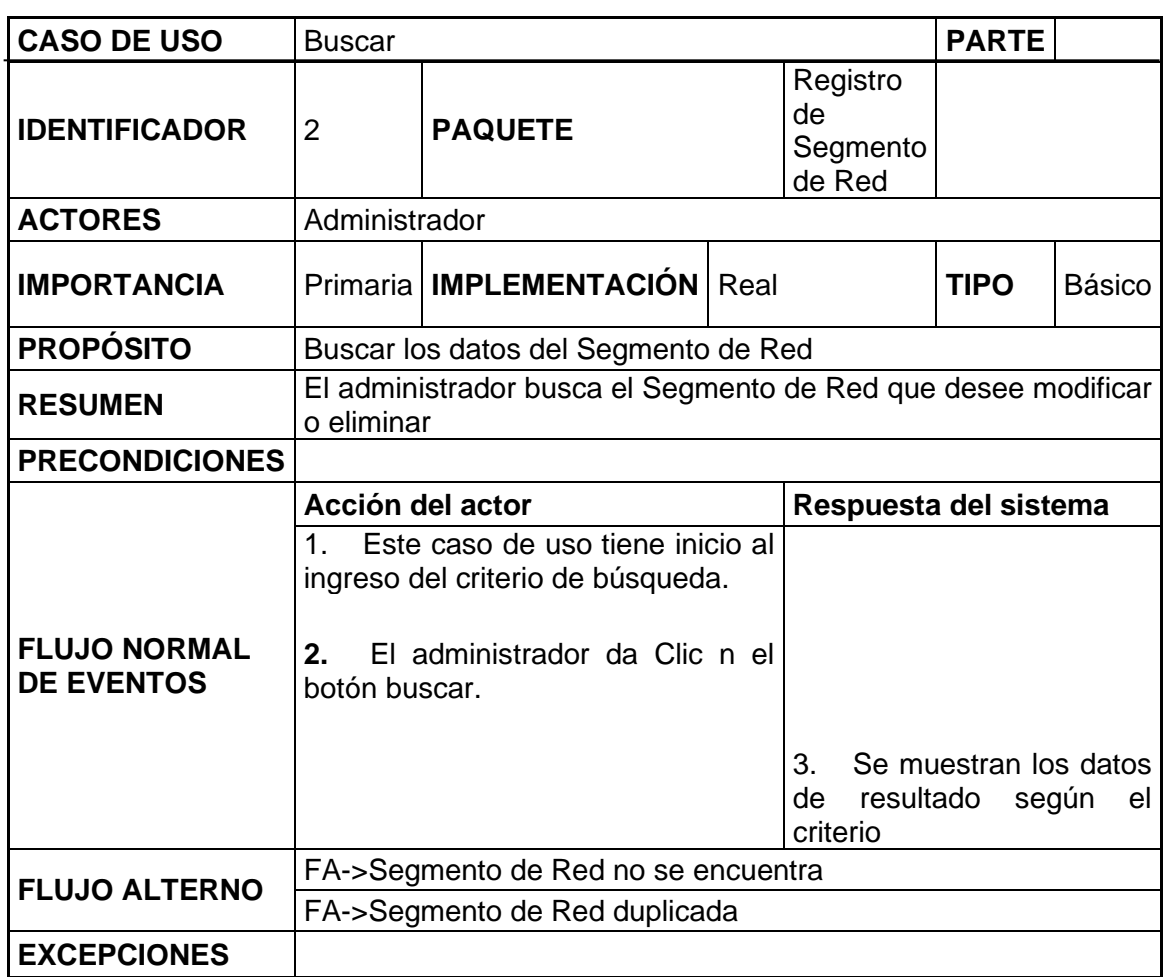

## **Tabla 17 Caso de Uso Buscar Segmento de Red**

### **Tabla 18 Caso de Uso Modificar Segmento de Red**

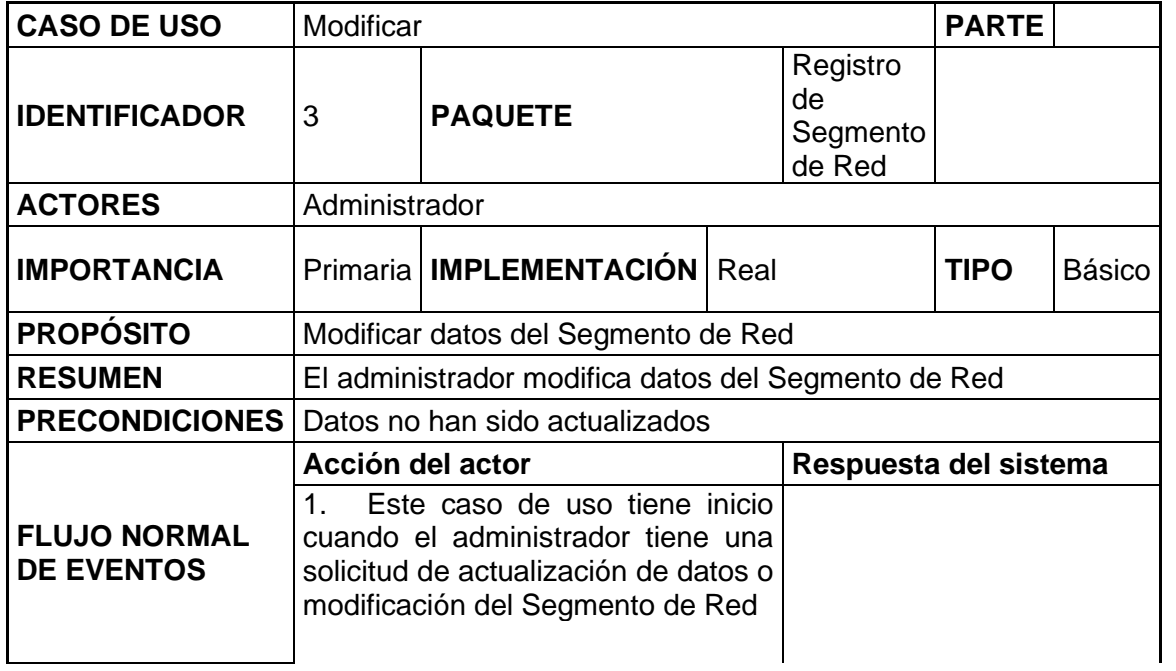

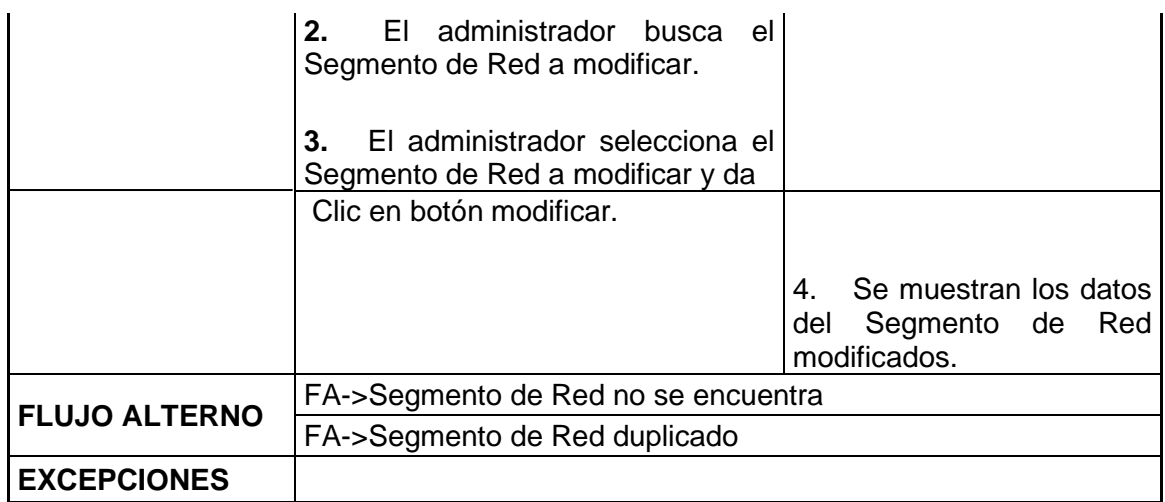

## **Tabla 19 Caso de Uso Modificar Segmento de Red**

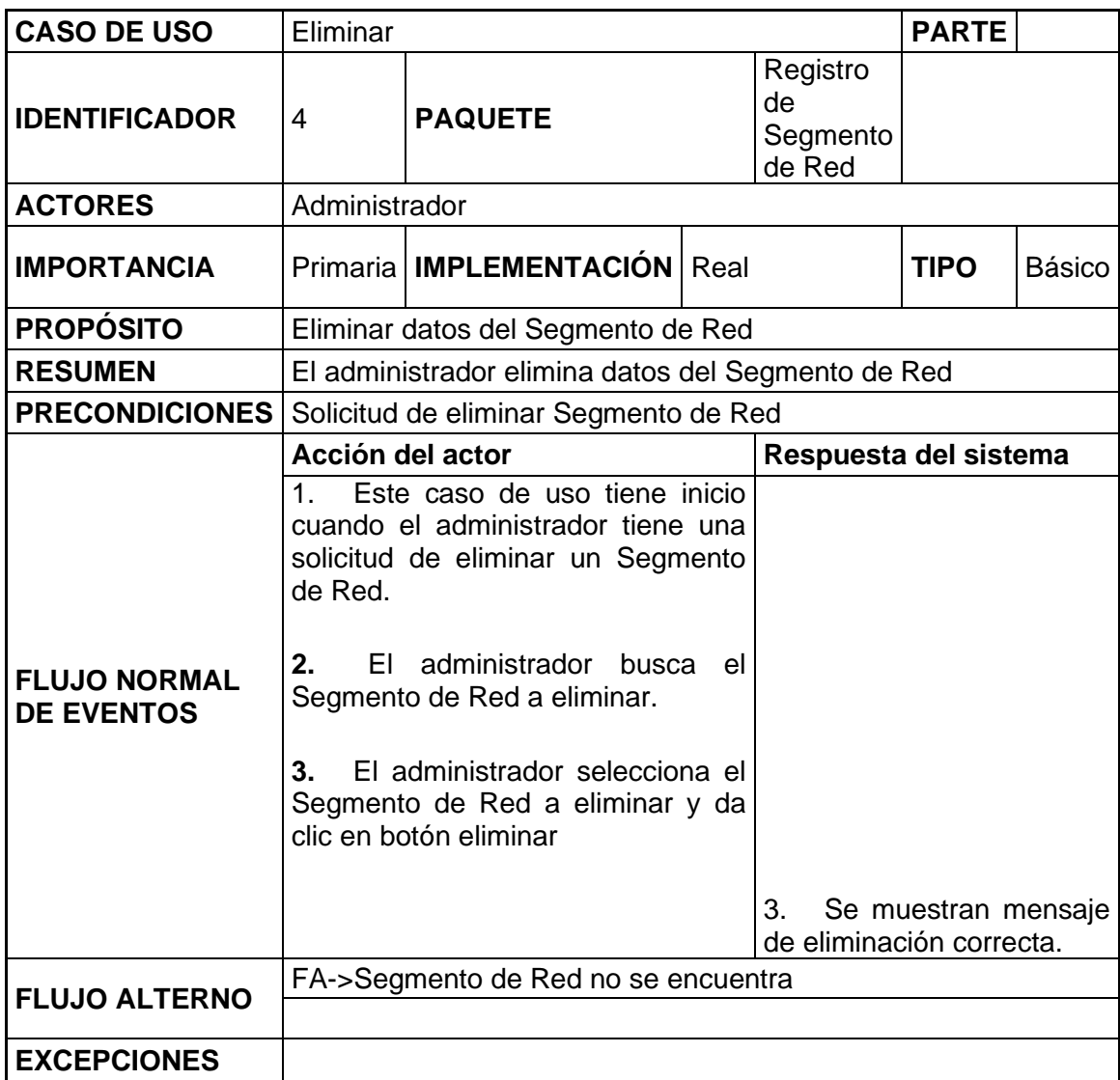

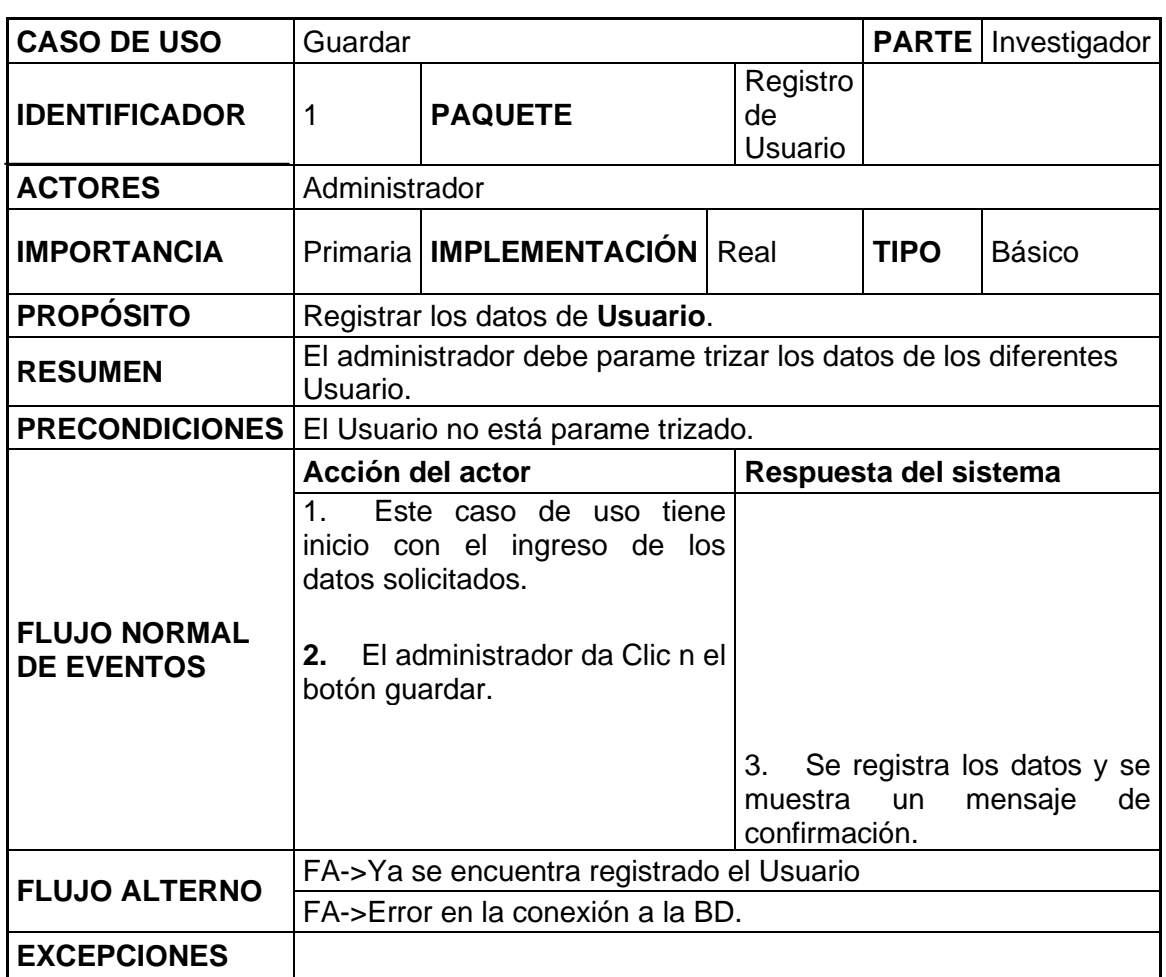

#### **Tabla 20 Caso de uso Guardar Usuario**

#### **Tabla 21 Caso de Uso Buscar Usuario**

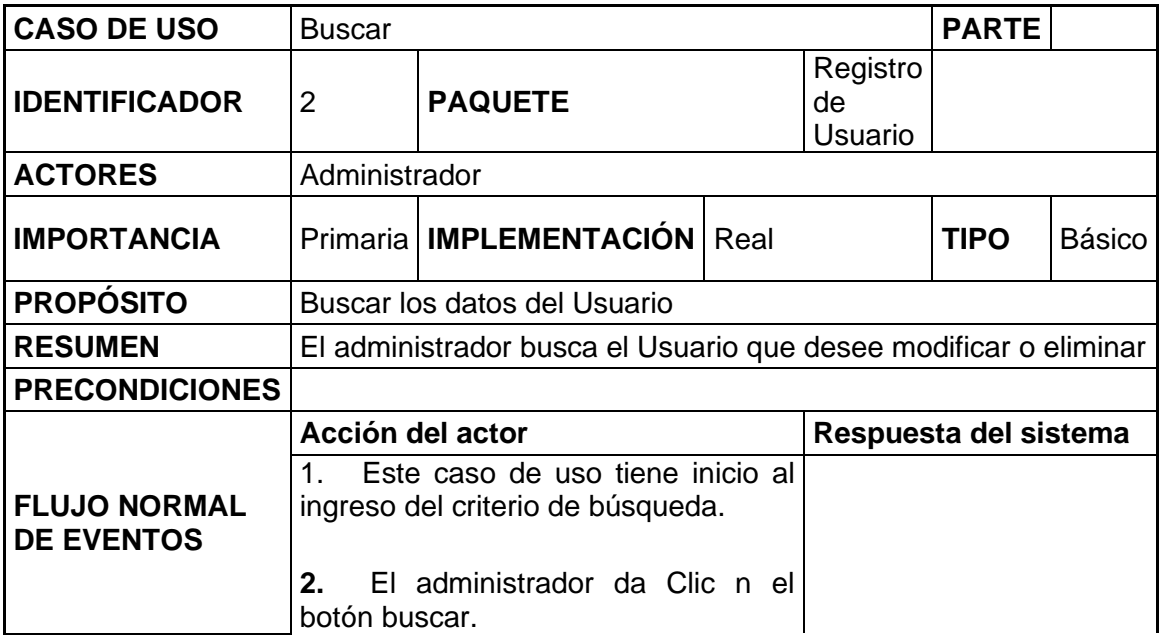

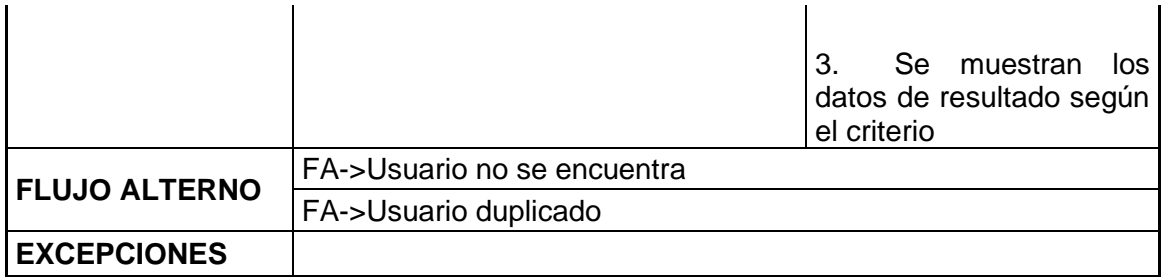

#### **Tabla 22 Caso de Uso modificar Usuario**

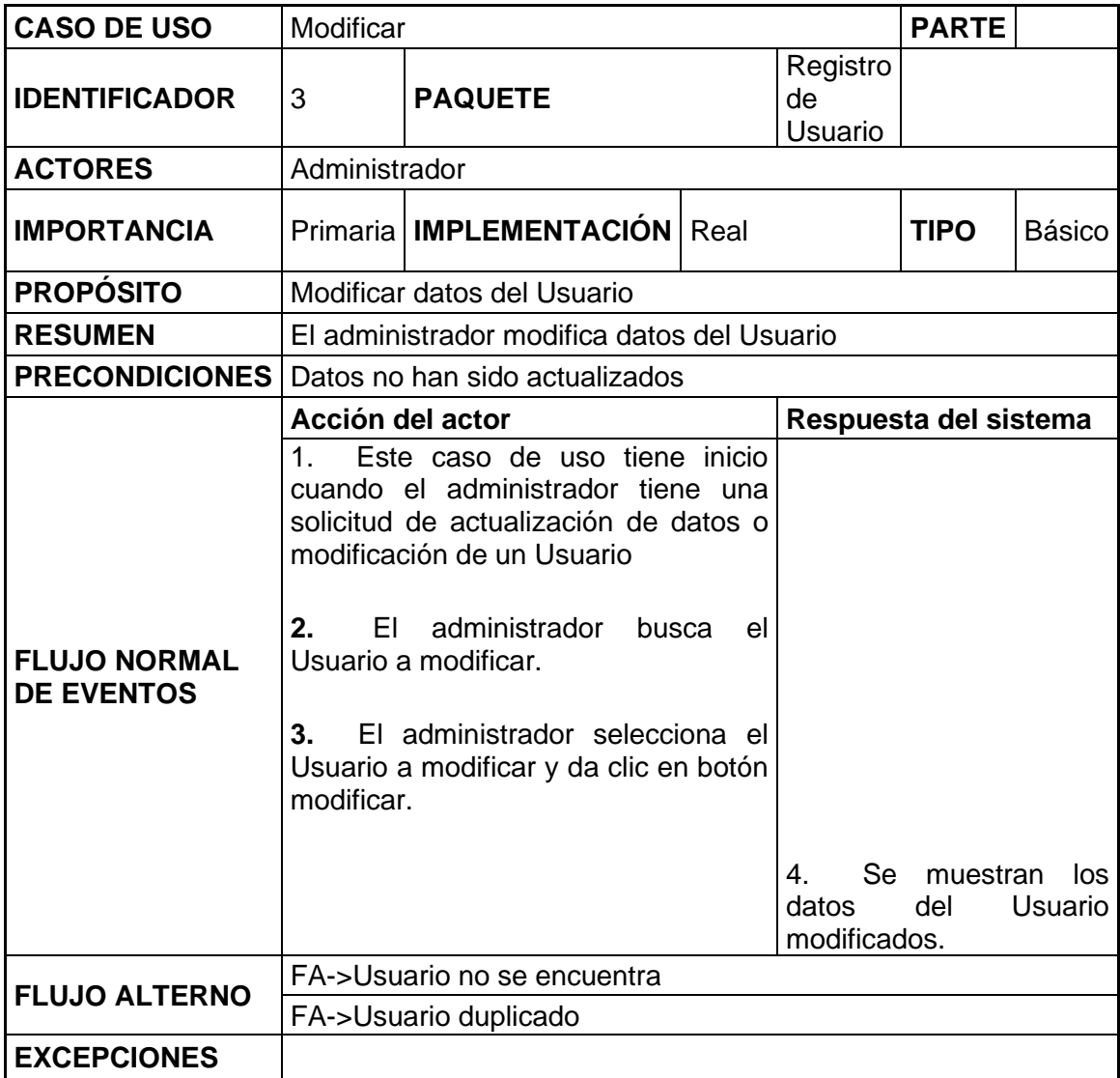

## **Tabla 23 Caso de Uso Eliminar Usuario**

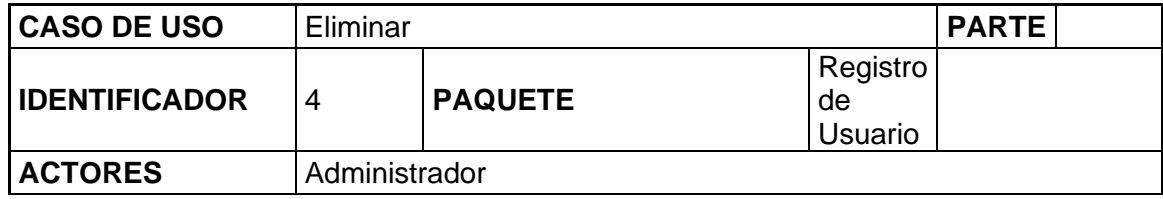

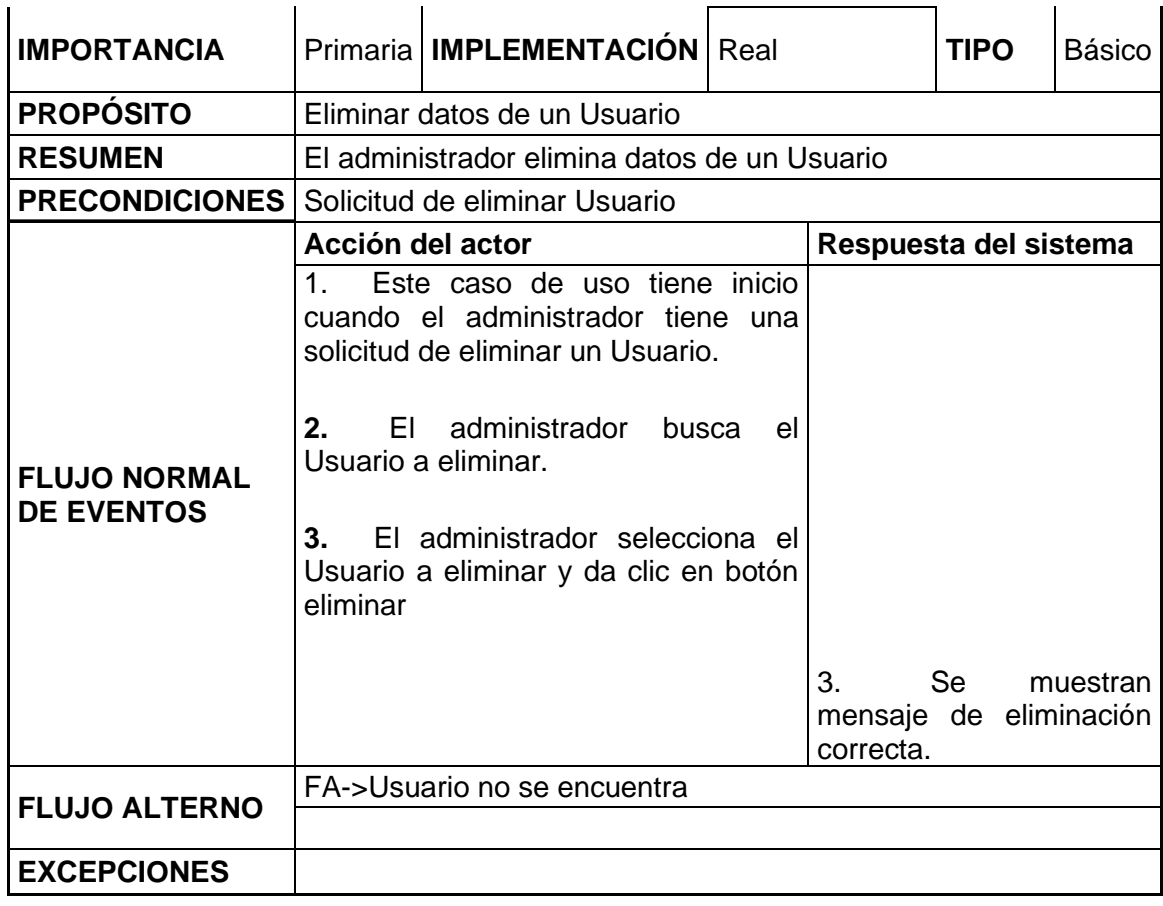

## **Tabla 24 Caso de Uso Búsqueda por Segmento de red**

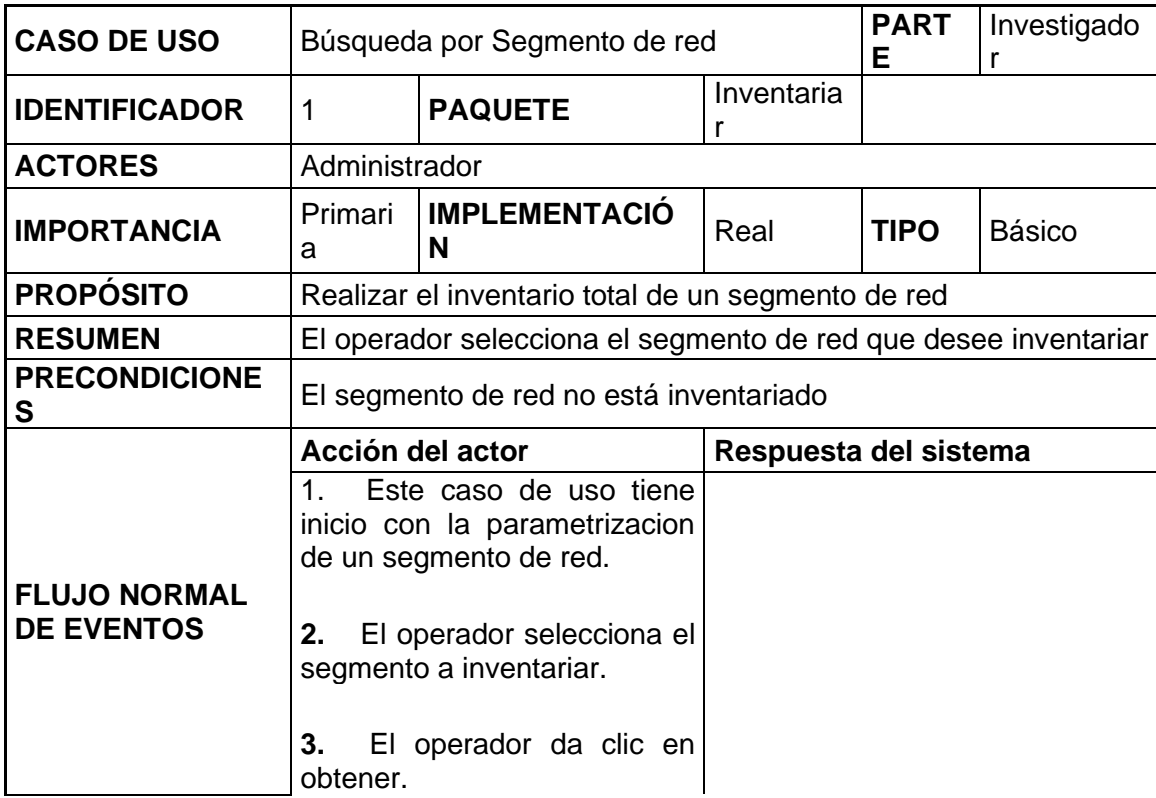

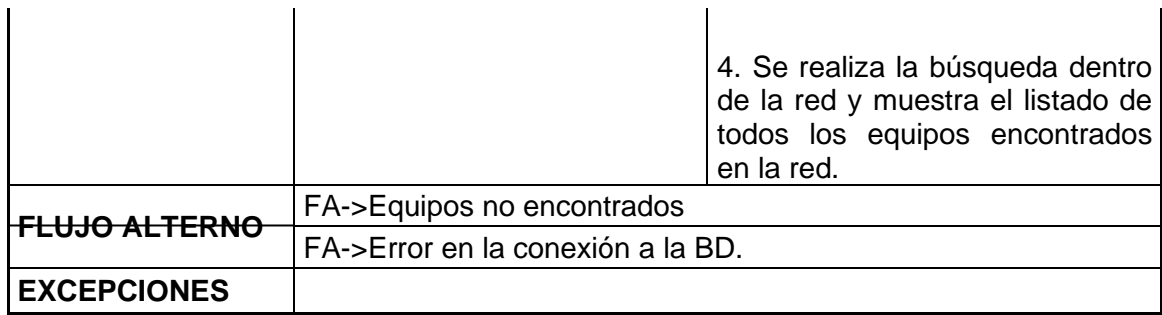

## **Tabla 25 Caso de Uso Búsqueda por IP**

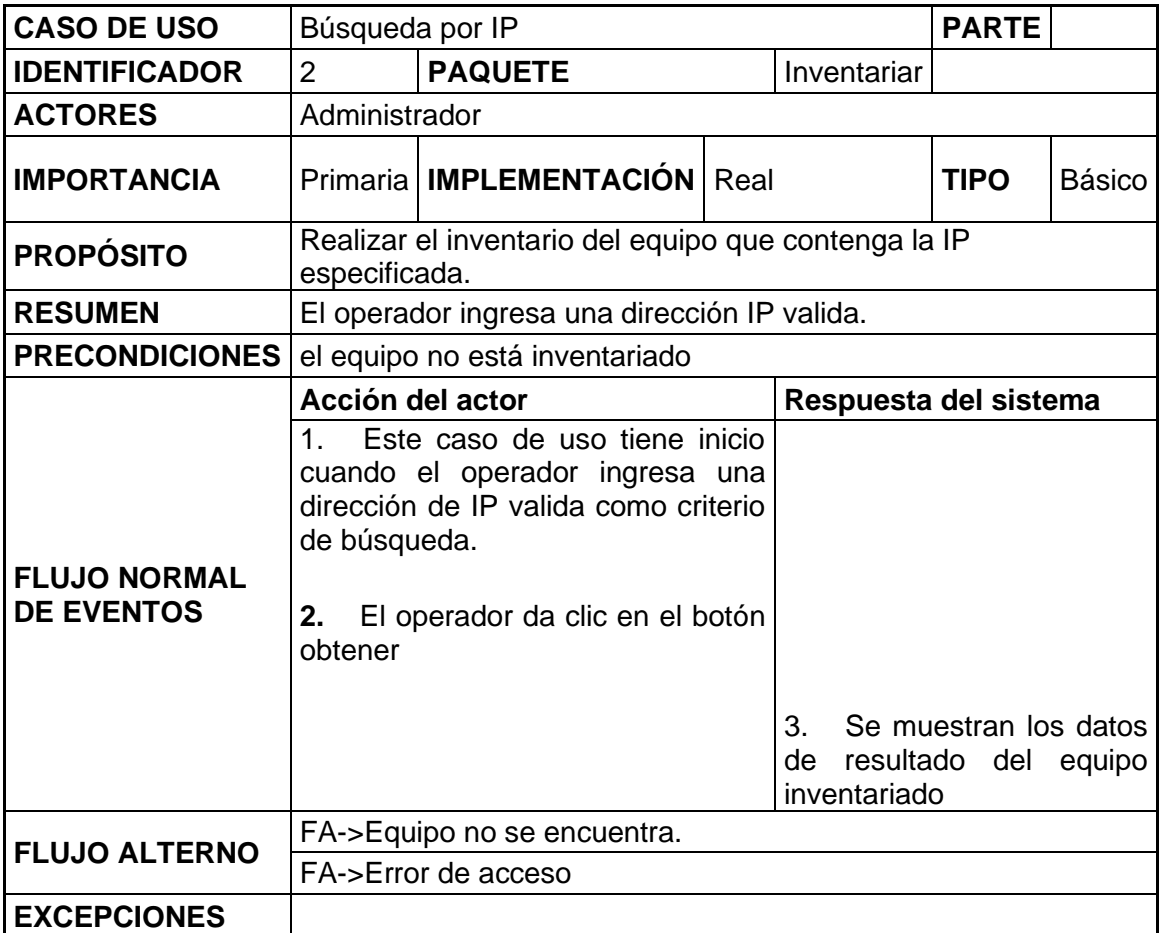

### **Tabla 26 Caso de Uso Reportes**

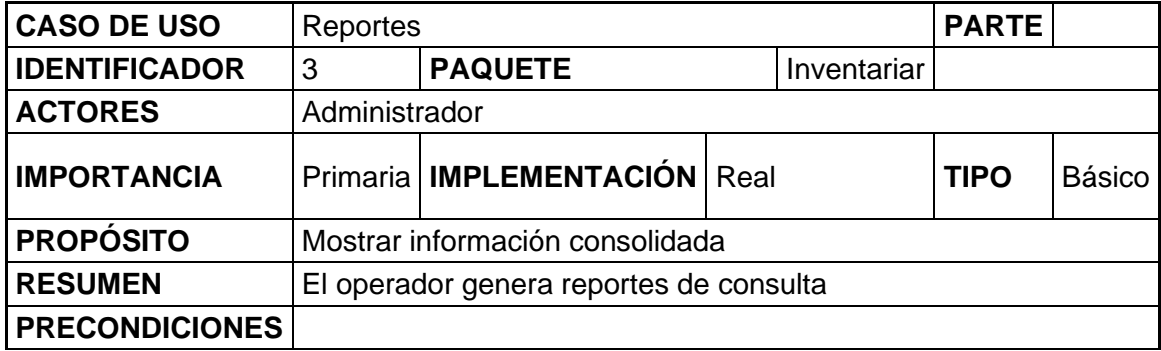

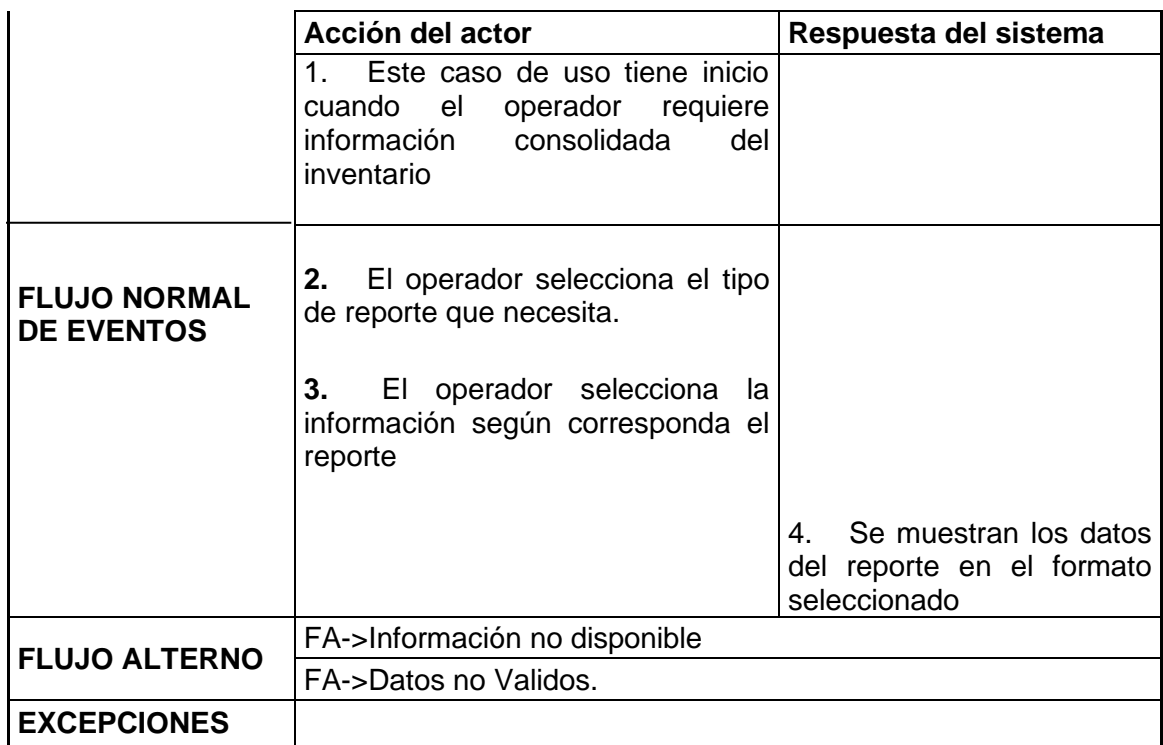

## **3.9 Modelamiento de base de datos**

Al diseñar la base de datos se determinan las estructuras de las tablas necesarias según el requerimiento que con previa revisión se determinaron. Para realizar una implementación eficiente de la base de datos debe estar correctamente relacionada entre las diferentes tablas. En la figura # se muestra el diagrama de relación, en donde se muestra que contamos con 18 tablas de las cuales 17 mantienen relación entre si y existe una tabla de usuario aislada totalmente que corresponde a los usuarios y claves del sistema.

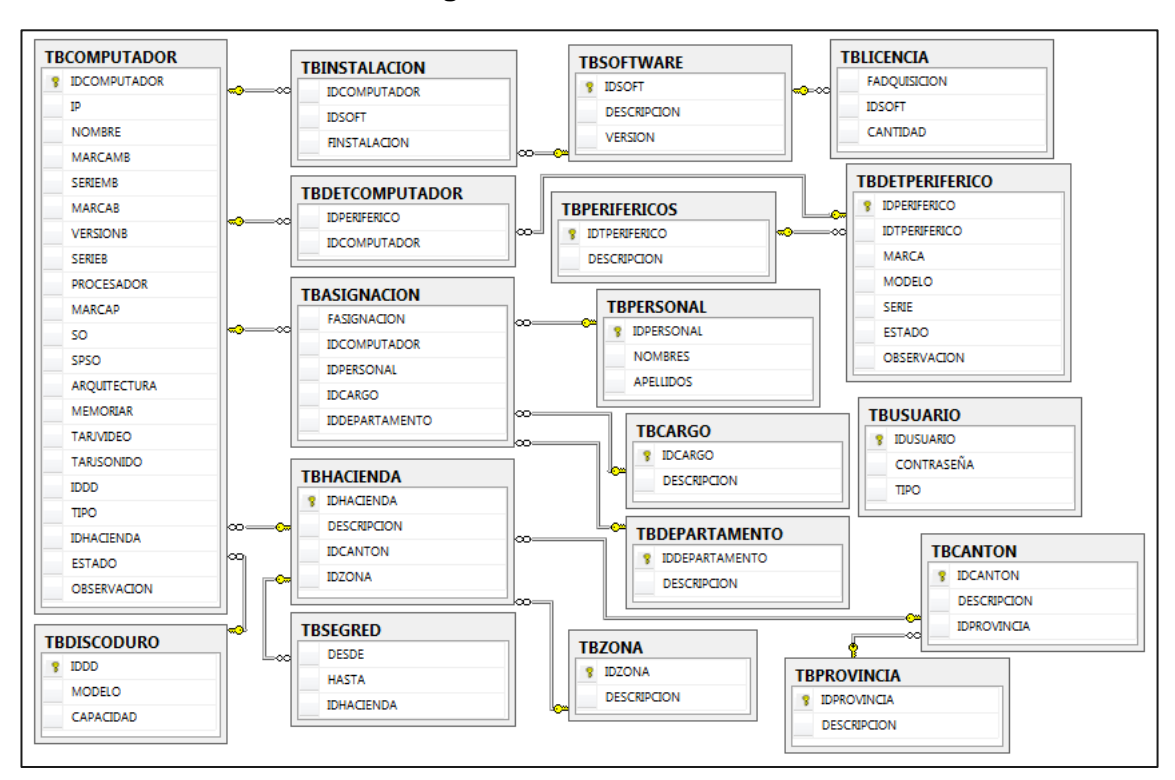

**Figura 13 Base de Datos**

### **3.9.1 Diccionario de base de datos**

Nuestra base de datos está conformada en un total de 18 tablas que serán parte del sistema de datos del sistema SAIR-PC, delas cuales existen tablas para el registro de las características de los Pc a inventariar, también tenemos tablas asignadas a registrar la información de periféricos, así mismo existen tablas para el control de licencias de software, de igual manera están las tablas donde se parame trizará las zonas y las Hcda. Que pertenecerán a estas zonas.

### **TABLA: TBASIGNACION**

La tabla **TBASIGNACION** contiene los datos de quien tiene asignado el equipo, cuando fue asignado dicho equipo, y a que usuario de que departamento se encuentra asignado el PC, se muestra en la siguiente tabla la descripción de la tabla.

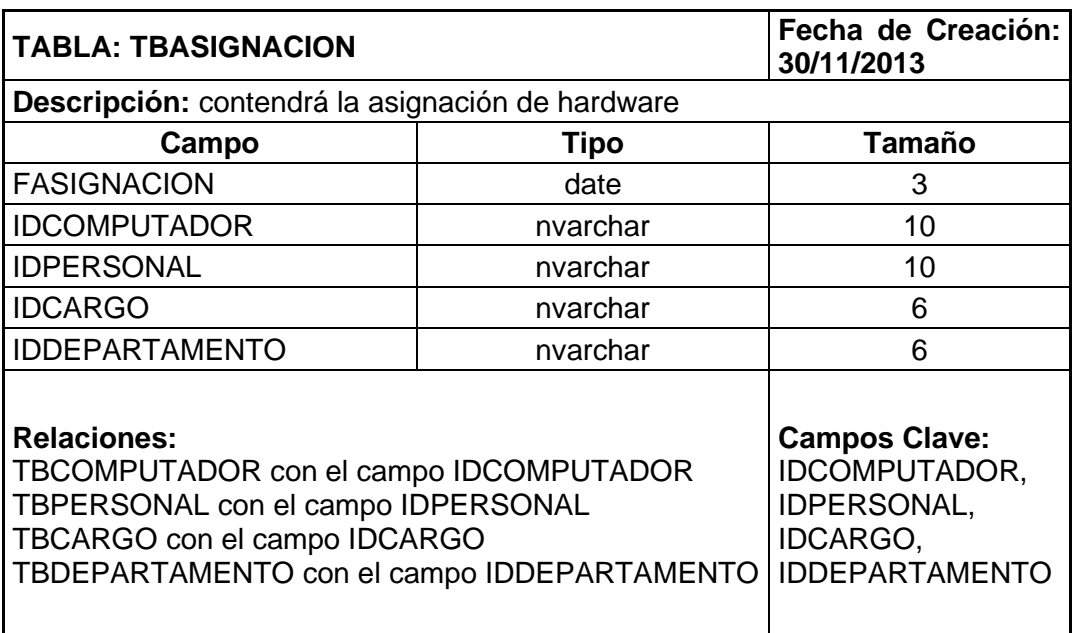

### **Tabla 27 TBASIGNACION**

## **TABLA: TBCANTON**

La tabla **TBCANTON** contiene el detalle de los cantones que hará referencia a la descripción de cada zona, detallando Provincia y Cantón.

### **Tabla 28 TBCANTON**

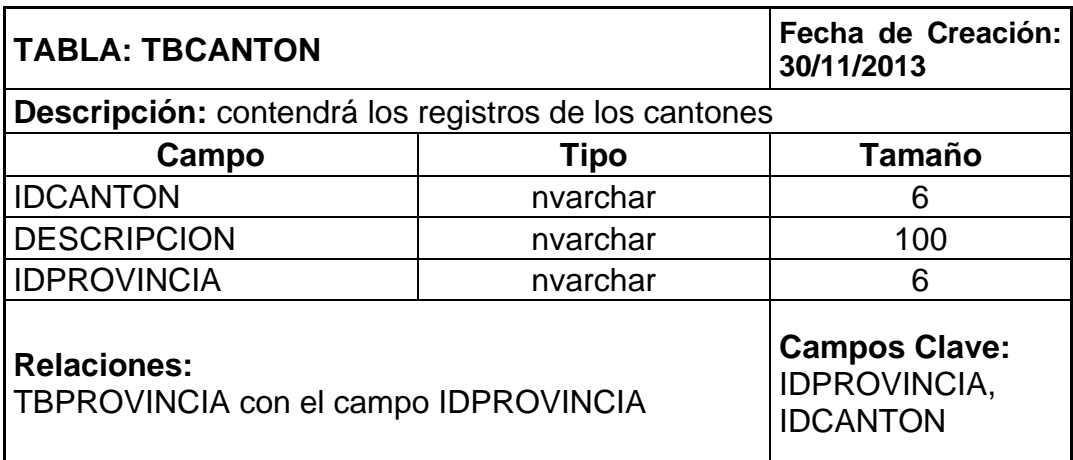

## **TABLA: TBCARGO**

La tabla **TBCARGO** contiene los diferentes cargos de los usuarios que conforman los varios departamentos dentro de REYBANPAC S.A. o de Favorita Fruit Corp.

#### **Tabla 29 TBCARGO**

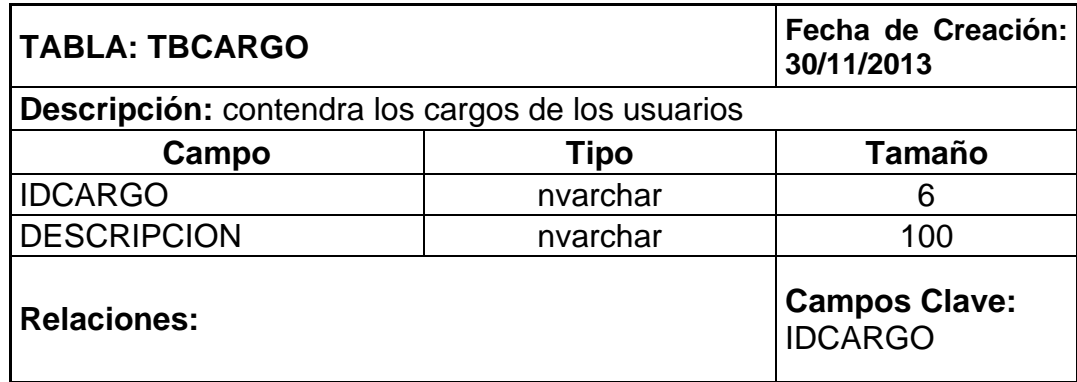

## **TABLA: TBCOMPUTADOR**

La tabla **TBCOMPUTADOR** contiene los datos inventariados de cada PC como la IP, Nombre del PC dentro de la red del dominio, marca, serie y sus otras características, esta es la tabla que más registro tendrá ya que registrara la información básica para que el sistema SAIR-PC cumpla con su objetivo.

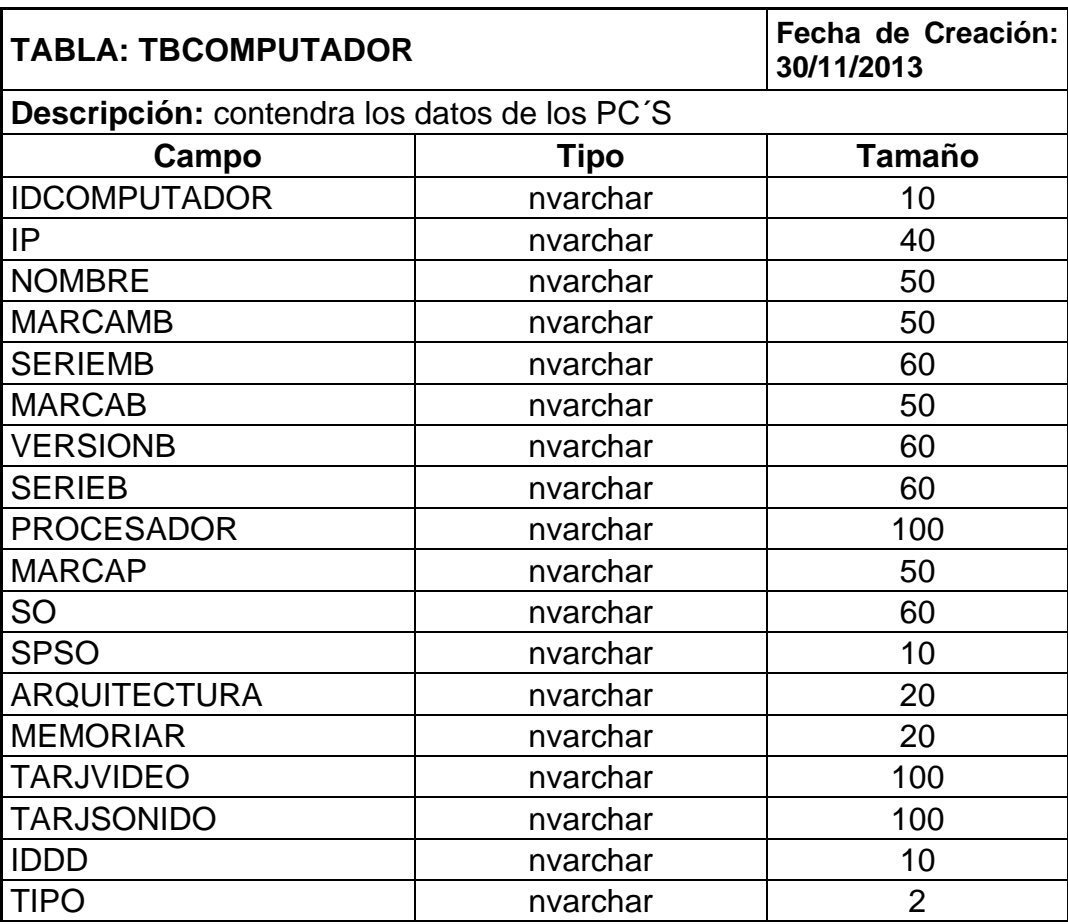

#### **Tabla 30 TBCOMPUTADOR**

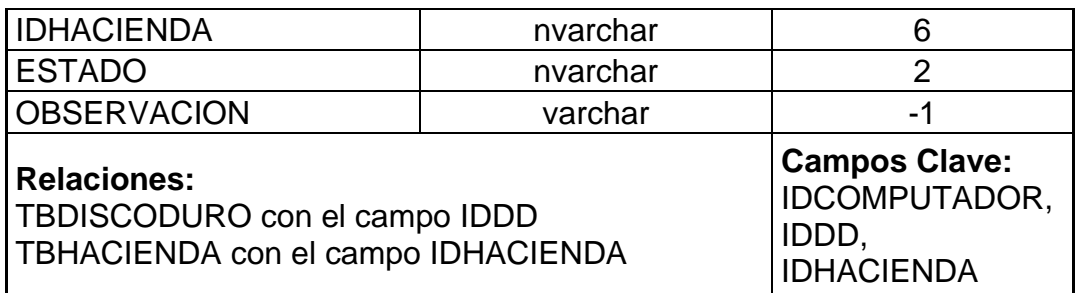

### **TABLA: TBDEPARTAMENTO**

La tabla **TBDEPARTAMENTO** contiene la descripción de los diferentes departamentos dentro de REYBANPAC S.A. o de Favorita Fruit Corp.

#### **Tabla 31 TBDEPARTAMENTO**

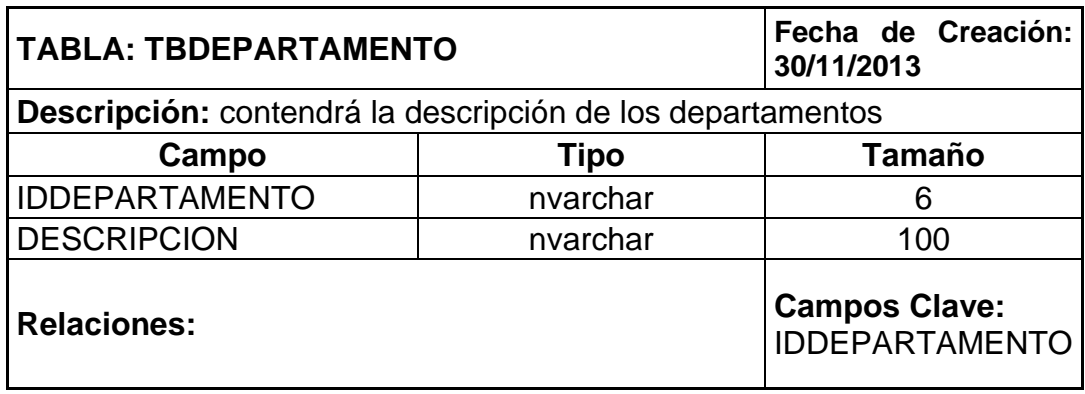

### **TABLA: TBDETCOMPUTADOR**

La tabla **TBDETCOMPUTADOR** registrara el control de los periféricos que contendrá asignado a un PC.

#### **Tabla 32 TBDETCOMPUTADOR**

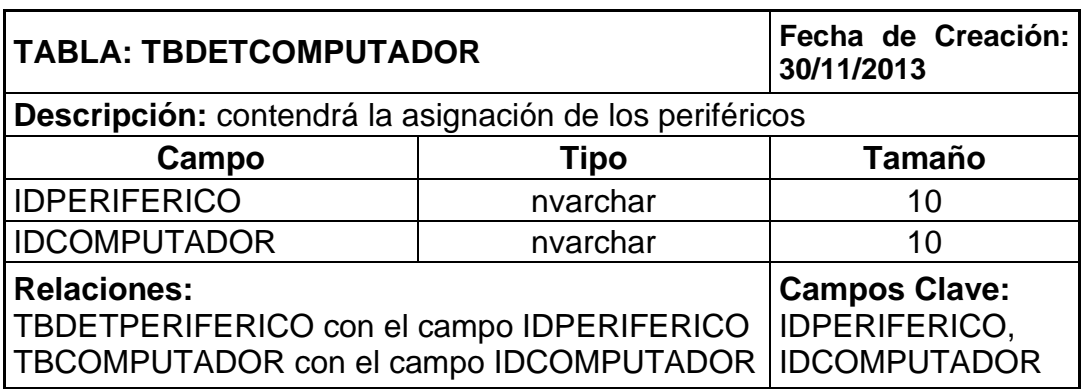

## **TABLA: TBDETPERIFERICO**

La tabla **TBDETPERIFERICO** almacenara la información de los periféricos, como marca, modelo, serie entre otros de forma descriptiva.

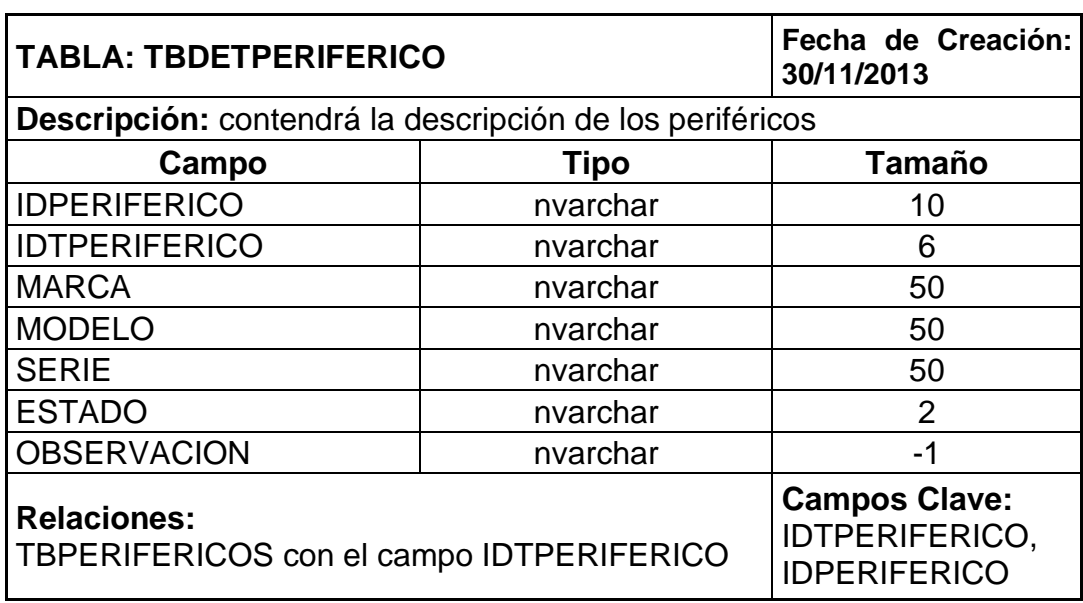

## **Tabla 33 TBDETPERIFERICO**

### **TABLA: TBDISCODURO**

La tabla **TBDISCODURO** almacenara la información de los HardDisk, de esta forma nos ahorrara tiempo al tener que reemplazar en un PC en caso de averías.

#### **Tabla 34 TBDISCODURO**

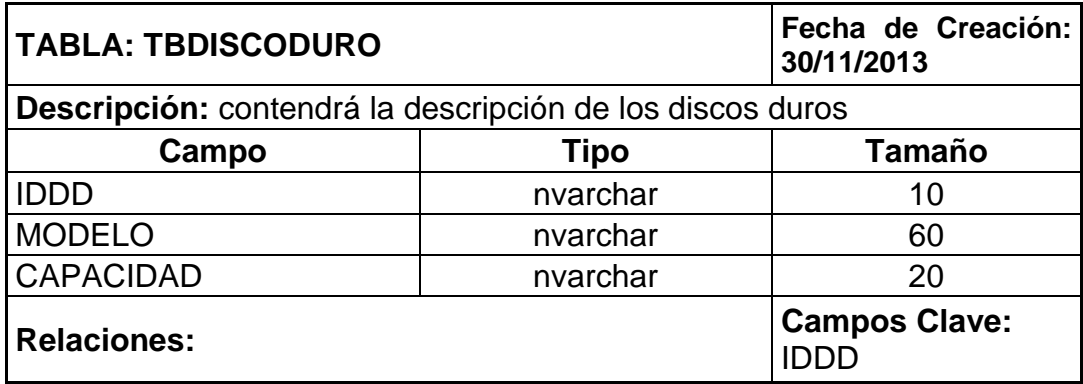

## **TABLA: TBHACIENDA**

La tabla **TBHACIENDA** almacenara la información cada una de las haciendas en donde se hubiere asignado un equipo o hardware.

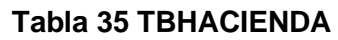

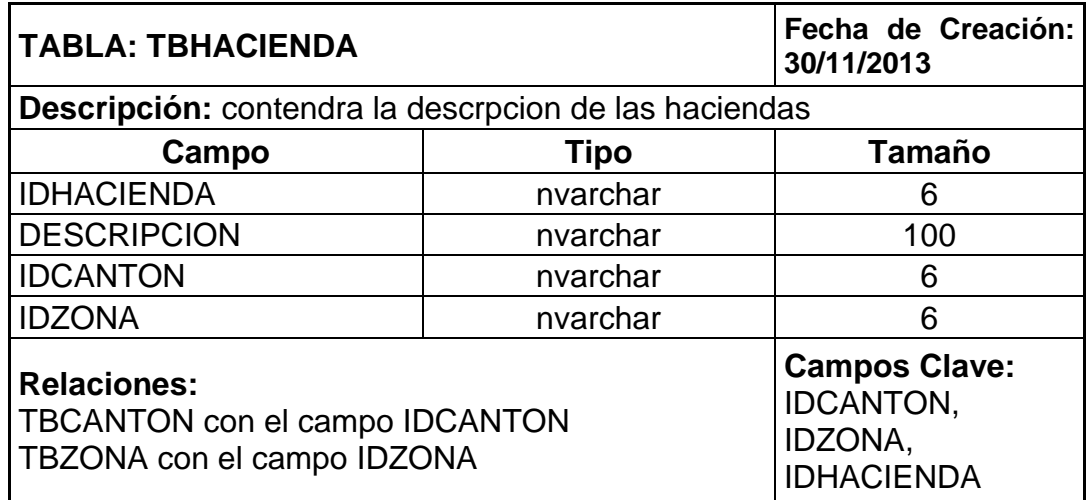

## **TABLA: TBINSTALACION**

La tabla **TBINSTALACION** almacenara la fecha de instalación del software activo en los equipos que pertenezcan a la red de dominio favorita\_fruit.

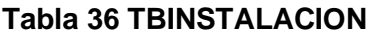

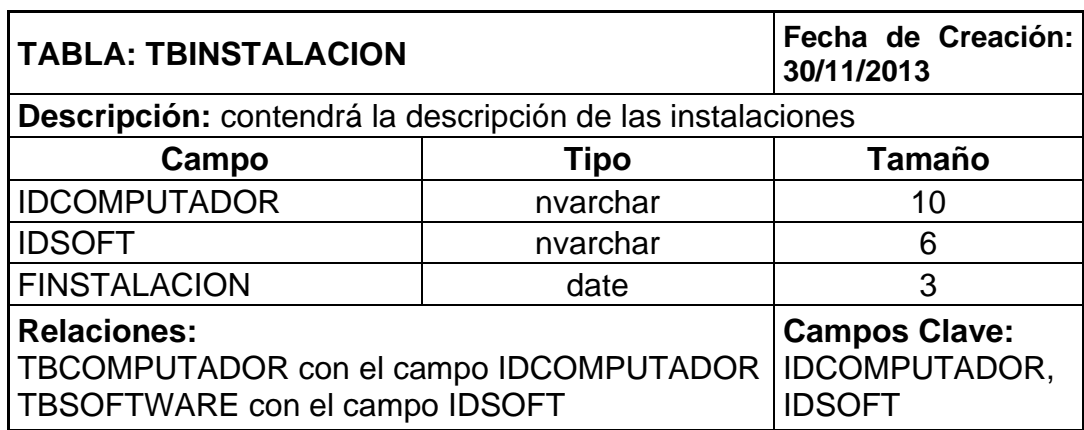

## **TABLA: TBLICENCIA**

La tabla **TBINSTALACION** almacenara la información de la licencias del software adquirido e instalado en los equipos que pertenezcan a la red de dominio favorita\_fruit.

### **Tabla 37 TBLICENCIA**

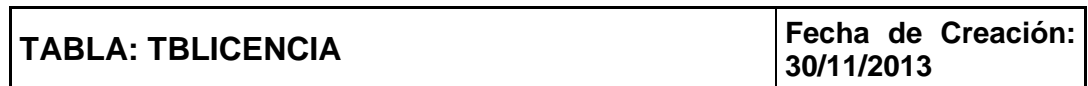

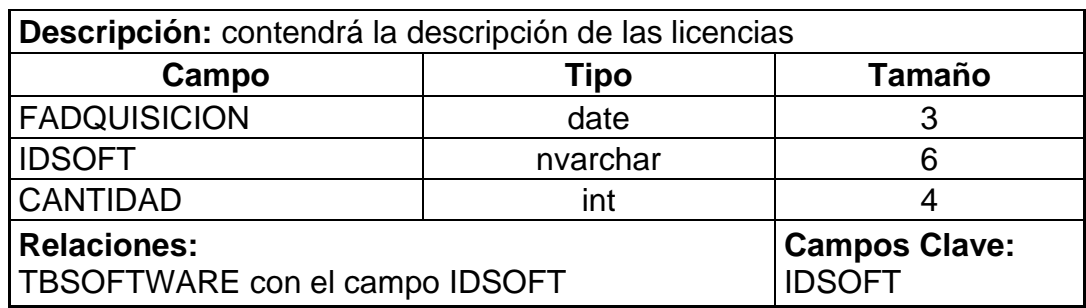

## **TABLA: TBPERIFERICOS**

La tabla **TBPERIFERICOS** contendrá la descripción de los periféricos inventariados.

#### **Tabla 38 TBPERIFERICOS**

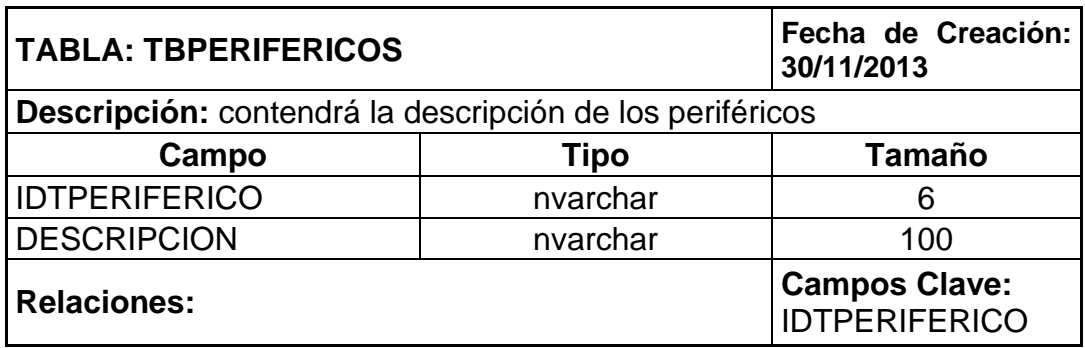

## **TABLA: TBPERSONAL**

La tabla **TBPERSONAL** contendrá los datos del personal de cada área de trabajo, a quienes se les debe o puede asignar un hardware o software.

#### **Tabla 39 TBPERSONAL**

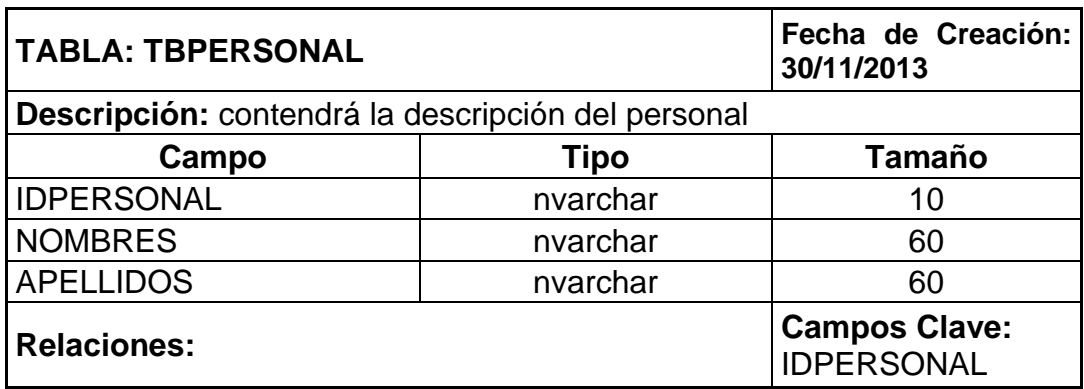

## **TABLA: TBPROVINCIA**

La tabla **TBPROVINCIA** contendrá los datos de las provincias a las cuales pertenecen los cantones, en donde se encuentran las haciendas de cada zona.

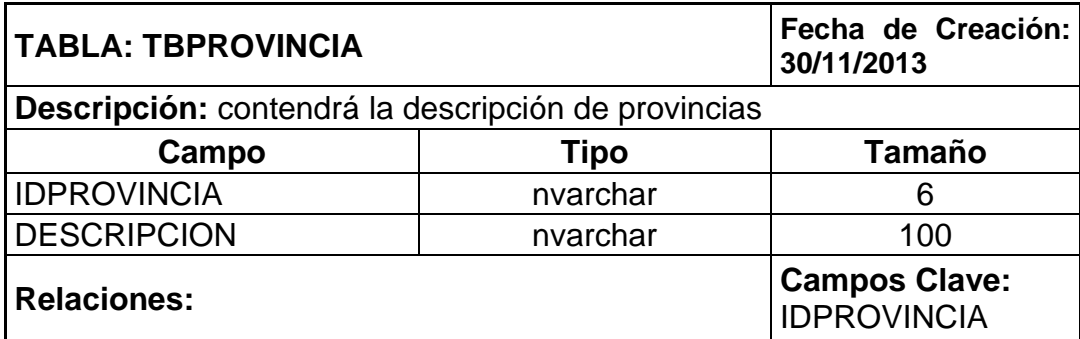

#### **Tabla 40 TBPROVINCIA**

#### **TABLA: TBSEGRED**

La tabla **TBSEGRED** tendrá los parámetros de inicio y fin de los rangos de IP para cada hacienda o localidad.

#### **Tabla 41 TBSEGRED**

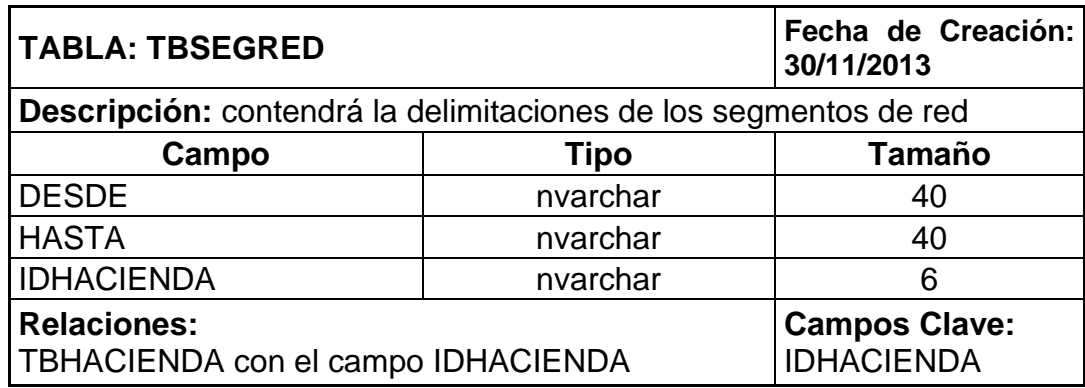

#### **TABLA: TBSOFTWARE**

La tabla **TBSOFTWARE** registrara la descripción del software adquirido para el uso dentro de la compañía.

#### **Tabla 42 TBSOFTWARE**

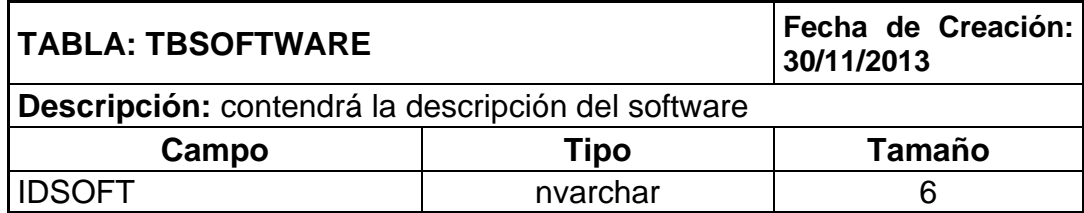

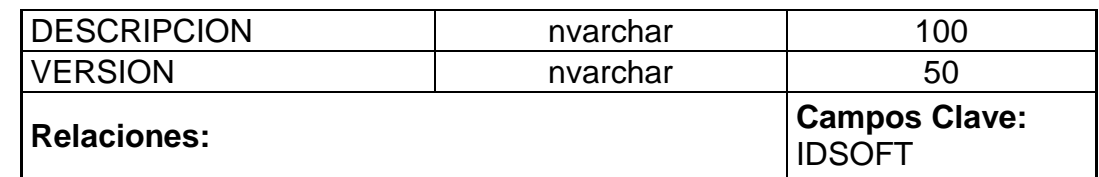

## **TABLA: TBUSUARIO**

La tabla **TBUSUARIO** tendrá todos los usuarios que interactúan con el sistema SAIR-PC, los cuales tendrán accesos diferentes, como simples usuarios, parametrizadores o administradores.

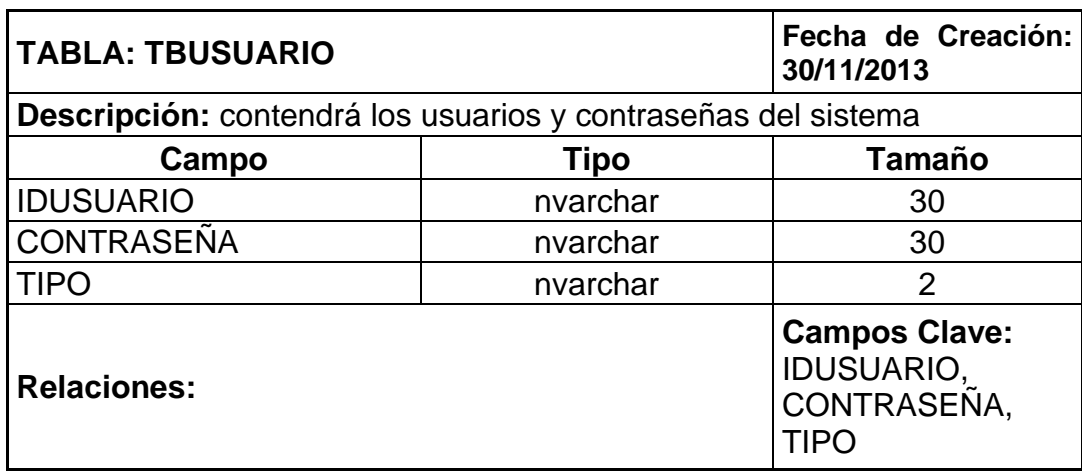

#### **Tabla 43 TBUSUARIO**

### **TABLA: TBZONA**

La tabla **TBZONA** tendrá la descripción de cada zona en las que están divididas las haciendas, oficinas centrales y demás departamentos que conforman la estructura de REYBANPAC S.A.

#### **Tabla 44 TBZONA**

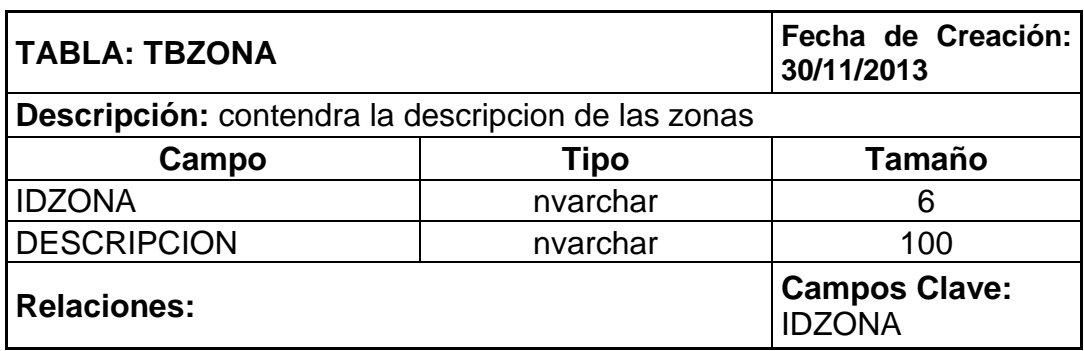

## **3.10 Etapa de implementación**

En la etapa de implementación nos referiremos a la construcción del software, que fue generado en el lenguaje de programación Visual Studio 2010 Ultímate Versión 10.0.40219 teniendo también como complemento el Microsoft .Net Framework Versión 4.0.30319.

También utilizamos las clases Win32, como Win32\_NetWorkAdapter o Win32\_Process, que sirven para monitorear y administrar el hardware. En la **¡Error! No se encuentra el origen de la referencia.** se encuentra la c ategorización de las clases de Win32.

#### **Tabla 45 Categoría de Clases de Win32**

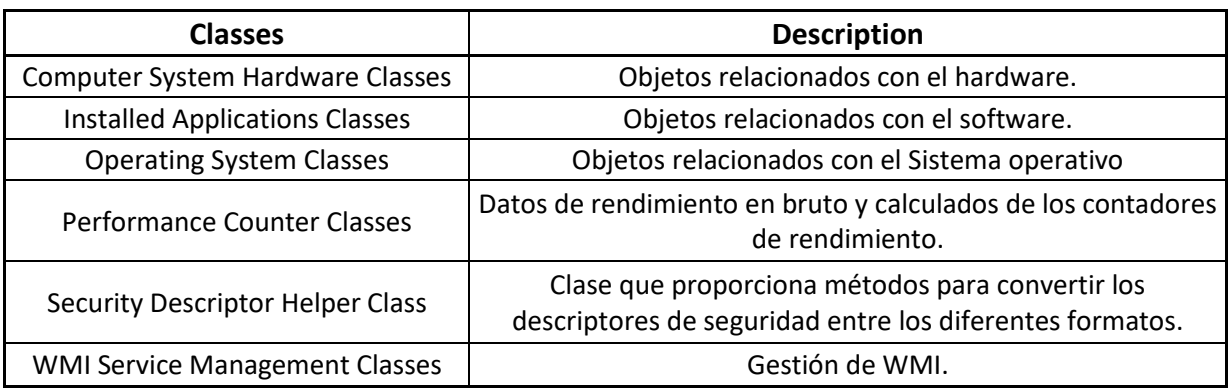

La clase **Win32 BIOS WMI** representa los atributos de los servicios de entrada / salida básicas del sistema informático (BIOS) que se instalan en un ordenador.

La sintaxis siguiente se simplifica de Managed Object Format (MOF) código e incluye todas las propiedades heredadas. Las propiedades se enumeran en orden alfabético, no para MOF.

**Tabla 46 Sintaxis clase Win32\_BIOS**

#### **Syntax**

```
class Win32_BIOS : CIM_BIOSElement
{
  uint16 BiosCharacteristics[];
```
string BIOSVersion[]; string BuildNumber; string Caption; string CodeSet; string CurrentLanguage; string Description; string IdentificationCode; uint16 InstallableLanguages; datetime InstallDate; string LanguageEdition; String ListOfLanguages[]; string Manufacturer; string Name; string OtherTargetOS; boolean PrimaryBIOS; datetime ReleaseDate; string SerialNumber; string SMBIOSBIOSVersion; uint16 SMBIOSMajorVersion; uint16 SMBIOSMinorVersion; boolean SMBIOSPresent; string SoftwareElementID; uint16 SoftwareElementState; string Status; uint16 TargetOperatingSystem; string Version; };

La clase **Win32\_Processor** WMI representa un dispositivo que puede interpretar una secuencia de instrucciones en un equipo que se ejecuta en un sistema operativo Windows. En un equipo con varios procesadores, existe una instancia de la clase Win32\_Processor para cada procesador.

La sintaxis siguiente se simplifica de Managed Object Format (MOF) código e incluye todas las propiedades heredadas. Las propiedades se enumeran en orden alfabético, no para MOF.

#### **Tabla 47 Win32\_Processor**

**Syntax** class Win32\_Processor : CIM\_Processor { uint16 AddressWidth;

 uint16 Architecture; uint16 Availability; string Caption; uint32 ConfigManagerErrorCode: boolean ConfigManagerUserConfig; uint16 CpuStatus; string CreationClassName; uint32 CurrentClockSpeed; uint16 CurrentVoltage; uint16 DataWidth; string Description; string DeviceID; boolean ErrorCleared; string ErrorDescription; uint32 ExtClock; uint16 Family; datetime InstallDate; uint32 L2CacheSize; uint32 L2CacheSpeed; uint32 L3CacheSize; uint32 L3CacheSpeed; uint32 LastErrorCode; uint16 Level; uint16 LoadPercentage; string Manufacturer; uint32 MaxClockSpeed; string Name; uint32 NumberOfCores; uint32 NumberOfLogicalProcessors; string OtherFamilyDescription; string PNPDeviceID; uint16 PowerManagementCapabilities[]; boolean PowerManagementSupported; string ProcessorId; uint16 ProcessorType; uint16 Revision; string Role; string SocketDesignation; string Status; uint16 StatusInfo; string Stepping; string SystemCreationClassName; string SystemName; string Uniqueld; uint16 UpgradeMethod;

```
 string Version;
  uint32 VoltageCaps;
};
```
La clase de WMI **Win32\_PhysicalMemory** representa un dispositivo de memoria física ubicada en un sistema informático y disponible para el sistema operativo.

La sintaxis siguiente se simplifica de Managed Object Format (MOF) código e incluye todas las propiedades heredadas. Las propiedades se enumeran en orden alfabético, no para MOF.

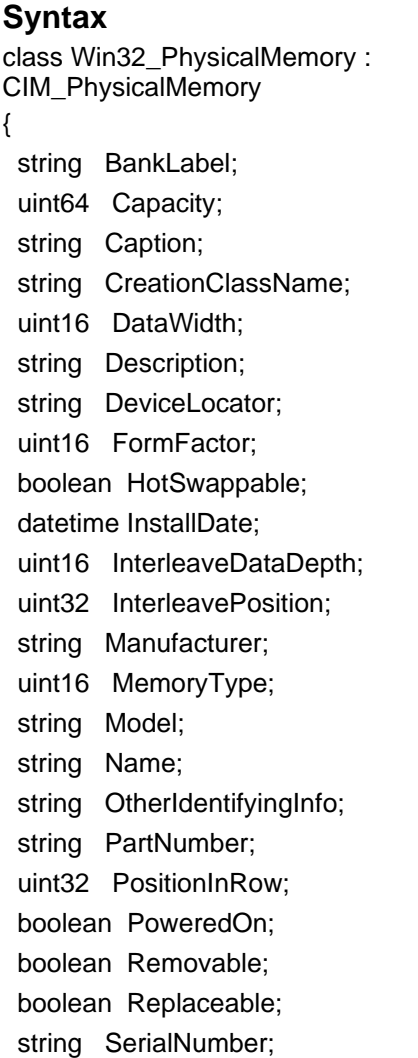

#### **Tabla 48 Win32\_PhysicalMemory**
string SKU; uint32 Speed; string Status; string Tag; uint16 TotalWidth; uint16 TypeDetail; string Version; };

La clase WMI **Win32\_OperatingSystem** representa un sistema operativo basado en Windows instalado en un ordenador. Cualquier sistema operativo que puede ser instalado en un ordenador que pueda ejecutar un sistema operativo basado en Windows es un descendiente o un miembro de esta clase. Win32\_OperatingSystem es una clase singleton. Para obtener la instancia única, utilice "@" para la clave.

Windows Server 2003 y Windows XP: Si un equipo tiene varios sistemas operativos instalados, esta clase sólo devuelve una instancia para el sistema operativo actualmente activo.

La sintaxis siguiente se simplifica de **Managed Object Format** (MOF) código e incluye todas las propiedades heredadas. Propiedades y métodos están en orden alfabético, no para MOF.

#### **Tabla 49 Win32\_OperatingSystem**

**Syntax** class Win32\_OperatingSystem : CIM\_OperatingSystem { string BootDevice; string BuildNumber; string BuildType; string Caption; string CodeSet; string CountryCode; string CreationClassName; string CSCreationClassName; string CSDVersion; string CSName; sint16 CurrentTimeZone; boolean DataExecutionPrevention\_Available;

 boolean DataExecutionPrevention\_32BitApplications; boolean DataExecutionPrevention\_Drivers; uint8 DataExecutionPrevention SupportPolicy; boolean Debug; string Description; boolean Distributed; uint32 EncryptionLevel; uint8 ForegroundApplicationBoost; uint64 FreePhysicalMemory; uint64 FreeSpaceInPagingFiles; uint64 FreeVirtualMemory; datetime InstallDate; uint32 LargeSystemCache; datetime LastBootUpTime; datetime LocalDateTime; string Locale; string Manufacturer; uint32 MaxNumberOfProcesses; uint64 MaxProcessMemorySize; string MUILanguages[]; string Name; uint32 NumberOfLicensedUsers; uint32 NumberOfProcesses; uint32 NumberOfUsers; uint32 OperatingSystemSKU; string Organization; string OSArchitecture; uint32 OSLanguage; uint32 OSProductSuite; uint16 OSType; string OtherTypeDescription; Boolean PAEEnabled; string PlusProductID; string PlusVersionNumber; boolean PortableOperatingSystem; boolean Primary; uint32 ProductType; string RegisteredUser; string SerialNumber; uint16 ServicePackMajorVersion; uint16 ServicePackMinorVersion; uint64 SizeStoredInPagingFiles; string Status; uint32 SuiteMask; string SystemDevice;

 string SystemDirectory; string SystemDrive; uint64 TotalSwapSpaceSize; uint64 TotalVirtualMemorySize; uint64 TotalVisibleMemorySize; string Version; string WindowsDirectory; };

La clase **Win32\_DiskDrive** WMI representa una unidad de disco físico según lo visto por un equipo que ejecuta el sistema operativo Windows. Cualquier interfaz a una unidad de disco físico de Windows es un descendiente (o miembros) de esta clase. Las características de la unidad de disco vistos a través de este objeto se corresponden con las características lógicas y de gestión de la unidad. En algunos casos, esto puede no reflejar las características físicas reales del dispositivo. Cualquier objeto basado en otro dispositivo lógico no sería un miembro de esta clase.

Por razones de seguridad, un usuario que se conecta desde un equipo remoto debe tener el privilegio **SC\_MANAGER\_CONNECT** permitido ser capaz de enumerar esta clase. Para obtener más información, vea Seguridad de servicios y los derechos de acceso.

La sintaxis siguiente se simplifica de **Managed Object Format** (MOF) código e incluye todas las propiedades heredadas. Las propiedades se enumeran en orden alfabético, no para MOF.

#### **Tabla 50 Win32\_DiskDrive**

#### **Syntax**

class Win32\_DiskDrive : CIM\_DiskDrive { uint16 Availability; uint32 BytesPerSector; uint16 Capabilities[]; string CapabilityDescriptions[]; string Caption; string CompressionMethod; uint32 ConfigManagerErrorCode; boolean ConfigManagerUserConfig;

 string CreationClassName; uint64 DefaultBlockSize; string Description; string DeviceID; boolean ErrorCleared; string ErrorDescription; string ErrorMethodology; string FirmwareRevision; uint32 Index; datetime InstallDate; string InterfaceType; uint32 LastErrorCode; string Manufacturer; uint64 MaxBlockSize; uint64 MaxMediaSize; boolean MediaLoaded; string MediaType; uint64 MinBlockSize; string Model; string Name; boolean NeedsCleaning; uint32 NumberOfMediaSupported; uint32 Partitions; string PNPDeviceID; uint16 PowerManagementCapabilities[]; boolean PowerManagementSupported; uint32 SCSIBus; uint16 SCSILogicalUnit; uint16 SCSIPort; uint16 SCSITargetId; uint32 SectorsPerTrack; string SerialNumber; uint32 Signature; uint64 Size; string Status; uint16 StatusInfo; string SystemCreationClassName; string SystemName; uint64 TotalCylinders; uint32 TotalHeads; uint64 TotalSectors; uint64 TotalTracks; uint32 TracksPerCylinder;

La clase **Win32\_Printer** WMI representa un dispositivo conectado a un ordenador que funciona con un sistema operativo Microsoft Windows que puede producir una imagen impresa o texto en papel o en otro soporte.

La sintaxis siguiente se simplifica de **Managed Object Format** (MOF) código e incluye todas las propiedades heredadas.

#### **Tabla 51 Win32\_Printer**

#### **Syntax**

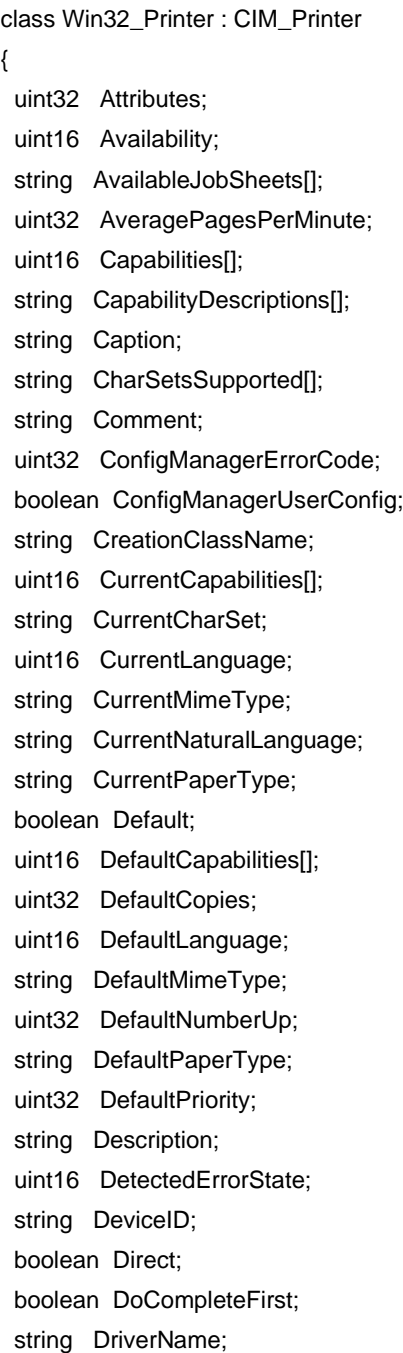

 boolean EnableBIDI; boolean EnableDevQueryPrint; boolean ErrorCleared; string ErrorDescription; string ErrorInformation[]; uint16 ExtendedDetectedErrorState; uint16 ExtendedPrinterStatus; boolean Hidden; uint32 HorizontalResolution; datetime InstallDate; uint32 JobCountSinceLastReset; boolean KeepPrintedJobs; uint16 LanguagesSupported[]; uint32 LastErrorCode; boolean Local; string Location; uint16 MarkingTechnology; uint32 MaxCopies; uint32 MaxNumberUp; uint32 MaxSizeSupported; string MimeTypesSupported[]; string Name; string NaturalLanguagesSupported[]; boolean Network; uint16 PaperSizesSupported[]; string PaperTypesAvailable[]; string Parameters; string PNPDeviceID; string PortName; uint16 PowerManagementCapabilities[]; boolean PowerManagementSupported; string PrinterPaperNames[]; uint32 PrinterState; uint16 PrinterStatus; string PrintJobDataType; string PrintProcessor; uint32 Priority; boolean Published; boolean Queued; boolean RawOnly; string SeparatorFile; string ServerName; boolean Shared; string ShareName; boolean SpoolEnabled;

 datetime StartTime; string Status; uint16 StatusInfo; string SystemCreationClassName; string SystemName; datetime TimeOfLastReset; datetime UntilTime; uint32 VerticalResolution; boolean WorkOffline; };

La clase **Win32\_VideoController** WMI representa las funciones y la capacidad de gestión de la controladora de vídeo en un sistema de equipo que ejecuta Windows. A partir de Windows Vista, propiedades de esta clase reemplazan **Win32\_DisplayConfiguration**.

A partir de Windows Vista, el hardware que no es compatible con **Windows Display Driver Model** (WDDM) devuelve valores de propiedad inexactos para las instancias de esta clase.

Windows Server 2003 y Windows XP: Esta clase es compatible.

La sintaxis siguiente se simplifica de Managed Object Format (MOF) código e incluye todas las propiedades heredadas. Las propiedades se enumeran en orden alfabético, no para MOF.

#### **Tabla 52 Win32\_VideoController**

#### **Syntax**

class Win32\_VideoController : CIM\_PCVideoController { uint16 AcceleratorCapabilities[]; string AdapterCompatibility; string AdapterDACType; uint32 AdapterRAM; uint16 Availability; string CapabilityDescriptions[]; string Caption; uint32 ColorTableEntries; uint32 ConfigManagerErrorCode; boolean ConfigManagerUserConfig;

 string CreationClassName; uint32 CurrentBitsPerPixel; uint32 CurrentHorizontalResolution; uint64 CurrentNumberOfColors; uint32 CurrentNumberOfColumns; uint32 CurrentNumberOfRows; uint32 CurrentRefreshRate; uint16 CurrentScanMode; uint32 CurrentVerticalResolution; string Description; string DeviceID; uint32 DeviceSpecificPens; uint32 DitherType; datetime DriverDate; string DriverVersion; boolean ErrorCleared; string ErrorDescription; uint32 ICMIntent; uint32 ICMMethod; string InfFilename; string InfSection; datetime InstallDate; string InstalledDisplayDrivers; uint32 LastErrorCode; uint32 MaxMemorySupported; uint32 MaxNumberControlled; uint32 MaxRefreshRate; uint32 MinRefreshRate; boolean Monochrome; string Name; uint16 NumberOfColorPlanes; uint32 NumberOfVideoPages; string PNPDeviceID; uint16 PowerManagementCapabilities[]; boolean PowerManagementSupported; uint16 ProtocolSupported; uint32 ReservedSystemPaletteEntries; uint32 SpecificationVersion; string Status; uint16 StatusInfo; string SystemCreationClassName; string SystemName; uint32 SystemPaletteEntries; datetime TimeOfLastReset; uint16 VideoArchitecture;

```
 uint16 VideoMemoryType;
  uint16 VideoMode;
  string VideoModeDescription;
  string VideoProcessor;
};
```
La clase **Win32\_SoundDevice** WMI representa las propiedades de un dispositivo de sonido en un sistema de equipo que ejecuta Windows.

La sintaxis siguiente se simplifica de **Managed Object Format** (MOF) código e incluye todas las propiedades heredadas. Las propiedades se enumeran en orden alfabético, no para MOF.

#### **Tabla 53 Win32\_SoundDevice**

#### **Syntax**

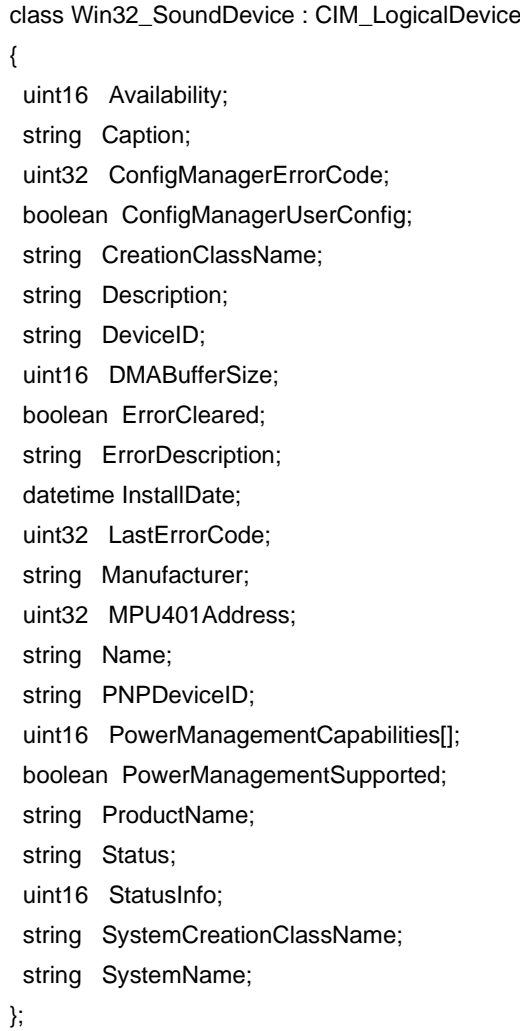

La clase **Win32\_Keyboard** WMI representa un teclado instalado en un sistema de equipo que ejecuta Windows.

La sintaxis siguiente se simplifica de **Managed Object Format** (MOF) código e incluye todas las propiedades heredadas. Las propiedades se enumeran en orden alfabético, no para MOF.

#### **Tabla 54 Win32\_Keyboard**

## **Syntax** class Win32\_Keyboard : CIM\_Keyboard { uint16 Availability; string Caption; uint32 ConfigManagerErrorCode; boolean ConfigManagerUserConfig; string CreationClassName; string Description; string DeviceID; boolean ErrorCleared; string ErrorDescription; datetime InstallDate; boolean IsLocked; uint32 LastErrorCode; string Layout; string Name; uint16 NumberOfFunctionKeys; uint16 Password; string PNPDeviceID; uint16 PowerManagementCapabilities[]; boolean PowerManagementSupported; string Status; uint16 StatusInfo; string SystemCreationClassName; string SystemName; };

# **3.11 Pruebas**

Una vez finalizada la implementación de SAIR-PC se llevaron a cabo diversas pruebas para comprobar la efectividad del sistema. Los resultados adquiridos en la ejecución de SAIR-PC en un ambiente real nos brindan resultados que

garantizan la eficiencia y efectividad de la aplicación desarrollada. Los resultados obtenidos superan notoriamente los resultados que se conseguían con el Inventory Manager, esto genera una nueva valoración de la situación del problema. A continuación se mencionan casos de pruebas ejecutados:

- Se realizó pruebas de sincronización dentro de la red de Hcda. Rosario oficina central de zona Valencia, red que tiene un rango de IP 192.168.40.100 a 192.168.40.150 existiendo 10 equipos con conexión a la red interna y estando todos configurados y matriculados dentro del dominio favorita\_fruit dando como resultado el inventario de los 10 PC´s, con sus respectivas marcas, modelos y series.
- También se realizó el inventario de varios equipos individuales de equipos por IP, se tomó como muestra un PC que se encontraba geográficamente ubicado en la ciudad de San Juan, provincia de Los Ríos en las oficinas centrales de zona centro, 192.168.50.25 dando sin novedades los resultados esperados, el inventario del equipo.
- De igual manera se realizó el test con un equipo de ubicación en la Ciudad de Patricia pilar en la planta de lácteos de Hcda. Mirador de Illa obteniendo resultados satisfactorios, todas estas pruebas se realizaron desde la oficina central la Cdad. De Quevedo en el Km. 2.5 vía Valencia.

# **CAPÍTULO IV RESULTADOS Y DISCUSION**

# **4.1 Comprobación De Hipótesis**

Un software de control de inventario remoto puede controlar de manera eficiente el inventario de hardware y software sin depender de un proceso cliente.

- **Variables involucradas**
	- **Variable Dependiente:** Inventario De Software Y Hardware
	- **Variable Independiente:** Software De Control De Inventario Remoto
- **Instrumento de Medición**
	- Encuesta realizada a técnicos de sistema de REYBANPAC S.A. y Favorita Fruit Corp.
	- Reuniones virtuales con Jefe departamental y Gerente de Tecnología y Procesos de Favorita Fruit Corp.

## **4.1.1 Resultados Antes Del Desarrollo Del Software**

De acuerdo a la definición anteriormente indicada se realizaron el volumen de 19 encuestas según la muestra con respecto a la población.

Obteniendo los siguientes resultados adjuntos en tablas de porcentajes y gráfico, de las preguntas que se encuentran detalladas en el Anexo 5.

## **1. ¿Cuál es el nivel de satisfacción en el control de inventario?**

|              |    | <b>RESPUESTA FRECUENCIAS PORCENTAJES</b> |
|--------------|----|------------------------------------------|
| <b>BUENO</b> |    | 26%                                      |
| <b>MEDIO</b> | ิค | 32%                                      |
| <b>MALO</b>  |    | 42%                                      |
| <b>TOTAL</b> | 19 | 100%                                     |

**Tabla 55 Resultado de pregunta número 1**

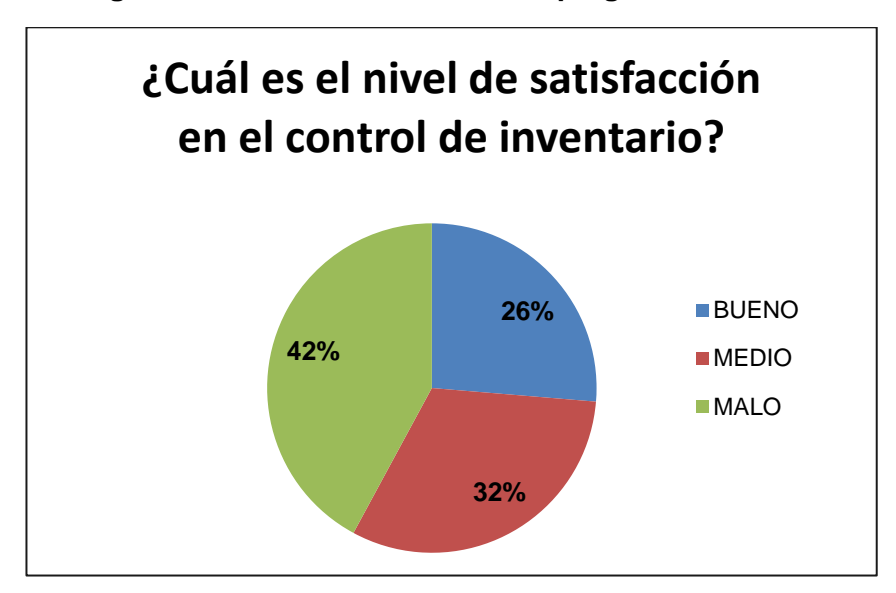

**Figura 14 Grafico de resultado de pregunta número 1**

**Conclusión:** Las cifras distinguen claramente que hay una existencia de un 42% que considera como malo el procedimiento de realizar el inventario en la actualidad, teniendo por otro lado un 32%que considera como medio o regular, de igual manera un porcentaje bajo de quienes opinan como bueno la forma de gestión de inventario.

## **2. ¿Qué nivel de realismo se muestra en el manejo del inventario?**

|              |    | RESPUESTA   FRECUENCIAS   PORCENTAJES |
|--------------|----|---------------------------------------|
| <b>BUENO</b> |    | 21%                                   |
| <b>MEDIO</b> |    | 32%                                   |
| <b>MALO</b>  |    | 47%                                   |
| <b>TOTAL</b> | 19 | 100%                                  |

**Tabla 56 Resultado de pregunta número 2**

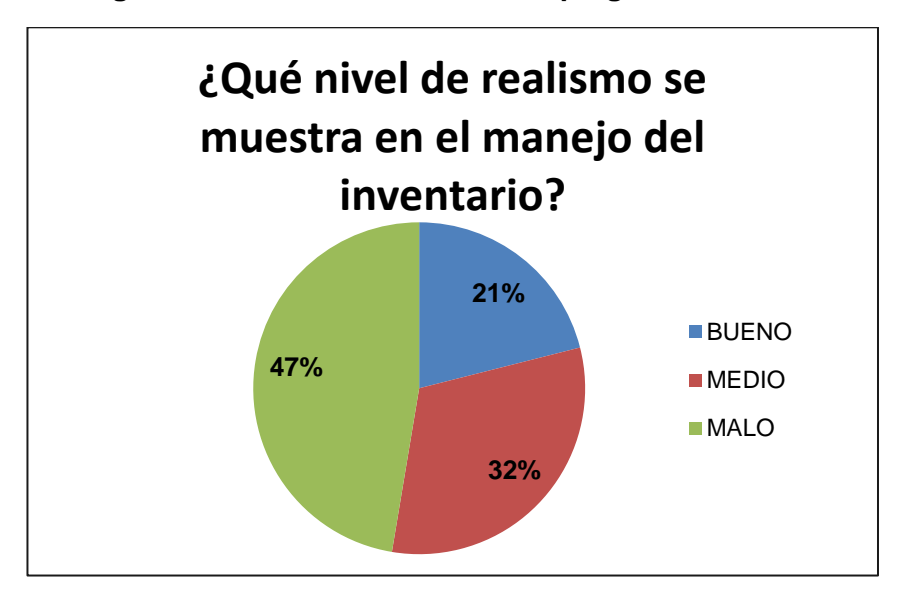

**Figura 15 Grafico de resultado de pregunta número 2**

**Conclusión:** Se distinguen que hay una población de un 47% que considera la inexistencia de un realismo en la información que actualmente rige, teniendo así mismo un 32% que considera como medio o regular la credibilidad de la información, y de igual manera un porcentaje bajo de quienes opinan como correcta la información de gestión de inventario.

**3. ¿Existen inventarios de equipos de radioenlace digitalizados con información que conforman cana una de las zonas?**

|              |    | RESPUESTA   FRECUENCIAS   PORCENTAJES |
|--------------|----|---------------------------------------|
| SI           |    | 21%                                   |
| NΟ           | 15 | 79%                                   |
| <b>TOTAL</b> | 19 | 100%                                  |

**Tabla 57 Resultado de pregunta número 3**

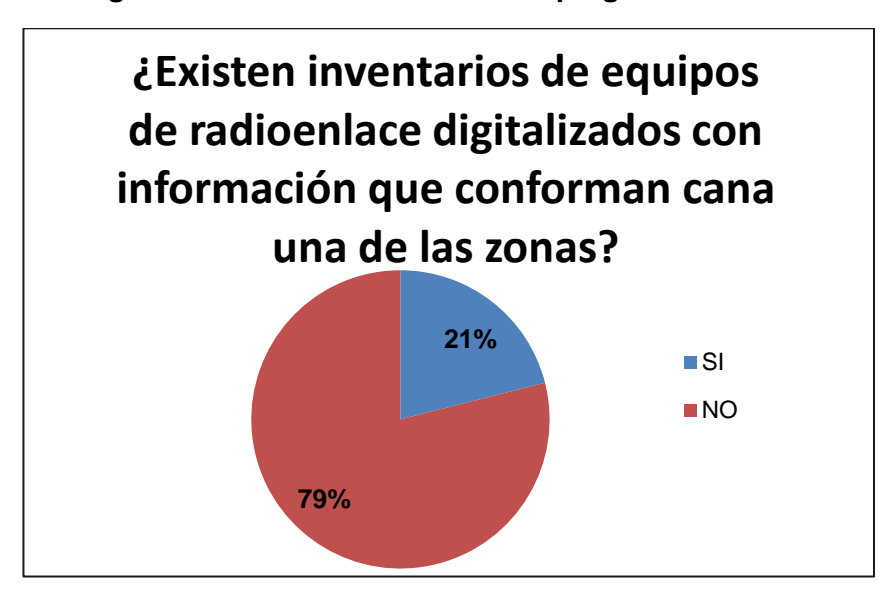

**Figura 16 Grafico de resultado de pregunta número 3**

**Conclusión:** Se denota con gran diferencia la distinción que existe entre las personas que indicaron que si existe este tipo de información con un 21% y las que afirman la inexistencia de la misma con un 79%, por lo que nos da la pauta de la ineficacia del procedimiento de registro.

# **4. De existir dicha información, ¿Se utiliza algún programa para gestionarla?**

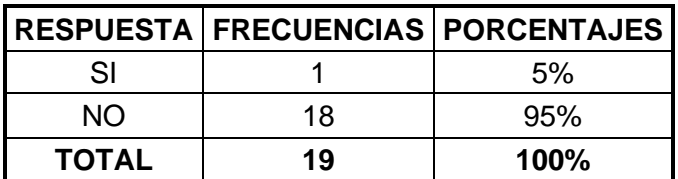

**Tabla 58 Resultado de pregunta número 4**

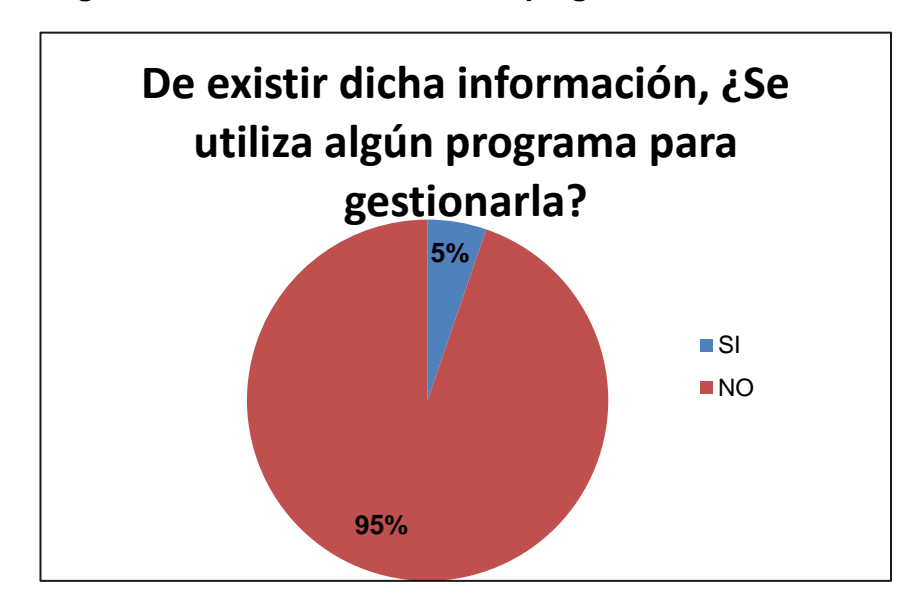

**Figura 17 Grafico de resultado de pregunta número 4**

**Conclusión:** Se puede distinguir de manera rotunda con un 95% que el procesamiento de esta información es totalmente nula, lo cual genera un desenlace ineficiente.

## **5. ¿Se emiten informes de reportes comparativos de la información?**

|              |    | RESPUESTA   FRECUENCIAS   PORCENTAJES |
|--------------|----|---------------------------------------|
| SI           | .h | 26%                                   |
| NΩ           | 14 | 74%                                   |
| <b>TOTAL</b> | 19 | <b>100%</b>                           |

**Tabla 59 Resultado de pregunta número 5**

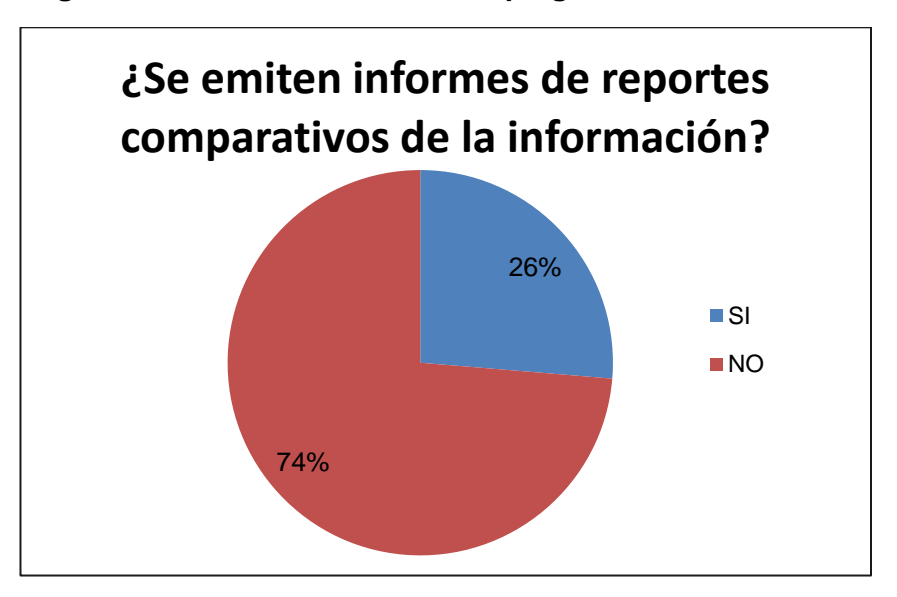

**Figura 18 Grafico de resultado de pregunta número 5**

**Conclusión:** Con un 26% que consideran la generación de reportes como satisfactorio no evidencia una buena gestión, por lo que al relacionarlo con el 74% concluimos que debemos mejorar este escenario.

# **6. ¿Porque se lleva registro en documentos de Excel de la información?**

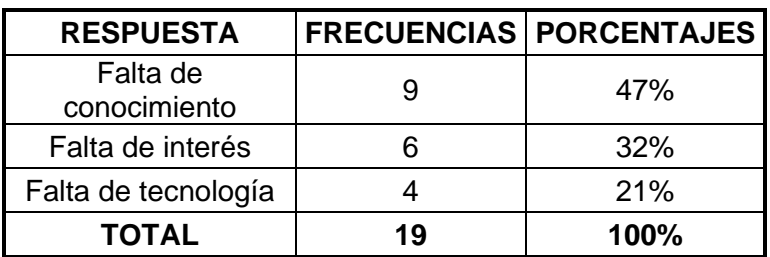

#### **Tabla 60 Resultado de pregunta número 6**

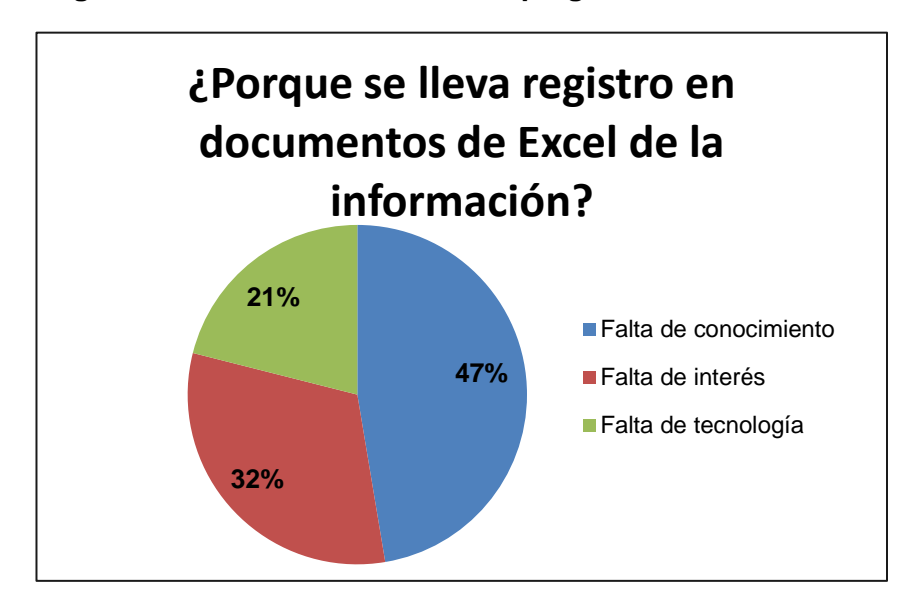

**Figura 19 Grafico de resultado de pregunta número 6**

**Conclusión:** Tenemos tres situaciones preocupantes en primer lugar con un 47% tenemos "Falta de Conocimiento", este indicador debería ser el menos elevado, por lo que se tendría que atender con urgencia, al igual que "Falta de Interés" con un 32%, y tratar de equilibrar los recursos en tecnología.

# **7. ¿Hay interés de parte de las jefaturas y gerencias de los diferentes departamentos de recabar esta información?**

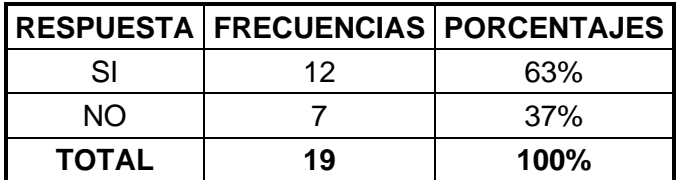

**Tabla 61 Resultado de pregunta número 7**

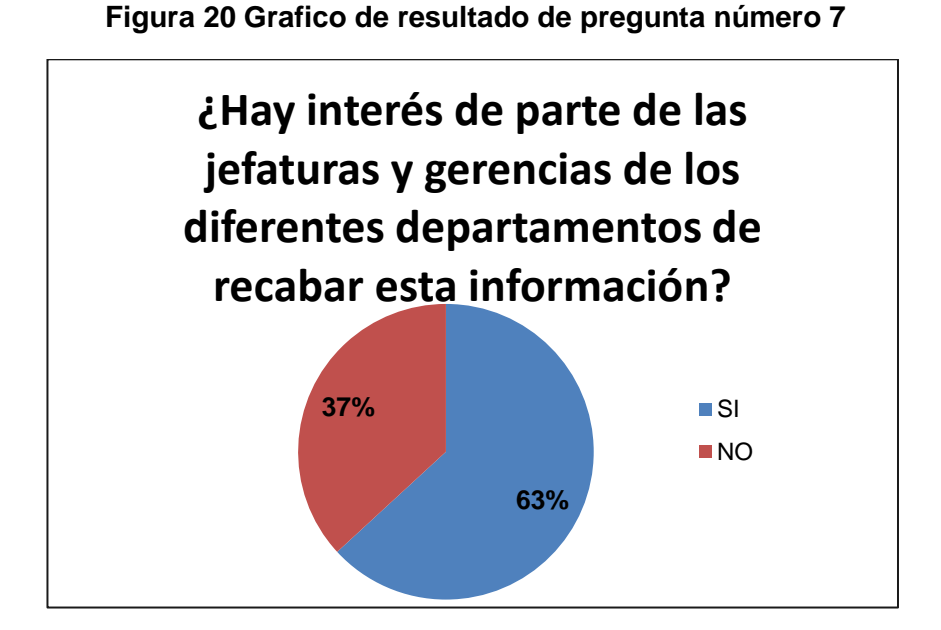

**Conclusión:** Este indicador nos da una pauta que contamos con el apoyo y una buena expectativas de parte de los directivos para proceder y culminar el actual proyecto ya que contamos con más del 50% de apoyo.

# **4.1.2 Resultados Después Del Desarrollo Del Software**

Luego de haber realizado las pruebas del sistema SAIR-PC dentro de la red corporativa de REYBANPAC S.A. se realizó un test de 4 preguntas que constaban en el anterior cuestionario realizado previamente en la etapa de análisis Anexo 5.

Obteniendo los siguientes resultados adjuntos en tablas de porcentajes y gráfico, de las preguntas que se tomaron como relevantes en el cuestionario anterior.

# **1. ¿Cuál es el nivel de satisfacción en el control de inventario?.**

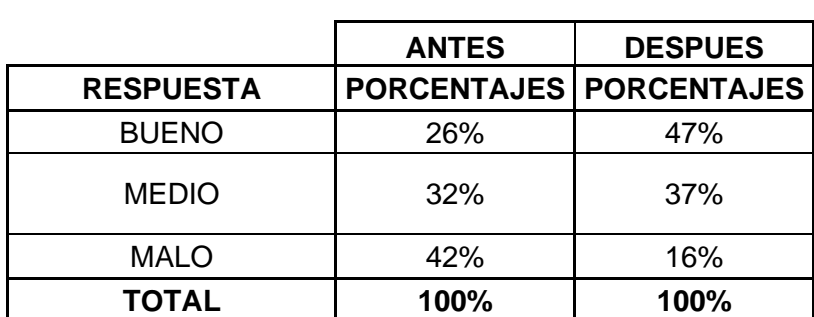

#### **Tabla 62 Resultado de pregunta número 1**

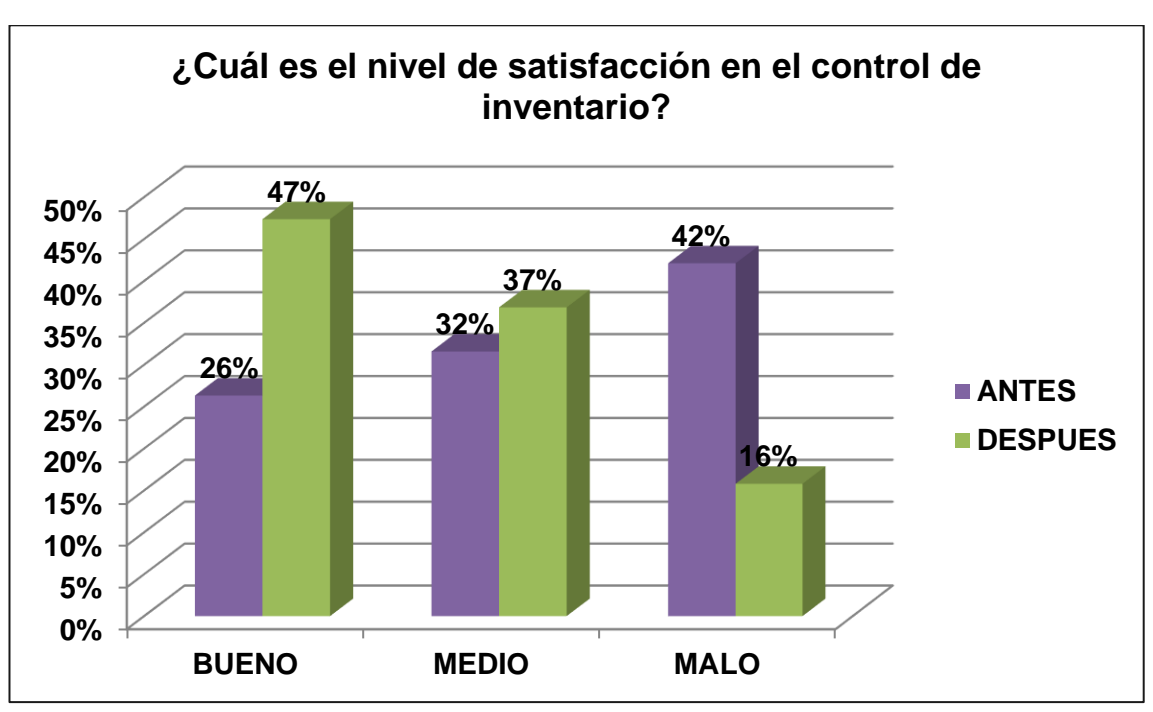

**Figura 21 Grafico de resultado de pregunta número 1**

**Conclusión:** De acuerdo a estos nuevos resultados nos podemos dar cuenta que luego de la implementación del sistema SAIR-PC la expectativas de la satisfacción al nivel de calidad al realizar el inventario esta tenemos una mejora casi del 100%.

## **2. ¿Qué nivel de realismo se muestra en el manejo del inventario?**

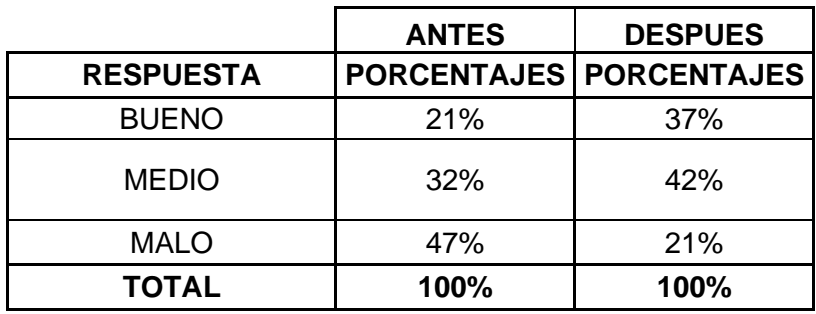

#### **Tabla 63 Resultado de pregunta número 2**

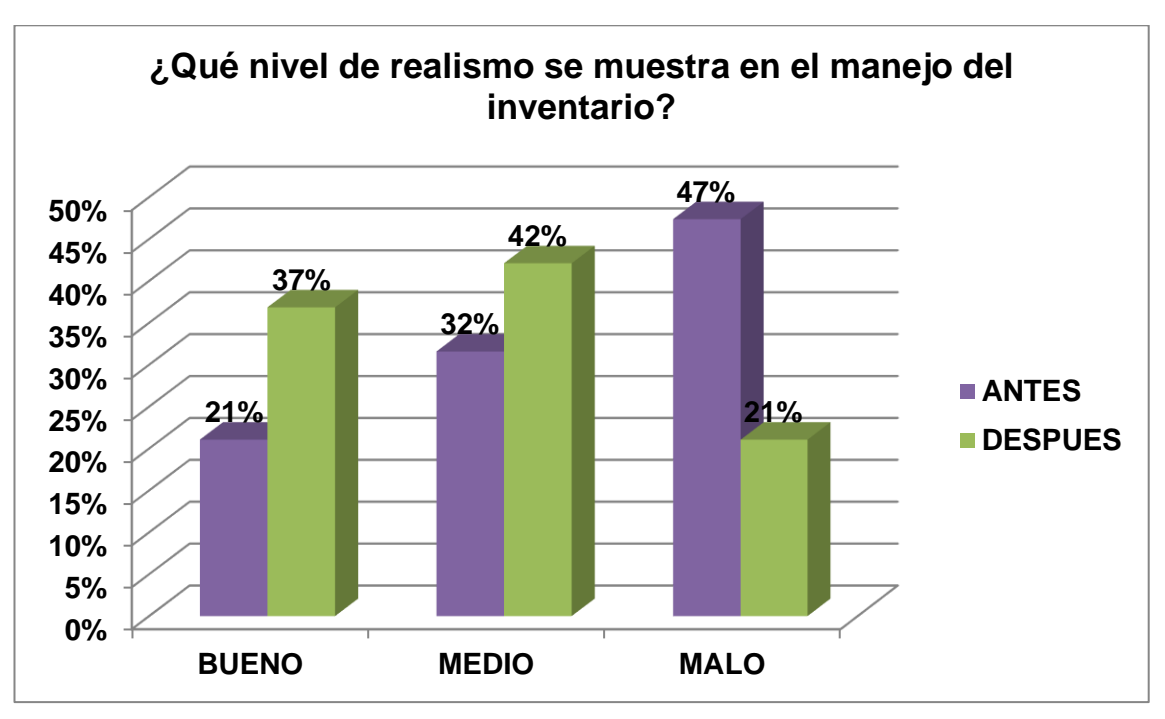

#### **Figura 22 Grafico de resultado de pregunta número 2**

**Conclusión:** Aunque su nivel de realismo solo ha tenido un aumento del 16% es una gran diferencia ya que mientras nos acerquemos más a la realidad de un inventario tendremos un margen menor a cometer errores al tomar decisiones de renovación o inversión.

# **3. ¿Porque se lleva registro en documentos de Excel de la información?**

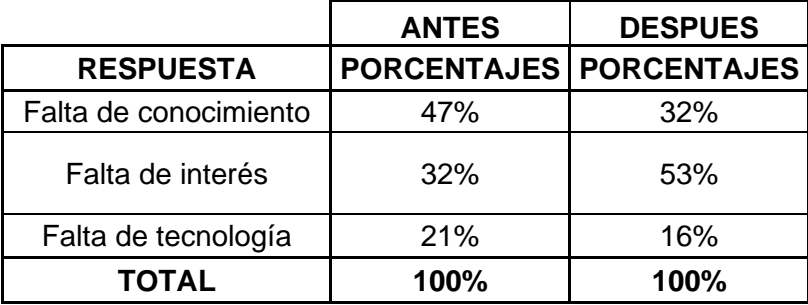

#### **Tabla 64 Resultado de pregunta número 3**

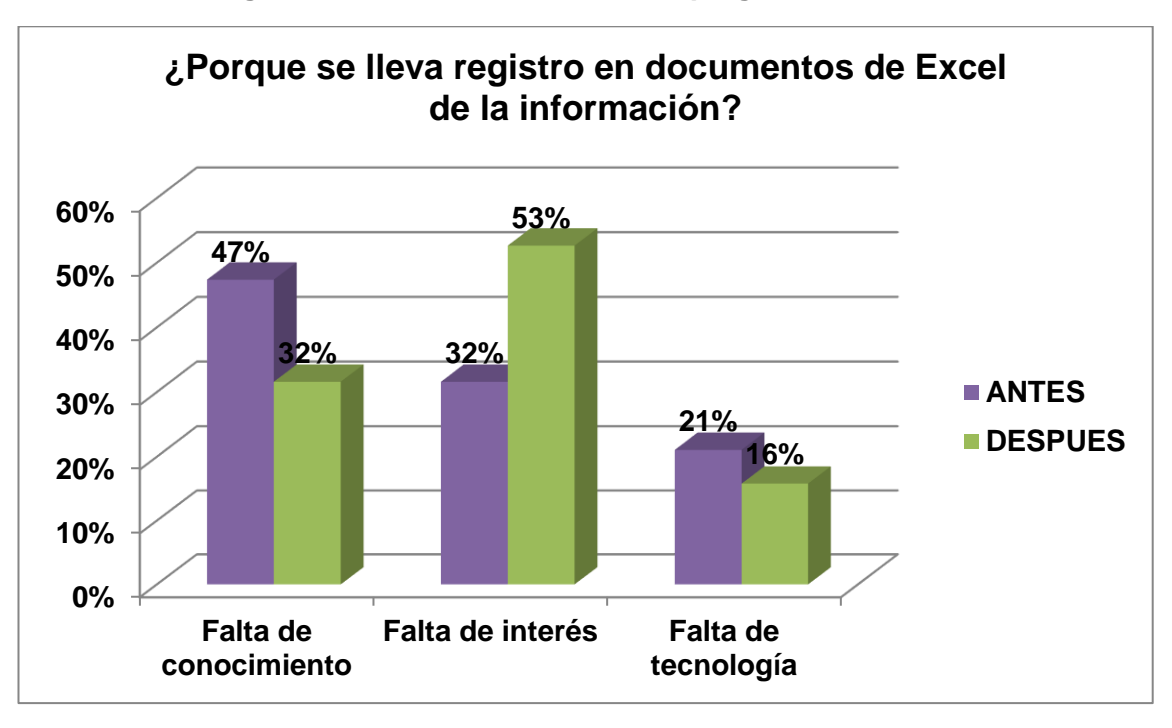

#### **Figura 23 Grafico de resultado de pregunta número 3**

**Conclusión:** Los porcentajes de los inconvenientes que causaban el problema de la inestabilidad de información en el tema de inventario dentro del departamento de sistema aún tiene índices variantes los cuales tienen que mejorar y trabajarlo más a fondo.

# **4. ¿Hay interés de parte de las jefaturas y gerencias de los diferentes departamentos de recabar esta información?**

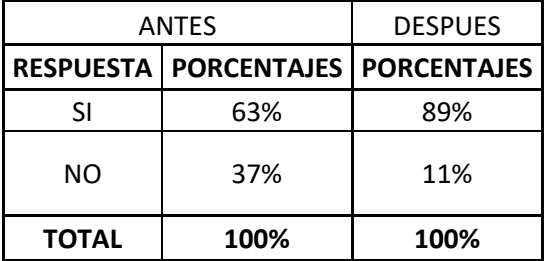

#### **Tabla 65 Resultado de pregunta número 4**

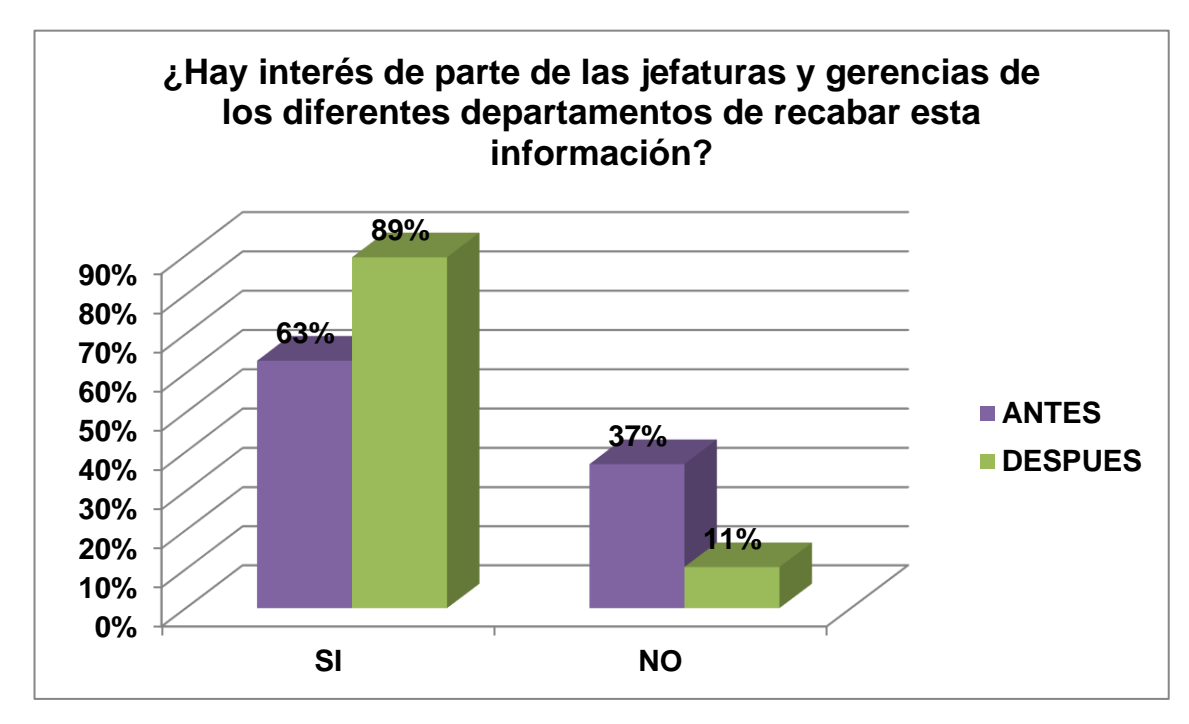

#### **Figura 24 Grafico de resultado de pregunta número 4**

**Conclusión:** El indicador de interés nos indica que el tema de inventario es de gran visibilidad para los directivos quienes muestran una satisfacción de mejora y tienen disponibilidad de seguir aumentando este control para mantener una mejora continua.

# **CAPÍTULO V CONCLUSIONES Y RECOMENDACIONES**

# **5.1 Conclusiones**

- Primordialmente con la implementación el Sistema SAIR-PC se mejoraron los procesos manuales que en la actualidad se registran en el departamento de sistemas de REYBANPAC S.A. Se agilitarían las requisiciones en atención a solicitudes y también brindara una mejor atención a los usuarios al tener un mejor rendimiento.
- Es de vital importancia que los técnicos, operadores y de más actores que interactúen con el sistema SAIR-PC y son responsables del inventario en cada una de sus respectivas localidades se les brinde un seminario de capacitación en temas relacionados con el inventario y por supuesto del sistema en si para que no se les presente contratiempos y sea de ayuda pues les facilitara la atención de solicitudes, controlar las existencia, y brindar un mejor servició a sus usuarios.
- Con la información actualizada y controlada representa un mejor control en la existencia del Hardware y software de esta manera se obtendrá una mejor gestión al presupuestar renovación o inversión en estos recursos que como ya sabemos tienen su tiempo de vida útil.

# **5.2 Recomendaciones**

- Se recomienda adoptar la política de realizar encuestas mensuales o trimestrales para monitorizar y lograr una mejora constante del servició del departamento.
- Mantener la última versión de los aplicativos instalados para estar siempre a la vanguardia y que esto no desenlace en un inconveniente en el futuro.
- De igual manera mantener una capacitación constante del personal de mesa de ayuda, técnicos de soporte, jefes de áreas, de esta forma estaremos preparados de mejor forma para poder enfrentar los distintos temas a atender diariamente.
- De ser posible a este proyecto se podría ampliar un módulo para brindar soporte remoto, realizando una conexión remota de un PC a otro, se de gran utilidad tener el módulo de inventario y un módulo de asistencia remota trabajando conjuntamente entre sí.

**CAPÍTULO VI BIBLIOGRAFÍA**

# **6.1 Bibliografía**

- Stewart Kenneth D. Adams Aubrey. 2009. Diseño y Soporte de Redes de Computadoras (1ra edición). CISCO.
- Suarez Cervera María Luisa. 2012. Gestión de Inventarios (Una Nueva Fórmula de Calcular Competitividad) (1ra edición). EDICIONES DE LA U.
- Guerrero Salas Humberto. 2009. Inventarios (1ra edición). ECOE EDICIONES.

## **6.1.1 Enlaces Web**

• ARANCIBIA, Mauricio. Desarrollo sistema control de inventario software y hardware. [En línea][Puerto Montt – chile] 2002[ref. 8 de agosto 2013].Disponible en la Web:

<http://cybertesis.uach.cl/tesis/uach/2002/bpmfcia662d/doc/bpmfcia662d.pdf>

• Esmonet: Electrónica & Informática. Elementos de un ordenador. Fecha de visita: 01-09-2013. Consultado en:

[http://www.huesca.es/\\_archivos/ficheros/bibliotecas\\_1509.pdf](http://www.huesca.es/_archivos/ficheros/bibliotecas_1509.pdf)

- ORTIZ, Sebastián LÓPEZ, Cesar y OVIEDO, Ana. Sistema multi-agente para el apoyo a la gestión de inventarios en itil mediante el monitoreo distribuido de software y hardware en una red corporativa. Universidad Pontificia Bolivariana [Medellín Colombia] 28 de Noviembre de 2009 [ref. 9 de agosto 2013] Disponible en la Web: [http://www2.unalmed.edu.co/~pruebasminas/index.php?option=com\\_docma](http://www2.unalmed.edu.co/~pruebasminas/index.php?option=com_docman&task=doc_view&gid=1374&tmpl=component&format=raw&Itemid=285) [n&task=doc\\_view&gid=1374&tmpl=component&format=raw&Itemid=285](http://www2.unalmed.edu.co/~pruebasminas/index.php?option=com_docman&task=doc_view&gid=1374&tmpl=component&format=raw&Itemid=285)
- Sommerville, Ian. Ingeniería de Software. 2002. Fecha de consulta: 26-08- 2013. Consultado en: http://www.ctic.uni.edu.pe/files/insoft01.pdf
- Universidad de Castilla La Mancha. Computador sus elementos periféricos y aplicaciones. Fecha de consulta: 15-08-2013. Consultado en: http://www.uclm.es/area/egi/OFITEC/Descarga/COMPUTADOR.PDF
- http://repository.ean.edu.co/bitstream/10882/1585/1/SuarezChristian2012.pd f
- http://www.visualbeta.es/9717/utilidades/login-inventory-crea-un-inventariodel-software-y-hardware-de-tu-red/
- http://www.uaeh.edu.mx/docencia/P\_Presentaciones/tizayuca/gestion\_tecno logica/muestraMuestreo.pdf
- http://cybertesis.uach.cl/tesis/uach/2002/bpmfcia662d/doc/bpmfcia662d.pdf
- http://ri.biblioteca.udo.edu.ve/bitstream/123456789/1013/1/Tesis.SOFTWAR E%20PARA%20EL%20CONTROL%20DE%20INVENTARIO.pdf
- http://msdn.microsoft.com/en-us/library/aa720264.aspx
- http://www.uteq.edu.ec/informatica/software/icomp.htm
- http://msdn.microsoft.com/en-us/library/aa394582(v=vs.85).aspx
- http://msdn.microsoft.com/en-us/library/aa384642(v=vs.85).aspx
- http://msdn.microsoft.com/en-us/library/aa392726(v=vs.85).aspx
- [http://msdn.microsoft.com/en-us/library/aa822883\(v=vs.85\).aspx](http://msdn.microsoft.com/en-us/library/aa822883(v=vs.85).aspx)
- http://msdn.microsoft.com/en-us/library/aa393964(v=vs.85).aspx
- http://msdn.microsoft.com/en-us/library/aa392902(v=vs.85).aspx
- http://msdn.microsoft.com/en-us/library/aa393245(v=vs.85).aspx
- http://msdn.microsoft.com/en-us/library/aa393278(v=vs.85).aspx
- http://msdn.microsoft.com/en-us/library/aa393254(v=vs.85).aspx
- http://msdn.microsoft.com/en-us/library/aa719480(v=vs.71).aspx
- http://msdn.microsoft.com/en-us/library/aa720496(v=vs.71).aspx
- http://msdn.microsoft.com/en-us/library/aa720065(v=vs.71).aspx
- http://timgolden.me.uk/python/wmi/
- http://www.poweradmin.com/help/enablewmi.aspx
- http://technet.microsoft.com/en-us/magazine/gg241210.aspx
- http://www.enviris.com/blog/7-how-to-enable-wmi-on-windows-7.aspx
- http://msdn.microsoft.com/en-us/library/aa826517(v=vs.85).aspx
- http://technet.microsoft.com/en-us/library/cc759703(v=ws.10).aspx

• http://searchwindowsserver.techtarget.com/definition/Windows-Management-Instrumentation

**CAPÍTULO VII ANEXOS**

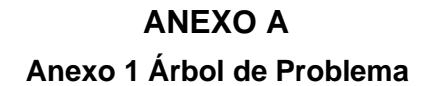

#### ÁRBOL

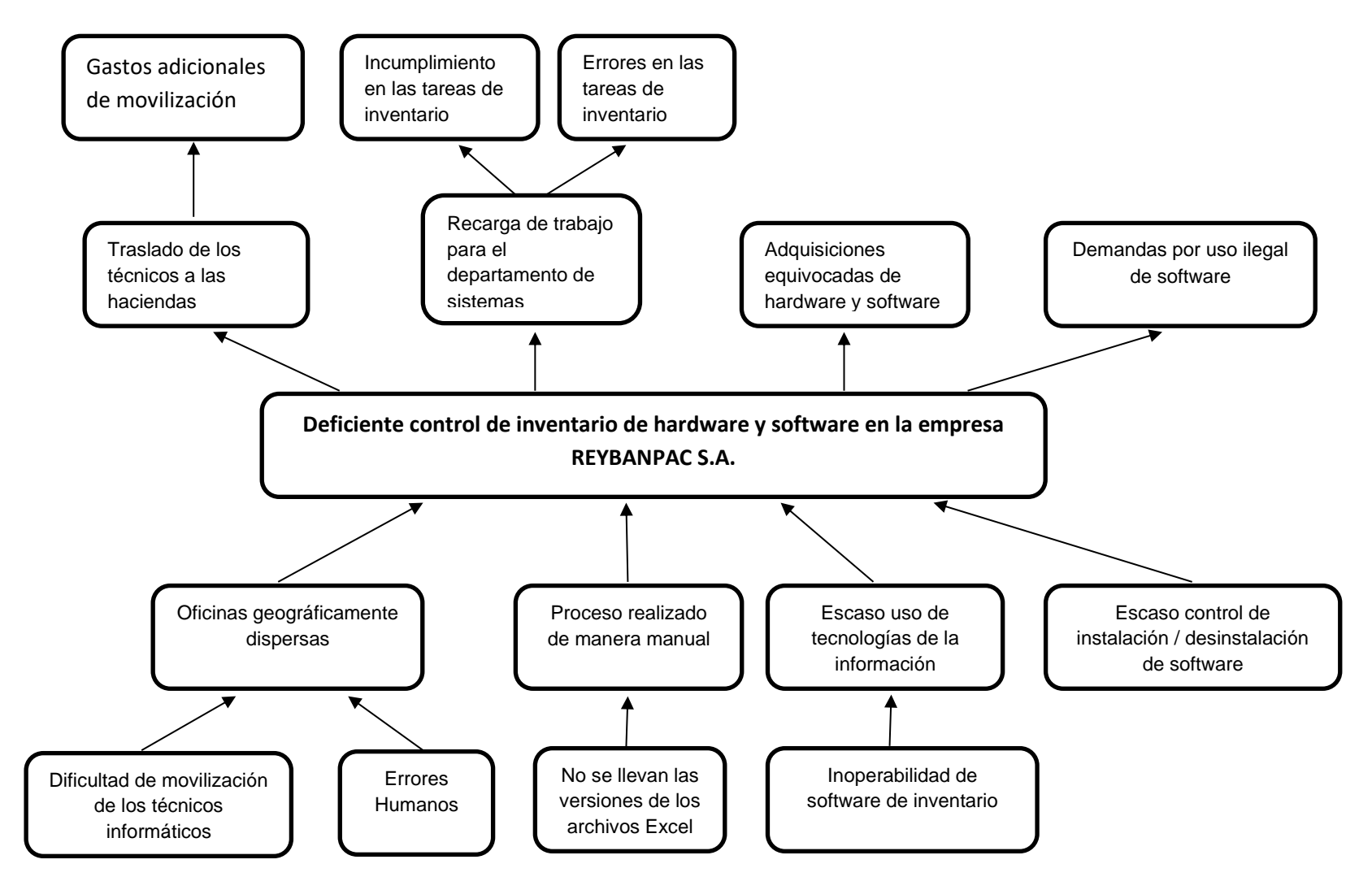

# **ANEXO B**

# MATRIZ CAUSA – EFECTO

# **Anexo 2 Matriz Causa-Efecto**

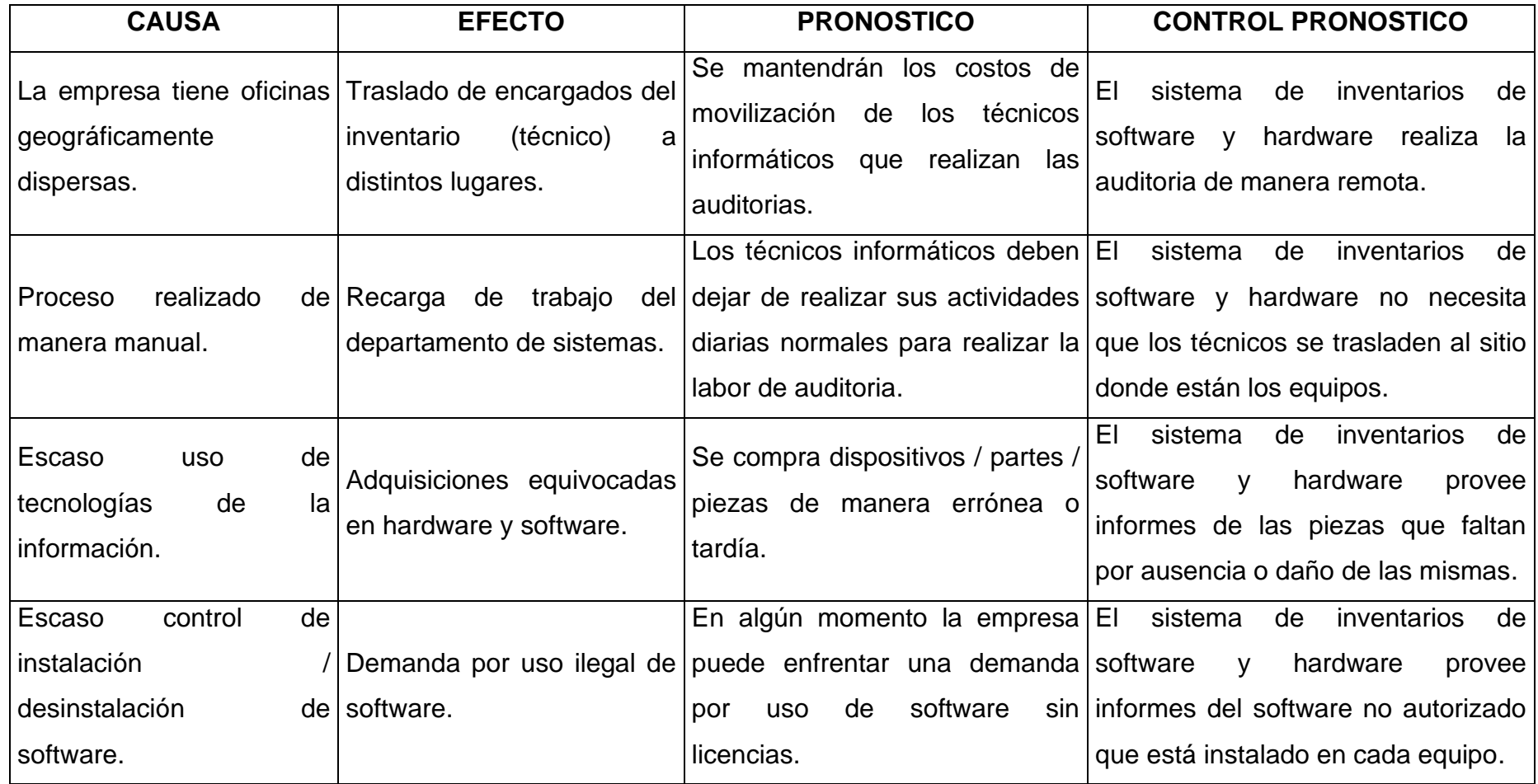

# **ANEXO C**

## MATRIZ DE PROBLEMA

## **Anexo 3 Matriz de Problema**

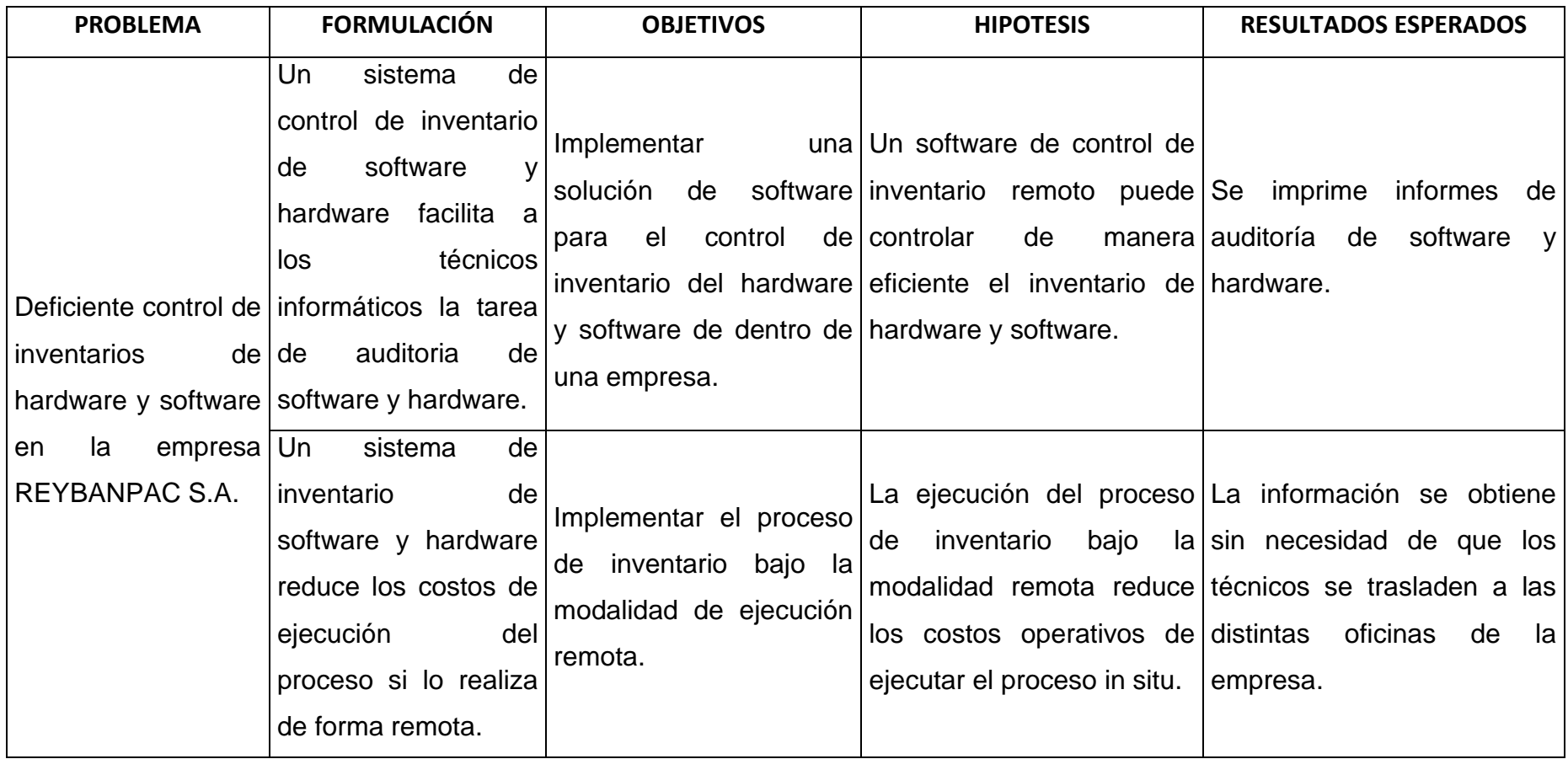

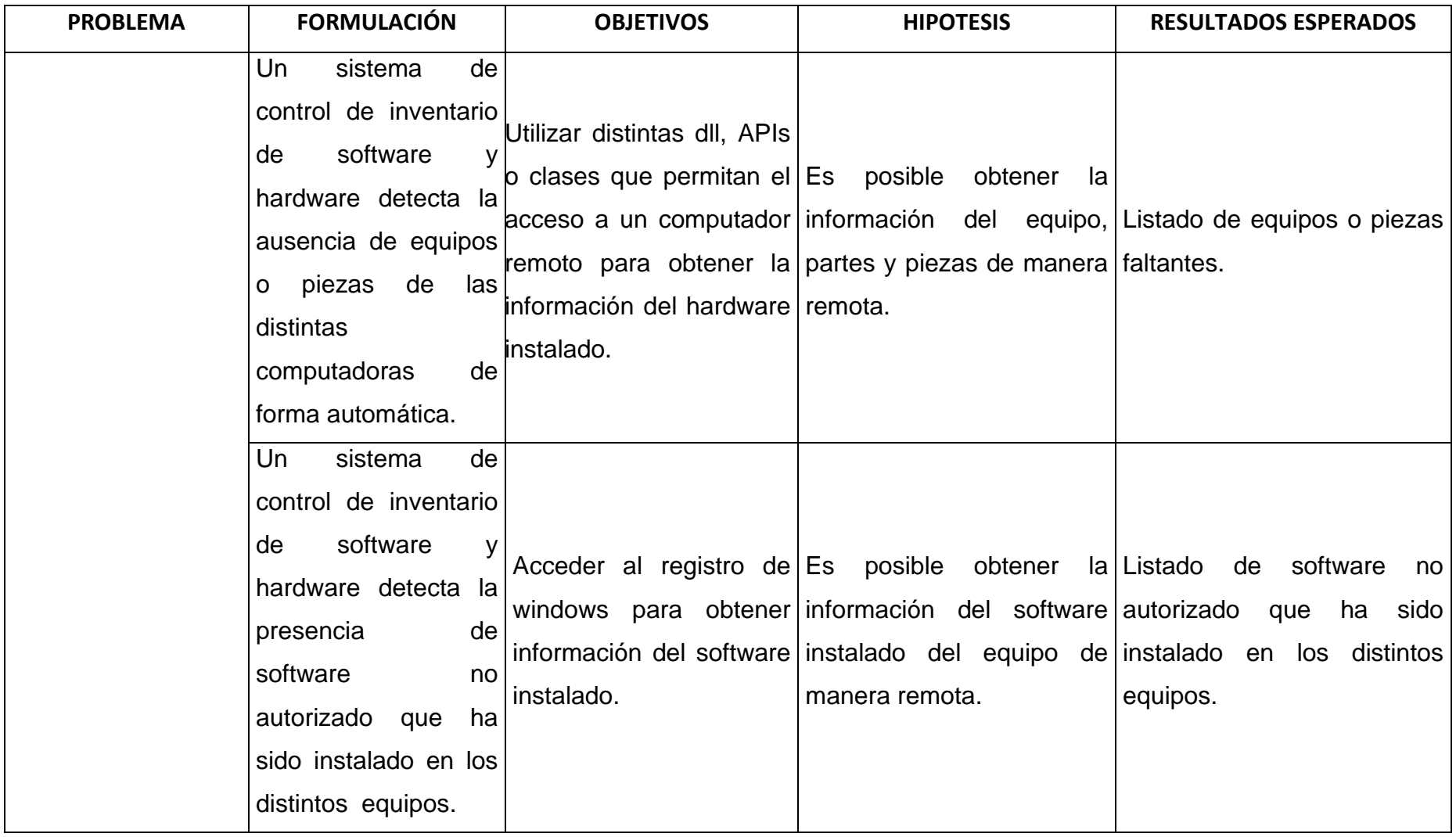
#### **MATRIZ D**

# MATRIZ DE OPERACIONALIZACIÓN DE LAS VARIABLES

## **Anexo 4 Matriz de Operacionalización**

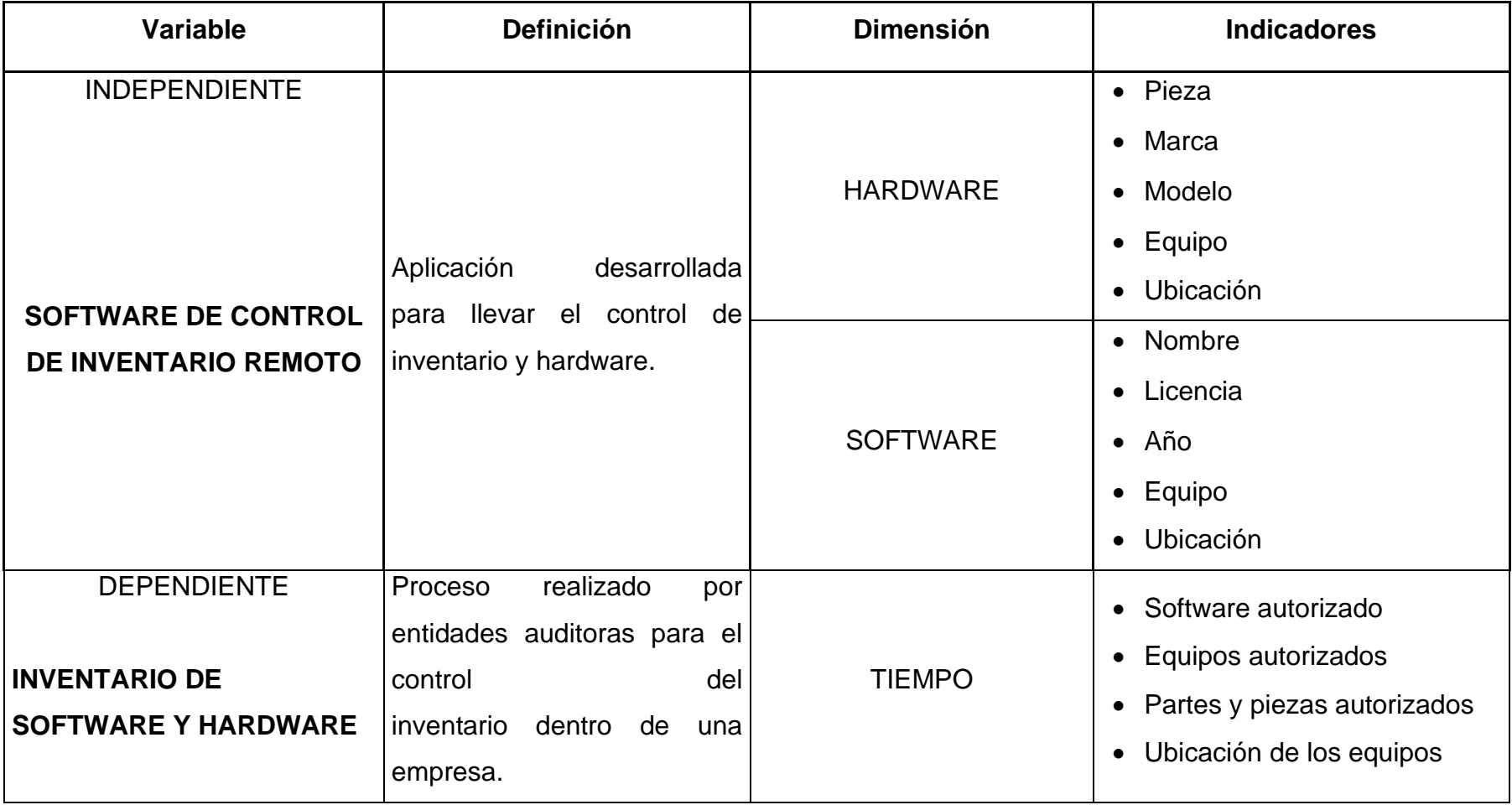

## **ENCUESTA REALIZADA A LOS TECNICOS Y DIRECTIVOS DEL DEPARTAMENTO DE SISTEMAS DE REYBANPAC**

#### **SAIR-PC**

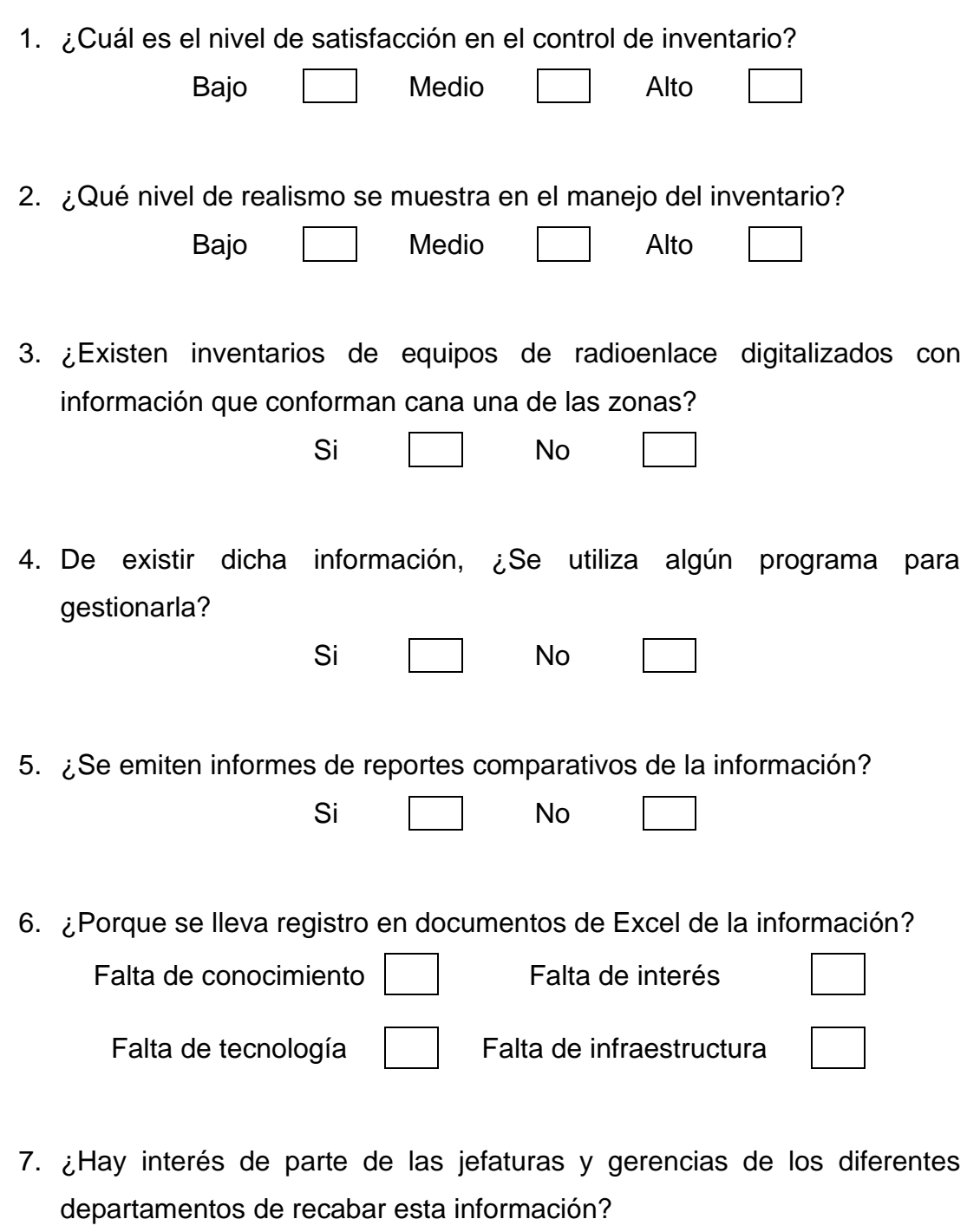

Si No **Anexo 5 Encuesta**